# **I nhaltsverzeichnis**

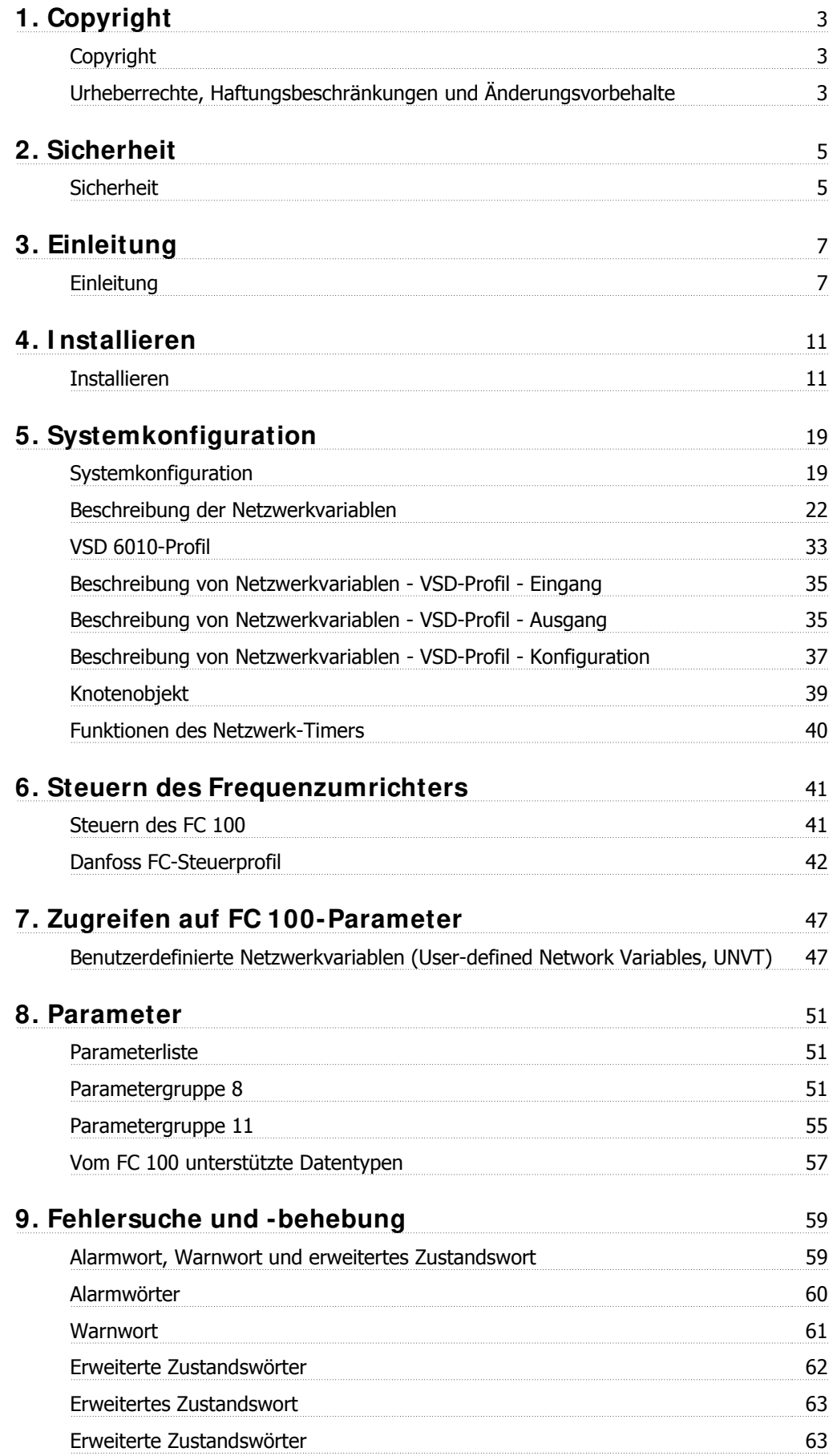

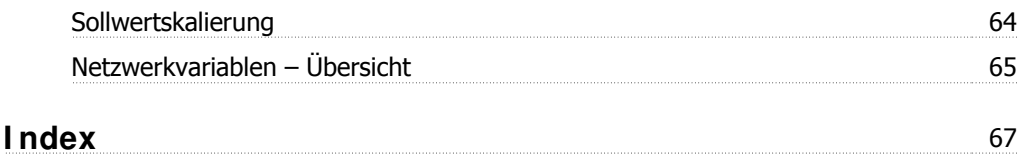

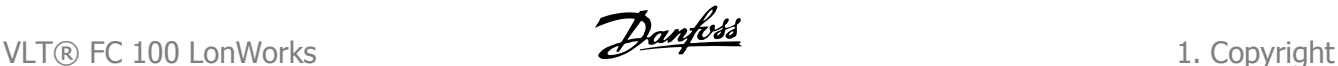

# **1. Copyright**

# **1.1. Copyright**

### **1.1.1. Urheberrechte, Haftungsbeschränkungen und Änderungsvorbehalte**

Diese Druckschrift enthält Informationen, die Eigentum von Danfoss sind. Durch die Übernahme und den Gebrauch dieses Handbuchs erklärt sich der Benutzer damit einverstanden, die darin enthaltenen Informationen ausschließlich für Geräte von Danfoss oder solche anderer Hersteller zu verwenden, die ausdrücklich für die Kommunikation mit Danfoss-Geräten über serielle Kommunikationsverbindung bestimmt sind. Diese Druckschrift unterliegt den in Dänemark und den meisten anderen Ländern geltenden Urheberrechtsgesetzen.

Danfoss übernimmt keine Gewährleistung dafür, dass die nach den in vorliegendem Handbuch enthaltenen Richtlinien erstellten Softwareprogramme in jedem physikalischen Umfeld bzw. jeder Hard- oder Softwareumgebung einwandfrei laufen.

Obwohl die im Umfang dieses Handbuchs enthaltene Dokumentation von Danfoss überprüft und revidiert wurde, leistet Danfoss in Bezug auf die Dokumentation einschließlich Beschaffenheit, Leistung oder Eignung für einen bestimmten Zweck keine vertragliche oder gesetzliche Gewähr.

Danfoss übernimmt keinerlei Haftung für unmittelbare, mittelbare oder beiläufig entstandene Schäden, Folgeschäden oder sonstige Schäden aufgrund der Nutzung oder Unfähigkeit zur Nutzung der in diesem Handbuch enthaltenen Informationen. Dies gilt auch dann, wenn auf die Möglichkeit solcher Schäden hingewiesen wurde. Danfoss haftet insbesondere nicht für irgendwelche Kosten, einschließlich aber nicht beschränkt auf entgangenen Gewinn oder Umsatz, Verlust oder Beschädigung von Ausrüstung, Verlust von Computerprogrammen, Datenverlust, Kosten für deren Ersatz oder Ansprüche jedweder Art durch Dritte.

Danfoss behält sich das Recht vor, jederzeit Überarbeitungen oder inhaltliche Änderungen an dieser Druckschrift ohne Vorankündigung oder eine verbindliche Mitteilungspflicht vorzunehmen.

2. Sicherheit **Danfoss** VLT® FC 100 LonWorks

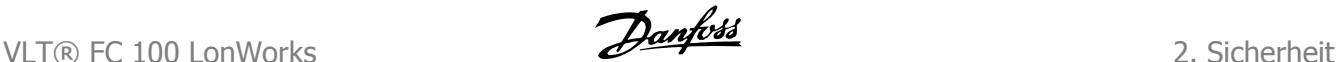

# **2. Sicherheit**

# **2.1. Sicherheit**

### **2.1.1. Sicherheitshinweis**

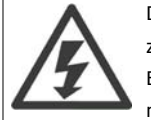

Der Frequenzumrichter steht bei Netzanschluss unter lebensgefährlicher Spannung. Unsachgemäße Installation des Motors, Frequenzumrichters oder Feldbus kann Schäden am Gerät sowie schwere Personenschäden oder sogar tödliche Verletzungen verursachen. Befolgen Sie daher stets die Anweisungen in diesem Handbuch sowie die örtlichen und nationalen Vorschriften und Sicherheitsbestimmungen.

#### **Sicherheitsvorschriften**

- 1. Bei Reparaturen muss die Stromversorgung des Frequenzumrichters abgeschaltet werden. Vergewissern Sie sich, dass die Netzversorgung unterbrochen und die erforderliche Zeit verstrichen ist, bevor Sie die Motor- und Netzstecker entfernen.
- 2. Die Taste [STOP/RESET] auf der Bedieneinheit des Frequenzumrichters trennt das Gerät nicht von der Netzspannung und darf deshalb nicht als Sicherheitsschalter benutzt werden.
- 3. Es ist dafür Sorge zu tragen, dass gemäß den örtlichen und nationalen Vorschriften eine ordnungsgemäße Schutzerdung des Gerätes erfolgt, der Benutzer gegen Versorgungsspannung geschützt und der Motor gegen Überlastung abgesichert wird.
- 4. Der Ableitstrom gegen Erde ist höher als 3,5 mA.
- 5. Schutz vor Motorüberlastung wird über Par. 1-90 Thermischer Motorschutz eingestellt. Wenn diese Funktion gewünscht wird, Parameter 1-90 auf den Datenwert [ETR Alarm] (Werkseinstellung) oder Datenwert [ETR Warnung] einstellen. Hinweis: Diese Funktion wird bei 1,16 x Motornennstrom und Motornennfrequenz initialisiert. Für den nordamerikanischen Markt: Die ETR-Funktionen beinhalten Motorüberlastungsschutz der Klasse 20 gemäß NEC.
- 6. Die Stecker für die Motor- und Netzversorgung dürfen nicht entfernt werden, wenn der Frequenzumrichter an die Netzspannung angeschlossen ist. Vergewissern Sie sich, dass die Netzversorgung unterbrochen und die erforderliche Zeit verstrichen ist, bevor Sie die Motor- und Netzstecker entfernen.
- 7. Der VLT-Frequenzumrichter hat außer den Spannungseingängen L1, L2 und L3 noch weitere Spannungseingänge, wenn DC-Zwischenkreiskopplung bzw. externe 24 V DC-Versorgung installiert sind. Kontrollieren Sie, dass vor Beginn der Reparaturarbeiten alle Spannungseingänge abgeschaltet sind und die erforderliche Zeit verstrichen ist.

**I nstallation in großen Höhenlagen**

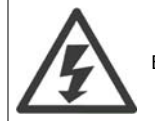

Bei Höhen über 2 km über NN ziehen Sie bitte Danfoss Drives zu PELV (Schutzkleinspannung) zurate.

#### **Warnung vor unerwartetem Anlauf**

- 1. Der Motor kann mit einem digitalen Befehl, einem Bus-Befehl, einem Sollwert oder LCP Stopp angehalten werden, obwohl der Frequenzumrichter weiter unter Netzspannung steht. Ist ein unerwarteter Anlauf des Motors gemäß den Bestimmungen zur Personensicherheit jedoch unzulässig, so sind die oben genannten Stoppfunktionen nicht ausreichend.
- 2. Während der Programmierung des Frequenzumrichters kann der Motor ohne Vorwarnung anlaufen. Daher immer die Stopp-Taste [STOP/RESET] betätigen, bevor Datenwerte geändert werden.
- 3. Ist der Motor abgeschaltet, so kann er von selbst wieder anlaufen, sofern die Elektronik des Frequenzumrichters defekt ist, oder falls eine kurzfristige Überlastung oder ein Fehler in der Versorgungsspannung bzw. am Motoranschluss beseitigt wurde.

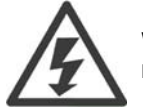

Warnung:

Das Berühren spannungsführender Teile - auch nach der Trennung vom Netz - ist lebensgefährlich.

2. Sicherheit **Danfost** VLT® FC 100 LonWorks

Achten Sie außerdem darauf, dass andere Spannungseingänge, wie z. B. externe 24 V DC, Zwischenkreiskopplung (Zusammenschalten eines DC-Zwischenkreises) sowie der Motoranschluss beim kinetischen Speicher ausgeschaltet sind. Weitere Sicherheitsrichtlinien finden Sie im VLT® HVAC Drive Produkthandbuch MG.11AX.YY.

### **2.1.2. Sicherheitsvorschriften**

- 1. Bei Reparaturen muss die Stromversorgung des Frequenzumrichters abgeschaltet werden. Vergewissern Sie sich, dass die Netzversorgung unterbrochen und die erforderliche Zeit verstrichen ist, bevor Sie die Motor- und Netzstecker entfernen.
- 2. Die Taste [STOP/RESET] auf der Bedieneinheit des Frequenzumrichters trennt das Gerät nicht von der Netzspannung und darf deshalb nicht als Sicherheitsschalter benutzt werden.
- 3. Es ist dafür Sorge zu tragen, dass gemäß den örtlichen und nationalen Vorschriften eine ordnungsgemäße Schutzerdung des Gerätes erfolgt, der Benutzer gegen Versorgungsspannung geschützt und der Motor gegen Überlastung abgesichert wird.
- 4. Der Ableitstrom gegen Erde ist höher als 3,5 mA.
- 5. Ein Überlastungsschutz des Motors ist in der Werkseinstellung nicht enthalten. Wenn diese Funktion gewünscht wird, Parameter 1-90 auf den Datenwert ETR Alarm oder Datenwert ETR Warnung einstellen. Hinweis: Diese Funktion wird bei 1,16 x Motornennstrom und Motornennfrequenz initialisiert. Für den nordamerikanischen Markt: Die ETR-Funktionen beinhalten Motorüberlastungsschutz der Klasse 20 gemäß NEC.
- 6. Die Stecker für die Motor- und Netzversorgung dürfen nicht entfernt werden, wenn der Frequenzumrichter an die Netzspannung angeschlossen ist. Vergewissern Sie sich, dass die Netzversorgung unterbrochen und die erforderliche Zeit verstrichen ist, bevor Sie die Motor- und Netzstecker entfernen.
- 7. Der VLT-Frequenzumrichter hat außer den Spannungseingängen L1, L2 und L3 noch weitere Spannungseingänge, wenn DC-Zwischenkreiskopplung bzw. externe 24 V DC-Versorgung installiert sind. Kontrollieren Sie, dass vor Beginn der Reparaturarbeiten alle Spannungseingänge abgeschaltet sind und die erforderliche Zeit verstrichen ist.

### **2.1.3. Warnung vor unerwartetem Anlauf**

- 1. Der Motor kann mit einem digitalen Befehl, einem Bus-Befehl, einem Sollwert oder LCP Stopp angehalten werden, obwohl der Frequenzumrichter weiter unter Netzspannung steht. Ist ein unerwarteter Anlauf des Motors gemäß den Bestimmungen zur Personensicherheit jedoch unzulässig, so sind die oben genannten Stoppfunktionen nicht ausreichend.
- 2. Während der Programmierung des Frequenzumrichters kann der Motor ohne Vorwarnung anlaufen. Daher immer die Stopp-Taste [STOP/RESET] betätigen, bevor Datenwerte geändert werden.
- 3. Ist der Motor abgeschaltet, so kann er von selbst wieder anlaufen, sofern die Elektronik des Frequenzumrichters defekt ist, oder falls eine kurzfristige Überlastung oder ein Fehler in der Versorgungsspannung bzw. am Motoranschluss beseitigt wurde.

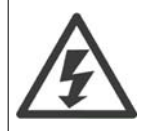

Das Berühren spannungsführender Teile - auch nach der Trennung vom Netz - ist lebensgefährlich.

Achten Sie außerdem darauf, dass andere Spannungseingänge, wie z. B. externe 24 V DC, Zwischenkreiskopplung (Zusammenschalten eines DC-Zwischenkreises) sowie der Motoranschluss beim kinetischen Speicher ausgeschaltet sind. Weitere Sicherheitsrichtlinien finden Sie im VLT® HVAC Drive Produkthandbuch MG.11AX.YY.

# **3. Einleitung**

## **3.1. Einleitung**

### **3.1.1. Über dieses Handbuch**

Erstbenutzer können die wichtigsten Informationen für eine schnelle Installation und Einrichtung in diesen Kapiteln finden:

Einleitung Installieren Konfigurationsanleitung Ausführlichere Informationen sowie eine Beschreibung aller Konfigurationsoptionen und Diagnosehilfen finden Sie in den folgenden Kapiteln: Steuern des FC 100

Zugreifen auf FC 100-Parameter Parameter Fehlersuche und -behebung

Echelon®, LonTalk®, Neuron®, LonWorks® and LonMaker® sind eingetragene Marken der Echelon Corporation.

### **3.1.2. Technische Übersicht**

Die LonWorks-Kommunikationsstruktur ist vergleichbar mit der eines LAN (Local Area Network), in dem Meldungen fortwährend zwischen einer bestimmten Anzahl von Prozessoren ausgetauscht werden. Ein LonWorks-System ist ein lokalbetriebenes Netzwerk (Local Operating Network = LON). Die LON-Technologie unterstützt die Integration verschiedener Verteilungssysteme zur Durchführung von Abtast-, Überwachungs-, Steuerungs- und sonstigen automatischen Funktionen. Ein LON bietet den intelligenten Geräten die Möglichkeit der gegenseitigen Kommunikation über eine Reihe von Kommunikationsmedien, die ein Standardprotokoll verwenden.

Die LON-Technologie unterstützt verteilte Peer-to-Peer-Kommunikation. Dies bedeutet, dass einzelne Netzwerkgeräte direkt miteinander kommunizieren können, ohne dazu ein zentrales Steuerungssystem zu benötigen. Ein LON dient zur Übermittlung von Sensor- und Steuerungsmeldungen, die normalerweise sehr kurz sind und Befehle und Zustandsinformationen zum Auslösen bestimmter Aktionen enthalten. Die LON-Leistung wird in Form von durchgeführten Transaktionen pro Sekunde und Reaktionszeit angezeigt. Steuerungssysteme benötigen keine großen Datenmengen, erfordern jedoch, dass die von ihnen gesendeten und empfangenen Meldungen absolut korrekt sind.

Daten werden mithilfe eines Variablentyps für Standardnetzwerke (Standard Network Variable Type = SNVT) unterstützt, indem eine eindeutig definierte Schnittstelle für die Kommunikation zwischen den Geräten unterschiedlicher Hersteller bereitgestellt wird. Außerdem stehen Funktionsprofile zur Definition der Funktionalität sowie Netzwerkvariablen für bestimmte Gerätefamilien (beispielsweise Frequenzumrichter, Pumpen usw.) zur Verfügung und werden von der LonWorks-Option unterstützt.

### **3.1.3. Voraussetzungen**

Dieses Produkthandbuch setzt voraus, dass die Danfoss LonWorks-Option in Verbindung mit einem Danfoss-Frequenzumrichter FC 100 verwendet wird. In diesem Produkthandbuch wird davon ausgegangen, dass der installierte Regler die in diesem Dokument aufgeführten Schnittstellen unterstützt, und dass alle Anforderungen an den Regler und auch an den Frequenzumrichter sowie sämtliche entsprechenden Einschränkungen unbedingt erfüllt werden.

### **3.1.4. Hardware**

Dieses Handbuch gilt für die LonWorks-Option MCA108, Typ-Nr. 130B1106 (nicht lackiert) und 130B1206 (lackiert).

### **3.1.5. Hintergrundkenntnisse**

Die Danfoss LonWorks-Optionskarte ist für die Kommunikation mit jedem System das den FTT- und 78Kbps-LonWorks-Standards entspricht, ausgelegt. Folgende Vorkenntnisse sind notwendig: Alle Fragen bezüglich der Hardware oder Software anderer Lieferanten überschreiten den Rahmen dieses Handbuchs und unterliegen nicht der Verantwortung von Danfoss.

Wenn Sie Fragen zur Inbetriebnahme oder der Kommunikation mit einem Knoten haben, der nicht von Danfoss stammt, ziehen Sie bitte die entsprechenden Handbücher zurate.

### **3.1.6. Verwandte Literatur für VLT® HVAC Drive**

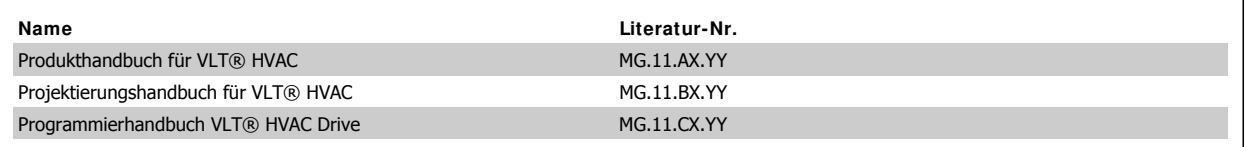

Folgende Literatur ist für die FC 100-Baureihe verfügbar.

Zusätzliche Informationen finden Sie außerdem auf der Website www.danfoss.com/BusinessAreas/DrivesSolution.

### **3.1.7. LonMark-Zertifizierung**

Die LonWorks-Option entspricht den LonMark-Standards und ist für LonMark Version. 3.4 zertifiziert.

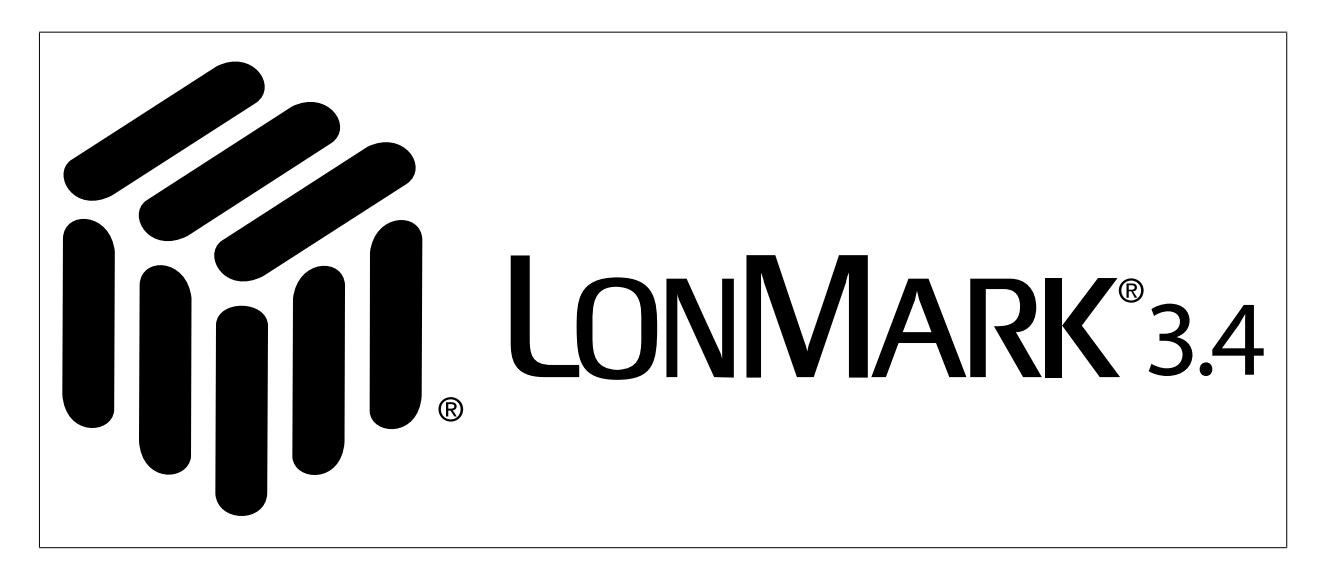

**3**

## **3.1.8. Abkürzungen**

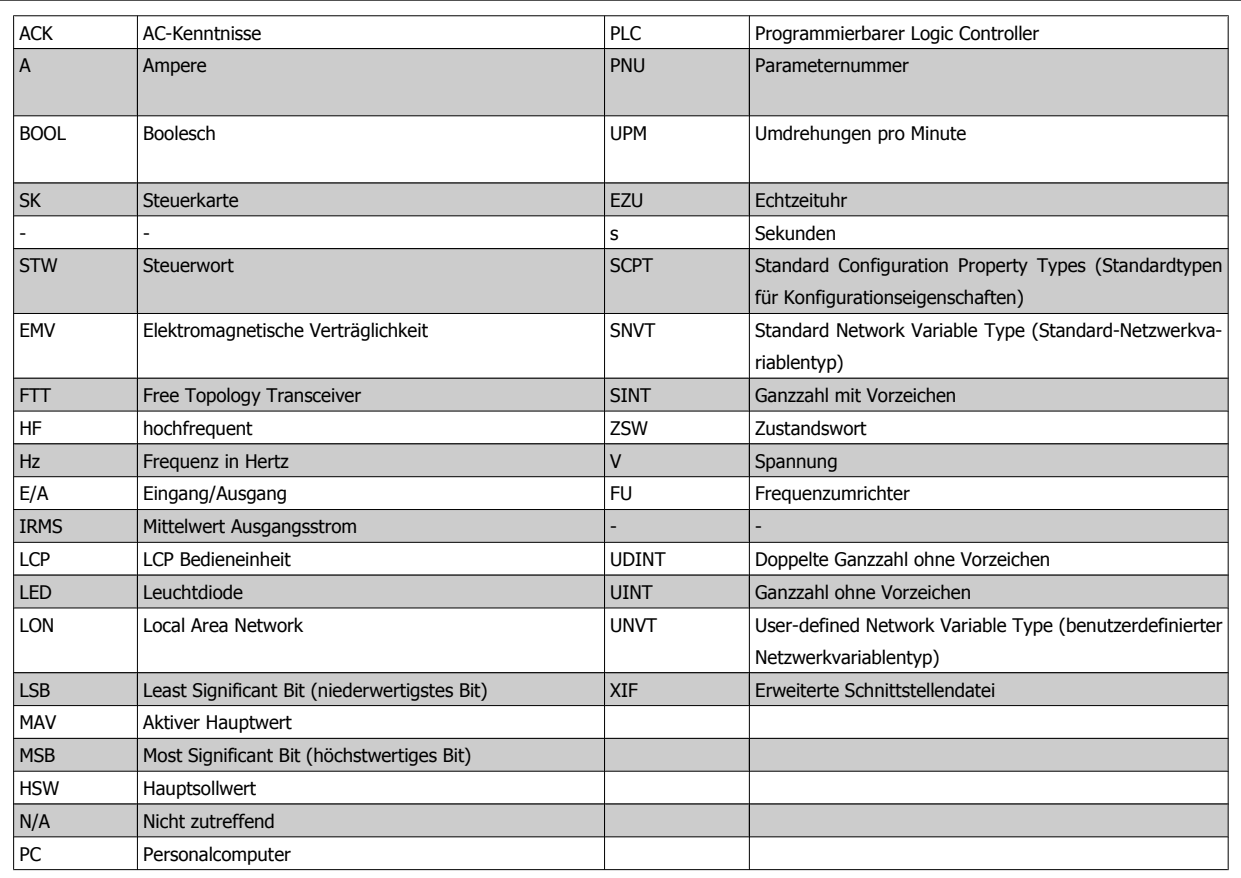

4. Installieren **Danfoss** VLT® FC 100 LonWorks

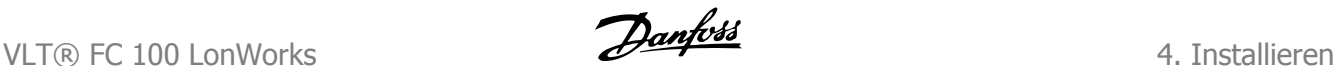

# **4. I nstallieren**

## **4.1. I nstallieren**

### **4.1.1. The LonWorks-Option**

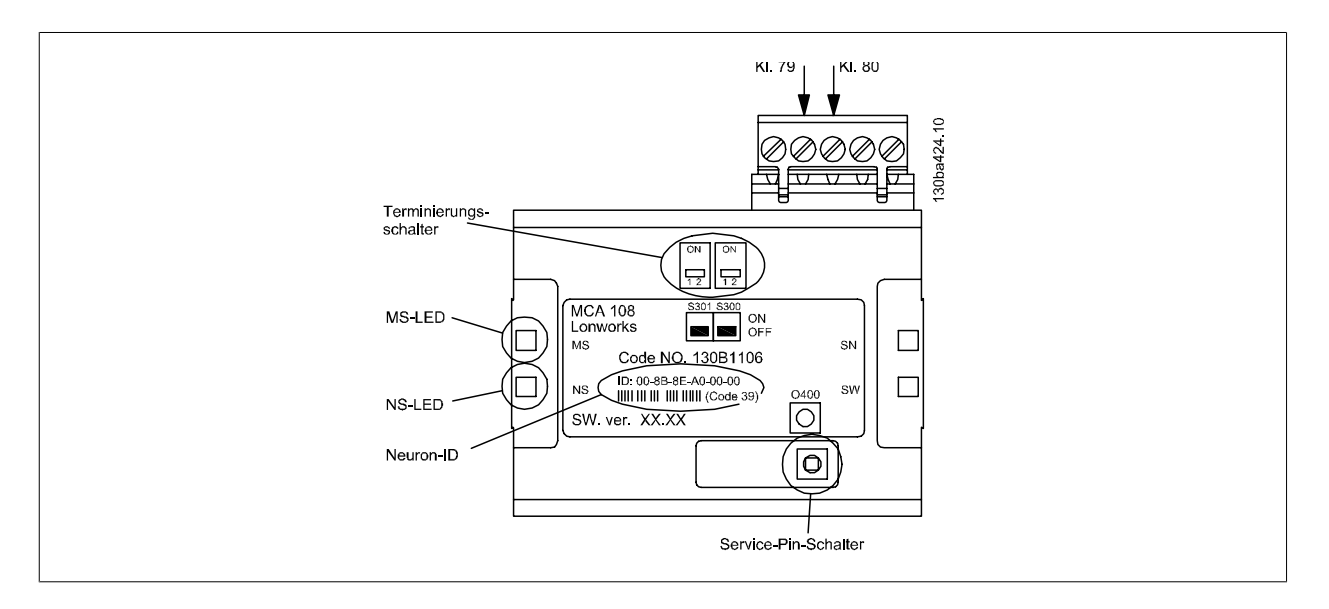

Die LonWorks-Option verfügt über zwei Abschlussschalter, S300 und S301, die bei der Verwendung der Bustopologie einen doppelten Abschluss ermöglichen.

Über den Schalter 0400 wird die Service-Pin-Funktion aktiviert. Die LEDs:

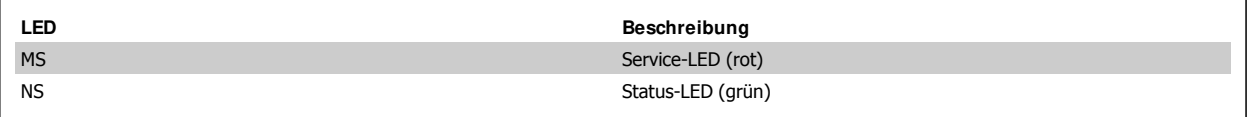

Die NEURON-ID ist als Text und als Barcode auf die Option gedruckt (Code 39).

### **4.1.2. Verkabelung**

Das Free Topology Transceiver (FTT)-System dient zur Unterstützung der Verkabelung mit freier Topologie und ermöglicht Bus-, Stern- oder Loop-Topologien bzw. jede beliebige Kombination dieser Topologien.

Die LonWorks-Option verfügt über einen FT-X1-Transceiver für eine bessere EMV-Leistung. Die Fähigkeit der flexiblen Verkabelung vereinfacht die Systeminstallation und erleichtert das Hinzufügen von Knoten zur Erweiterung des Systems.

Die Abbildungen unten zeigen fünf verschiedene Netzwerk-Topologien.

4. Installieren **Installieren State State Bandy de State Gallieren** VLT® FC 100 LonWorks

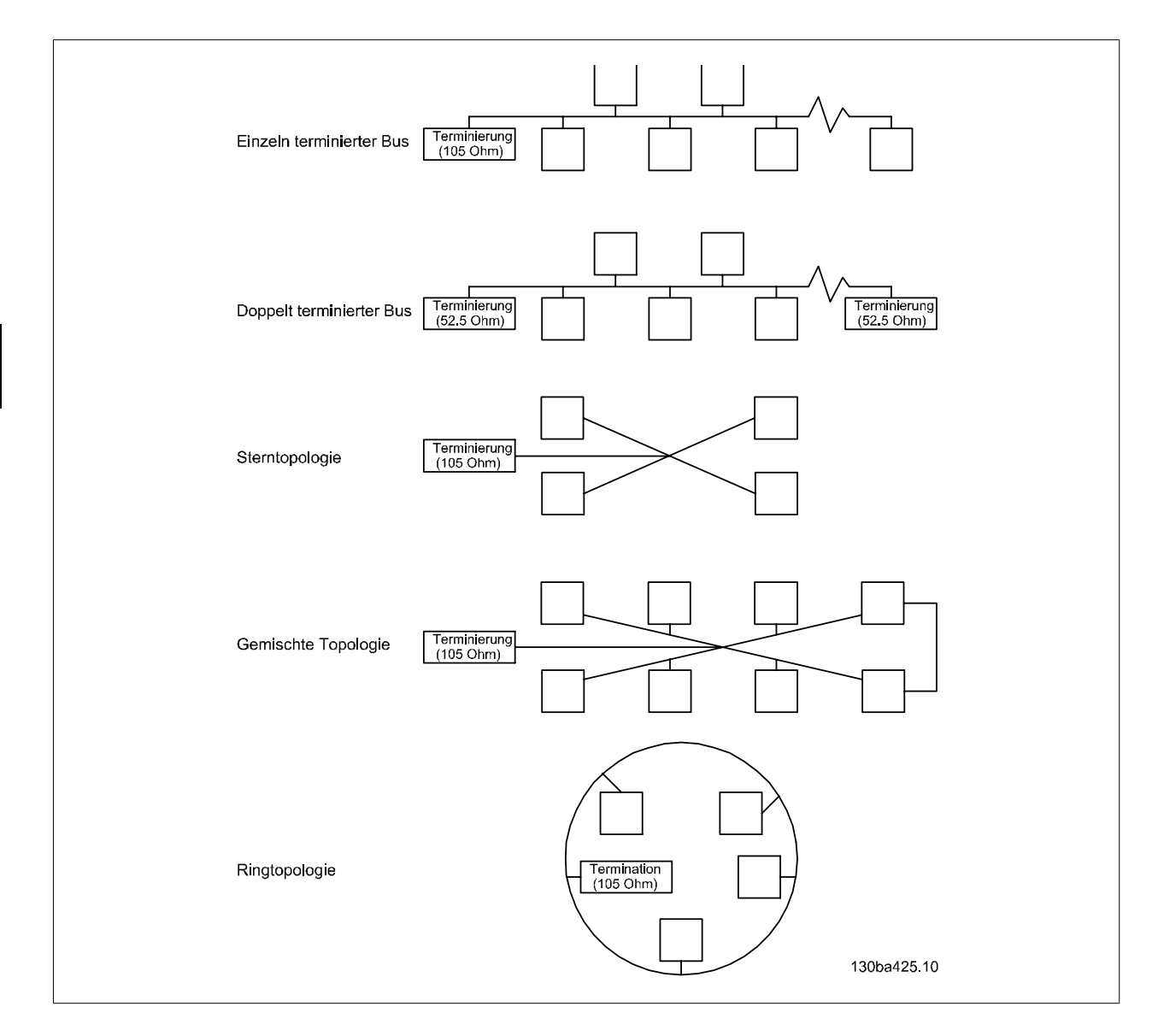

### **4.1.3. Netzwerkterminierung**

Abhängig von der Topologie muss mindestens einer der angeschlossenen Knoten terminiert werden (105 Ω). Die Option verfügt über zwei integrierte Abschlussvorrichtungen, die über die Abschlussschalter S300 und S301 aktiviert werden.

Wenn an einer anderen Stelle im Netzwerk ein Abschlusswiderstand bereitgestellt wird, müssen die Abschlussschalter AUS sein. Wenn eine doppelt abgeschlossene Bustopologie verwendet wird, müssen der erste und der letzte Knoten doppelt abgeschlossen werden (52,5 Ω). Die Positionen der Abschlussschalter sind in der nachstehenden Tabelle aufgeführt.

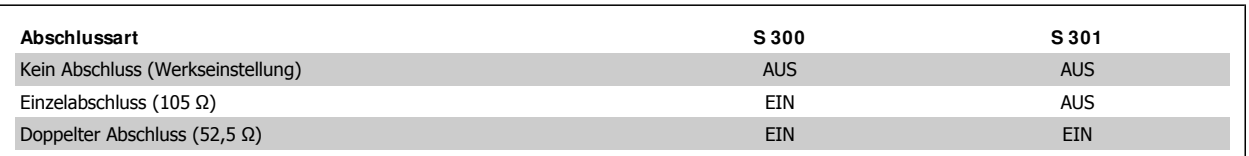

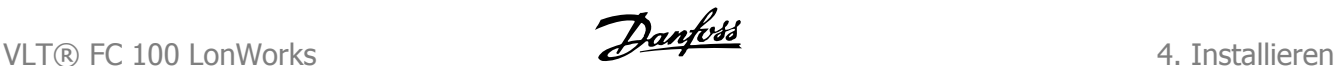

### **4.1.4. Anschließen der Busleitung**

Buskabel NET A an Klemme 79 und NET B an Klemme 80 des Klemmanschlusses anschließen.

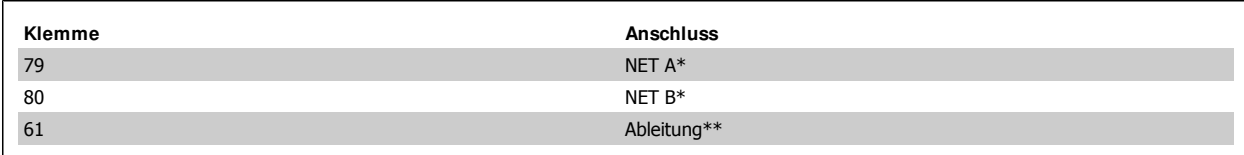

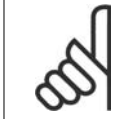

#### **ACHTUNG!**

\*Note: Bei einer freien Verdrahtung in Bustopologie erkennt die Option die Polarität der Busklemmen nicht.

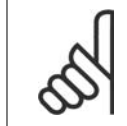

#### **ACHTUNG!**

\*\*Hinweis: Klemme 61 (Ableitung) verfügt über eine RC-Erdverbindung und darf nicht zur Erdung abgeschirmter Kabel verwendet werden. Abgeschirmtes Kabel an Abschirmblech durch Entfernen der Kabelisolierung am Kontaktpunkt erden.

### **4.1.5. Kabellängen:**

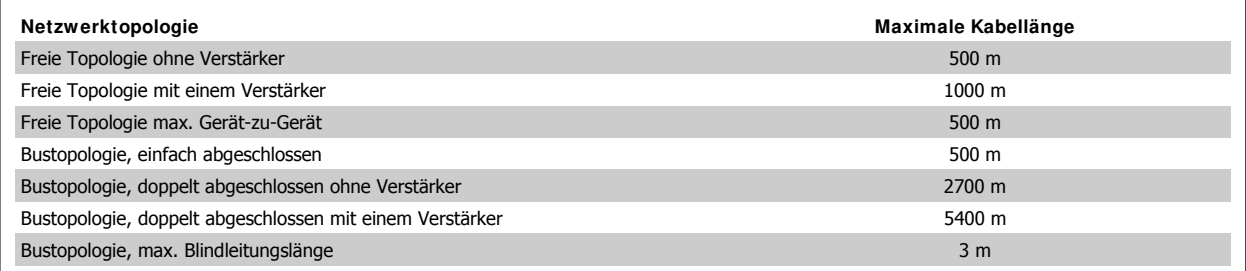

Im gesamten Netzwerk sollte der gleiche Kabeltyp eingesetzt werden, um Impedanzunterschiede zu vermeiden.

### **4.1.6. Systemspezifikationen**

Bis zu 64 FT-X1/FTT-10-Transceiver sind pro Netzwerksegment möglich.

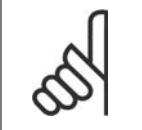

**ACHTUNG!**

Hinweis: Die freie LonWorks-Topologie arbeitet mit einer Übertragungsgeschwindigkeit von nur 78 Kbps.

### **4.1.7. EMV-Schutzmaßnahmen**

Folgende EMV-Schutzmaßnahmen werden empfohlen, um einen störungsfreien Betrieb des LonWorks-Netzes zu gewährleisten. Zusätzliche EMV-Informationen sind im Projektierungshandbuch zur Baureihe VLT® HVAC enthalten.

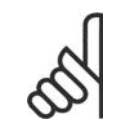

**ACHTUNG!**

Achtung: Die einschlägigen landesspezifischen sowie örtlichen Bestimmungen, z. B. für Schutzerdungen, müssen beachtet werden.

4. Installieren **VLT®** FC 100 LonWorks

Das LonWorks-Kommunikationskabel darf nicht in der Nähe von Motor- und Bremswiderstandskabeln verlegt werden, um Hochfrequenzstörungen der Kabel untereinander zu vermeiden. In der Regel ist ein Abstand von 200 mm ausreichend, jedoch sollte die Kabelführung grundsätzlich mit dem größtmöglichen Abstand erfolgen, insbesondere dann, wenn die Kabel über lange Strecken parallel verlaufen. Bei kreuzenden LonWorks- und Motor- bzw. Bremswiderstandskabeln muss ein Winkel von 90° eingehalten werden.

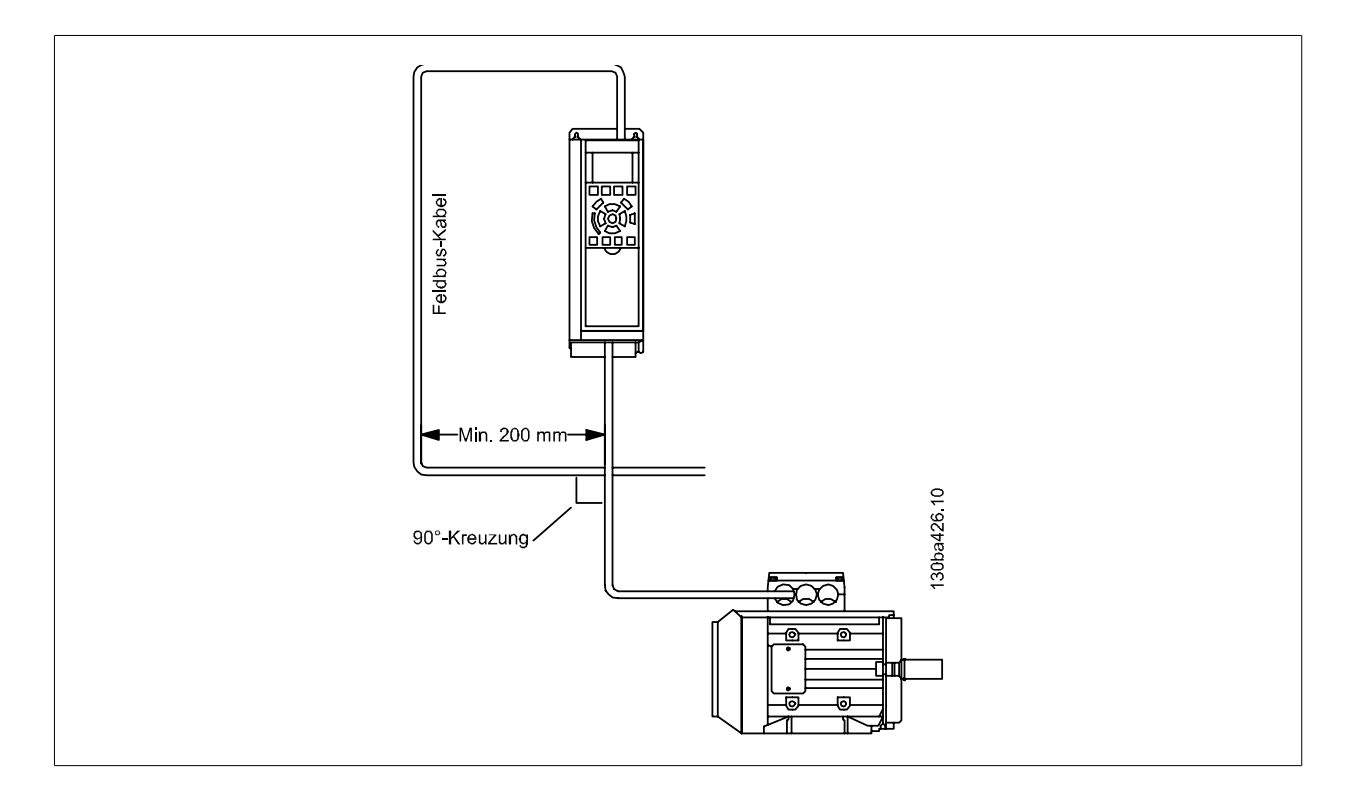

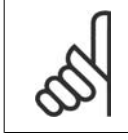

### **ACHTUNG!**

Für die LonWorks-Installation ist die Verwendung von ausreichend geschirmten Kabeln unbedingt erforderlich.

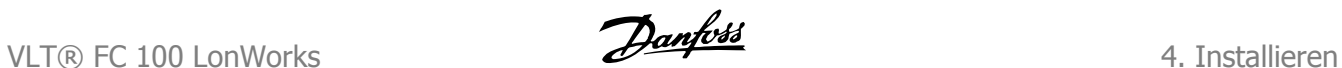

### **4.1.8. LED-Verhalten**

### **MS: Service-LED (rot)**

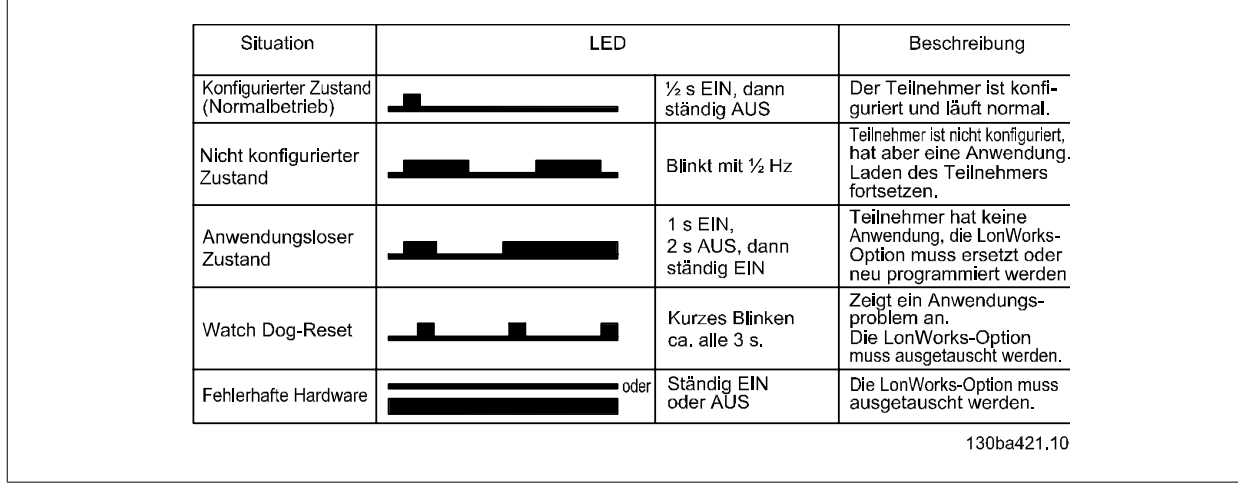

**NS: Status-LED (grün)**

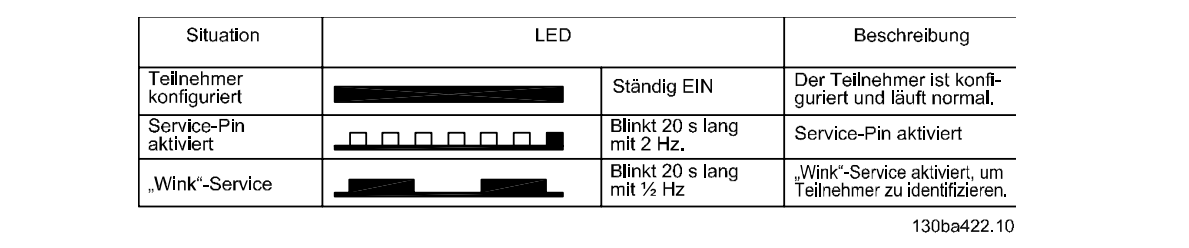

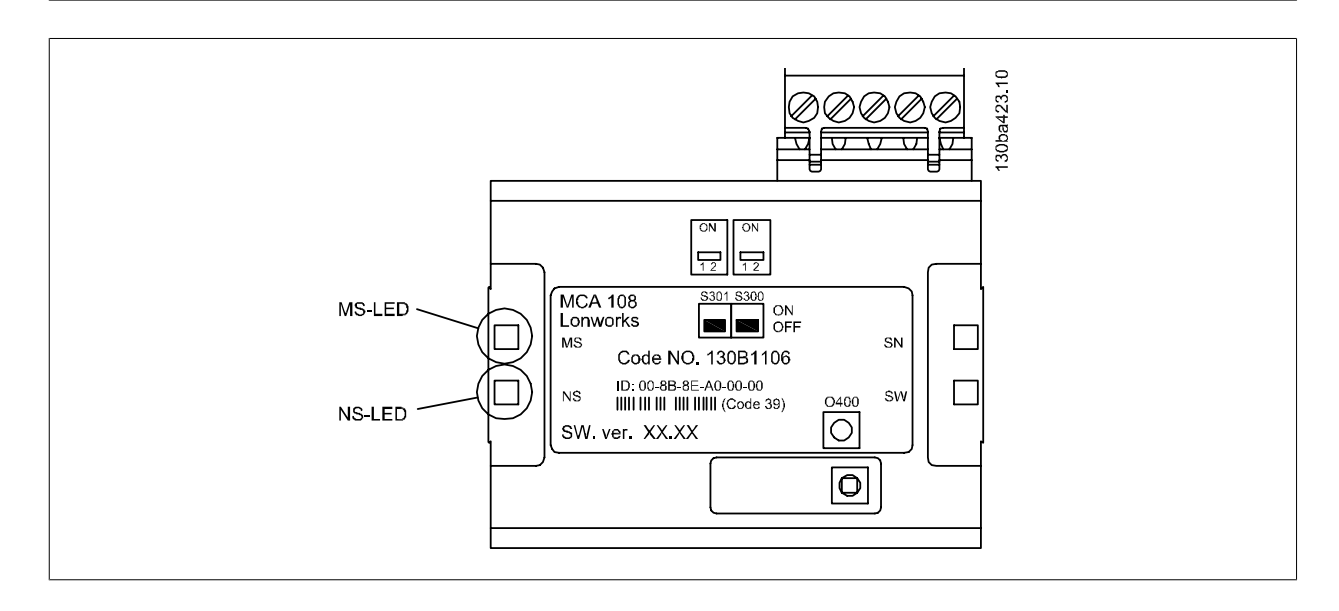

### **4.1.9. I nstallation der Option in einem Frequenzumrichter**

Für die Installation einer Feldbusoption in einem Frequenzumrichter erforderliche Elemente:

- **-** Die Feldbus-Option
- **-** Den Adapterrahmen der Feldbus-Option für den FC 100 Dieser Rahmen ist tiefer als der Standardrahmen und bietet unten Platz für die Feldbus-Option.
- **-** Abschirmblech (nur für Gehäuse A1 und A2)

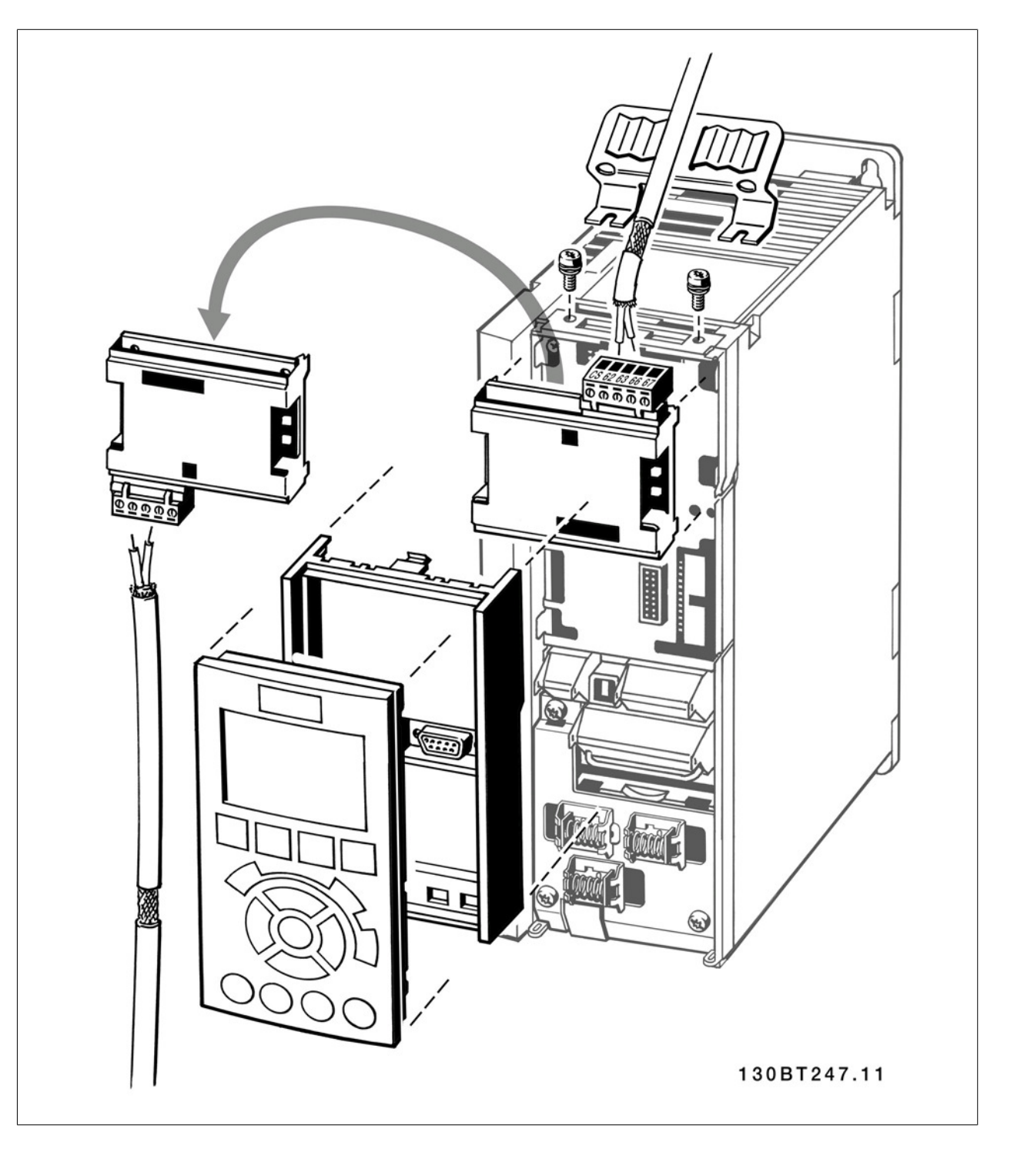

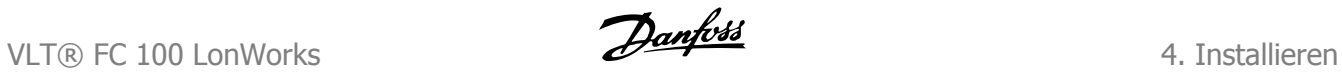

#### **Anweisungen:**

- **-** LCP Bedieneinheit vom FC 100 entfernen.
- **-** Den Rahmen darunter entfernen und wegwerfen.
- **-** Die Option einschieben. Zwei Positionen sind möglich: Kabelklemme nach oben oder nach unten gerichtet.
- **-** Den Feldbus-Adapterrahmen für den FC 100 an seine Position drücken.
- **-** Die LCP Bedieneinheit wieder aufstecken und Kabel anschließen.
- **-** Bei A1- oder A2-Gehäusen mit Kabelklemme nach oben gerichtet: Kabel am Abschirmblech befestigen (auf der Oberfläche des FC 100 befinden sich Gewindebohrungen zum Anbringen des Abschirmblechs).

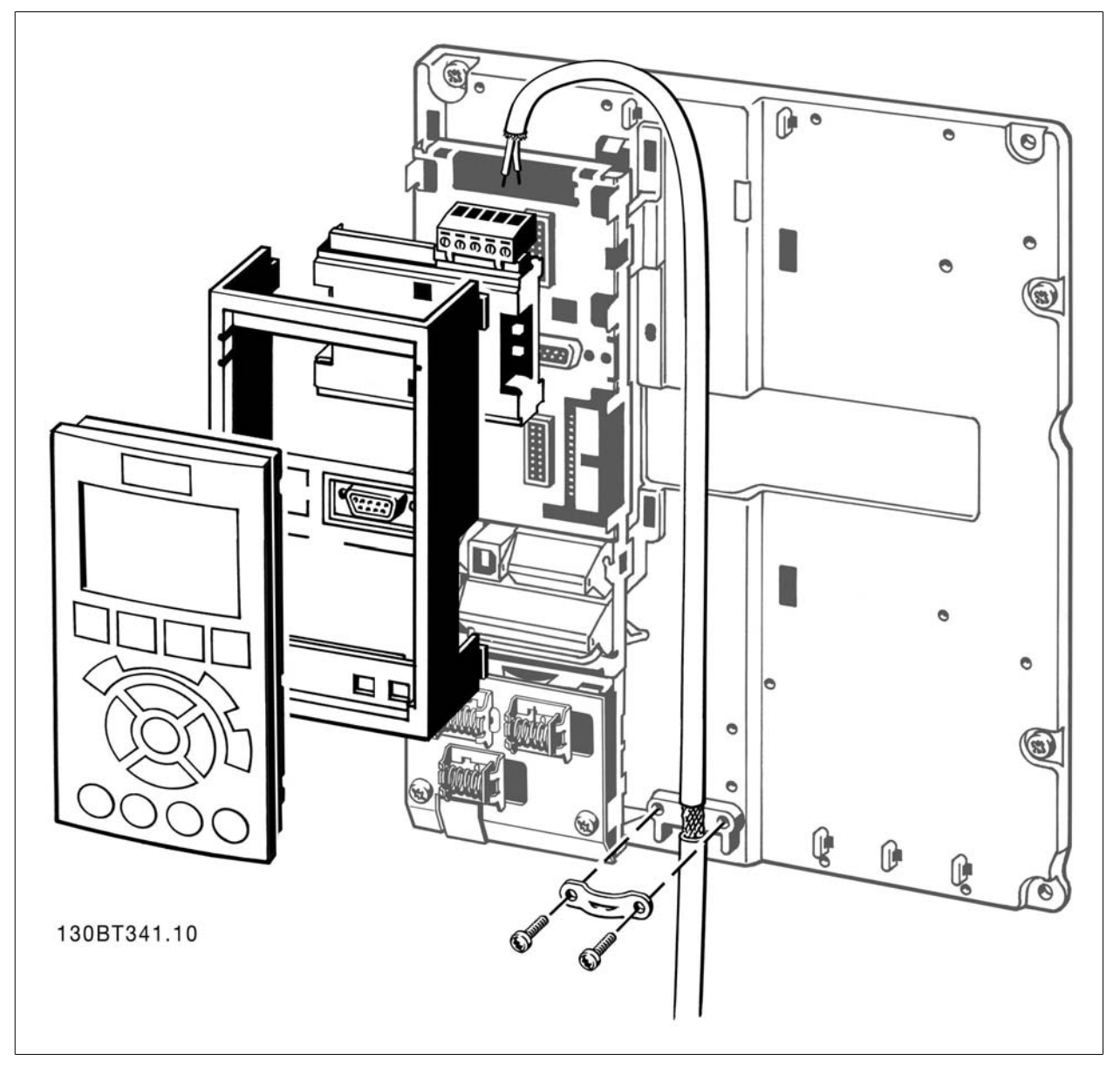

18 MG.11.E1.03 - VLT® ist eine eingetragene Marke von Danfoss.

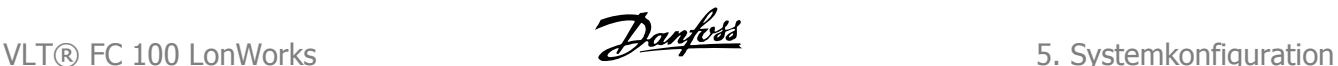

# **5. Systemkonfiguration**

# **5.1. Systemkonfiguration**

### **5.1.1. Konfigurieren des LonWorks-Netzwerks**

Die LonWorks-Optionskarte enthält einen NEURON-Chip mit einer eindeutigen Adresse. Die NEURON-ID ist eine 48-Bit-Nummer zur Identifizierung aller gefertigten NEURON-Chips.

Die Adressierung der Knoten im LonWorks-Netzwerk erfolgt mithilfe eines Installationstools bzw. Netzwerkverwaltungstools (z. B. LonMaker) während der Installation. Zur Adressierung muss die NEURON-ID des entsprechenden Knotens abgerufen werden.

Es gibt mehrere Methoden, mit denen die Netzwerksoftware die NEURON-ID abrufen und den Knoten adressieren kann.

- 1. Service-Pin Der Serviceschalter sendet die NEURON-ID über das Netzwerk.
- Wenn die Netzwerksoftware Sie zur Durchführung dieser Aktion auffordert, müssen Sie den Service-Pin-Schalter (0400) drücken, um die NEU-RON-ID über das Netzwerk zu übermitteln. Die Position des Service-Pin-Schalters können Sie im Installationsabschnitt dieses Handbuchs nachschlagen.
- 2. Query und Wink Wenn ein Wink-Befehl empfangen wird, blinken beide LEDs, sodass der Knoten lokalisiert werden kann. Die Option sendet seine NEURON-ID als Antwort auf den Query-Befehl über das Netzwerk.
- 3. NEURON-ID-Bezeichnung Bei der Installation kann die NEURON-ID manuell eingegeben werden. Die NEURON-ID ist auf dem Typenschild der Option sowohl als Text als auch als Barcode angegeben.

#### **Ressourcedateien**

Eine LonMark Schnittstellendatei (.xif-Erweiterung) liefert dem Host-Prozessor die entsprechenden Geräteinformationen. Dies ermöglicht die Einrichtung eines LonWorks Netzwerks ohne die physische Präsenz eines Frequenzumrichters. Weitere Ressourcedateien:

- Typdatei (.typ-Erweiterung)
- Formatdatei (.fmt-Erweiterung)
- Sprachbezeichnungsdatei (.eng-, .enu-Erweiterung und andere Erweiterungen)

Die Ressourcedateien stehen auf folgender Website zum Download bereit: www.danfoss.com/BusinessAreas/DrivesSolution. Dort steht auch ein kostenloses LNS-Plugin für LonMaker zum Download zur Verfügung.

### **5.1.2. Funktionsprofile**

Die LonMark-Funktionsprofile dienen zur detaillierten Beschreibung der Application Layer Interface, einschließlich der Netzwerkvariablen, Konfigurationseigenschaften und häufig verwendete Steuerungsfunktionen.

**5**

### **5.1.3. FC VSD-Profil**

Das FC VSD-Profil beschreibt alle Danfoss VLT-spezifischen Netzwerkvariablen.

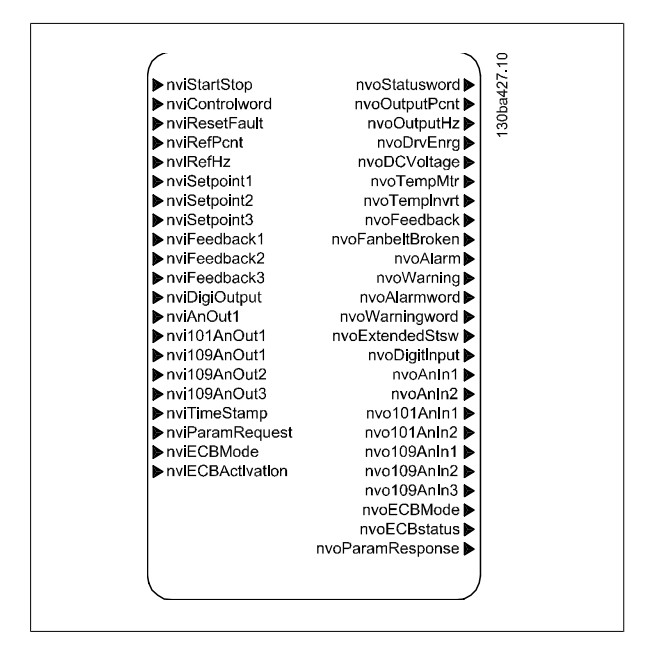

**Eingangsvariablen**

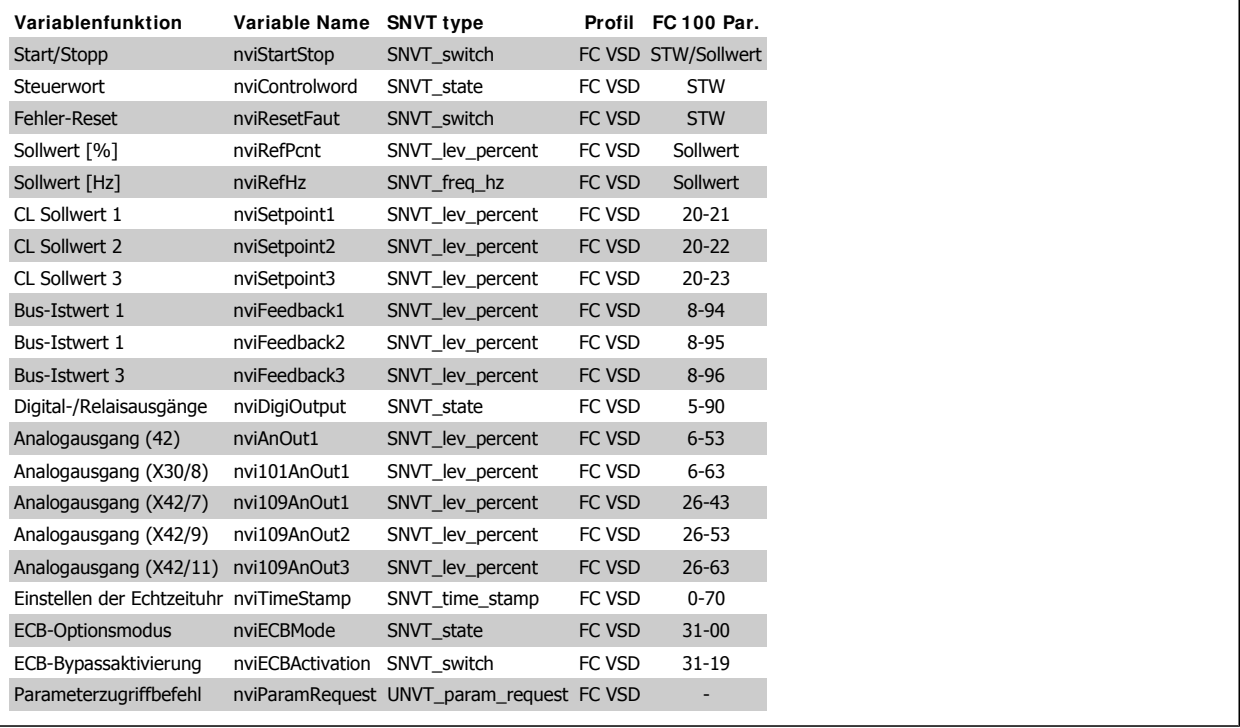

### **Ausgangsvariablen**

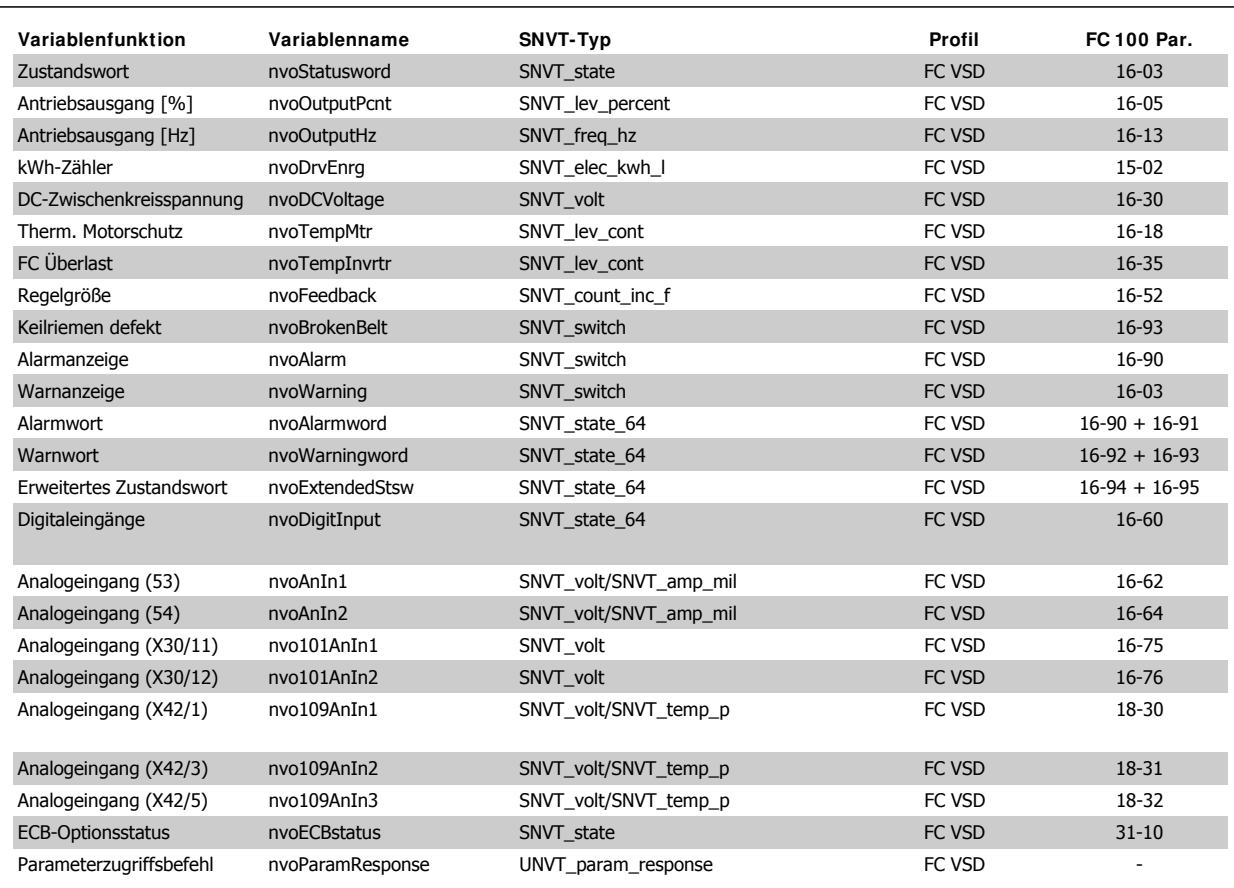

# **5.2. Beschreibung der Netzwerkvariablen**

### **5.2.1. - FC VSD-Profil – Eingang**

#### **Start/ Stopp**

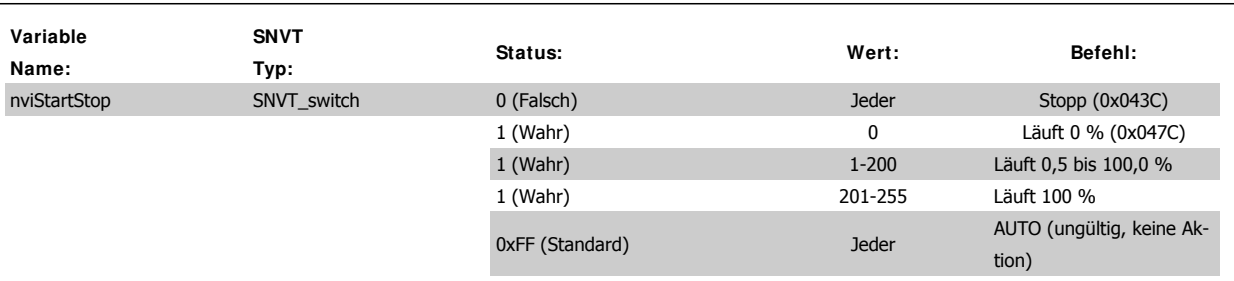

Diese Variable sendet einen Start- oder Stoppbefehl an den Frequenzumrichter und einen Sollwert (0 - 100 %).

#### **Steuerwort**

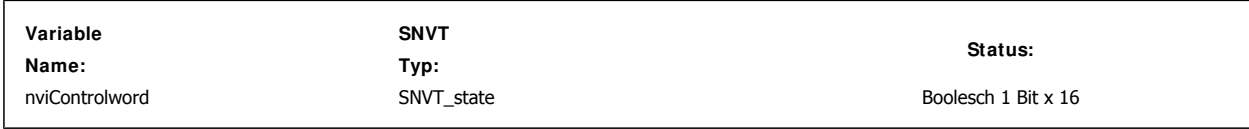

Die Eingangsnetzwerkvariable nviControlWord ist ein 16Bit-Wort, das eine zusätzliche Antriebssteuerung gewährleistet. Weitere Informationen zum Steuerwort finden Sie im Abschnitt Danfoss FC-Steuerprofil.

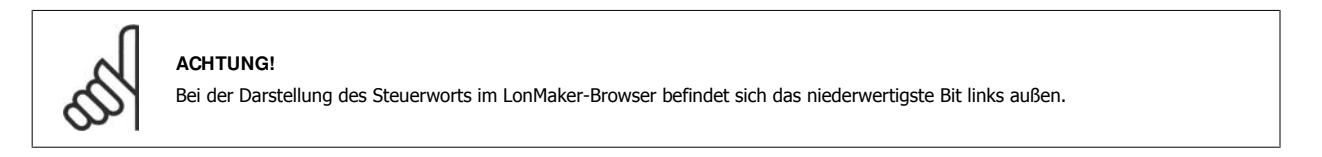

### **Fehler-Reset**

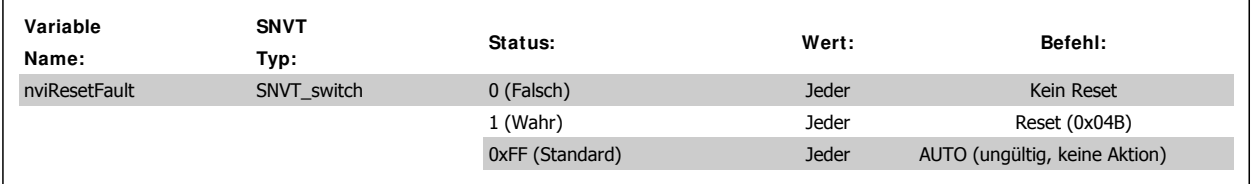

Diese Variable sendet über Bit 7 des Steuerworts (0x04BC) einen Reset-Befehl an den Frequenzumrichter. Siehe Abschnitt Danfoss FC-Steuerprofil.

#### **Sollwert [% ]**

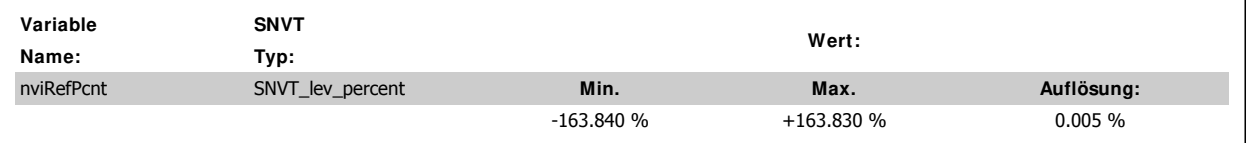

Diese Variable sendet einen Drehzahlsollwert an den Frequenzumrichter. Dieser stellt einen Prozentsatz des Sollwertbereichs des Frequenzumrichters dar.

Bei Betrieb mit Istwertrückführung stellt der Sollwert den Drehzahlsollwert dar.

Durch einen negativen Sollwert wird die Drehrichtung des Motors nicht umgekehrt.

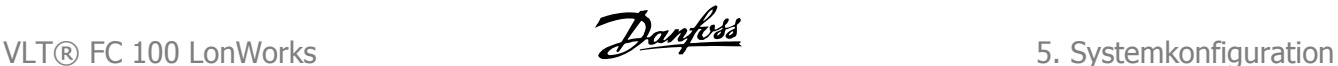

### **Sollwert [Hz]**

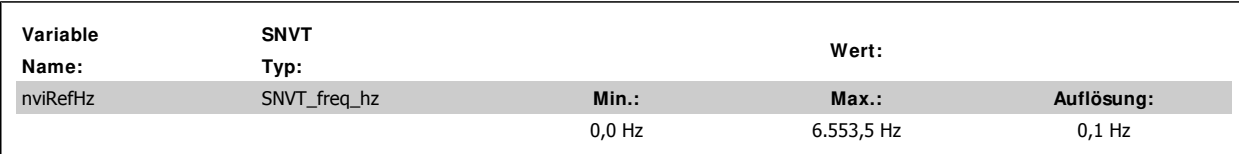

Diese Variable sendet bei Regelung ohne Rückführung den Drehzahlsollwert in Hz an den Frequenzumrichter. Bei Regelung mit Rückführung wird dieser als Sollwert verwendet.

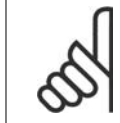

### **ACHTUNG!**

Zur Optimierung der Netzwerkleistung und für einen ordnungsgemäßen Betrieb des Frequenzumrichters darf nur ein Eingang für Sollwertbefehle verwendet werden.

#### **Regelung mit Rückführung, Sollwert 1-3**

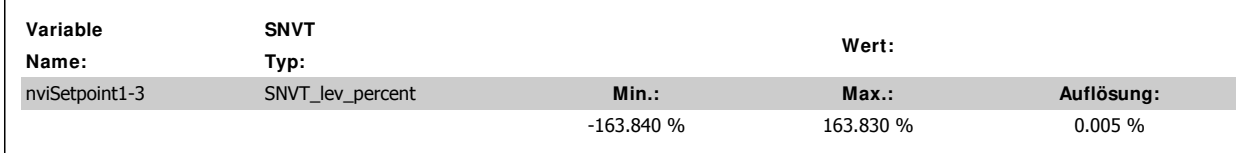

Diese Variable sendet bis zu drei verschiedene Sollwerte über den Bus an den Frequenzumrichter.

#### **Bus-I stwert 1-3**

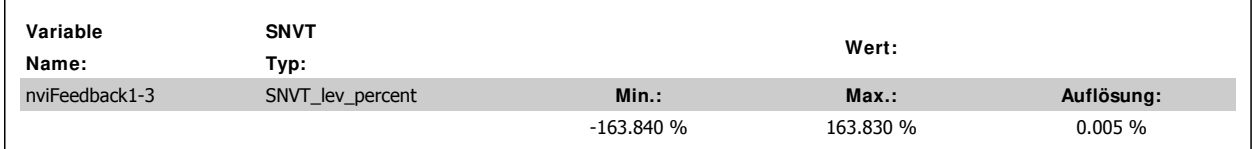

Diese Variable sendet bis zu drei verschiedene Istwertsignale über den Bus an den Frequenzumrichter.

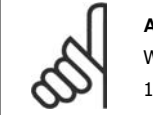

### **ACHTUNG!**

Weitere Informationen zur Verwaltung mehrerer Sollwerte und Istwertquellen finden Sie im VLT® HVAC-Projektierungshandbuch MG. 11.BX.YY.

#### **Digital-/ Relaisausgänge**

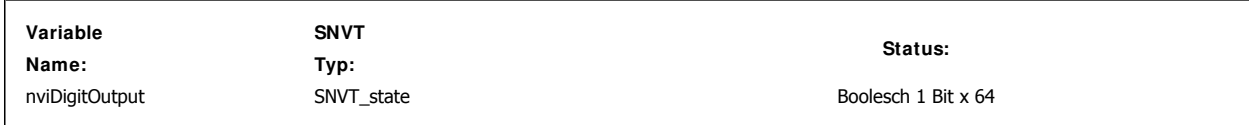

Diese Variable steuert den Zustand der Digitalausgänge und Relais.

Logisch "1" gibt an, dass der Ausgang EIN oder aktiv ist.

Logisch "0" gibt an, dass der Ausgang AUS oder inaktiv ist.

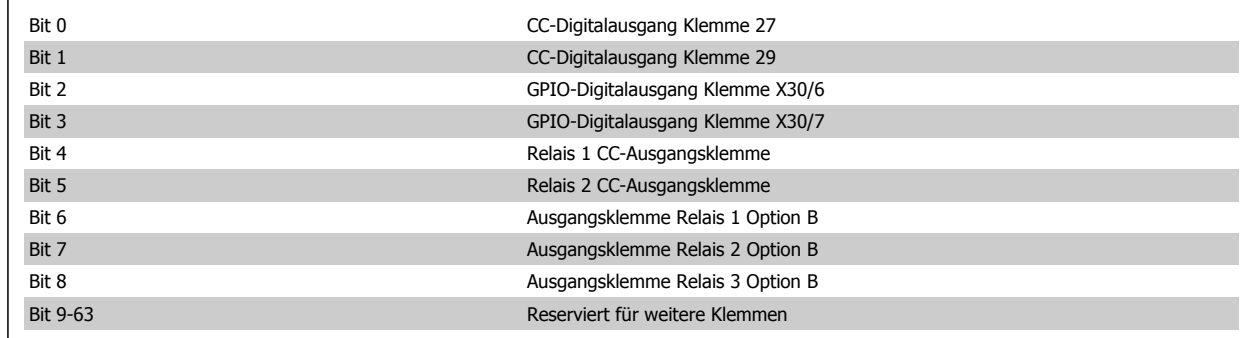

#### **Analogausgang (42)**

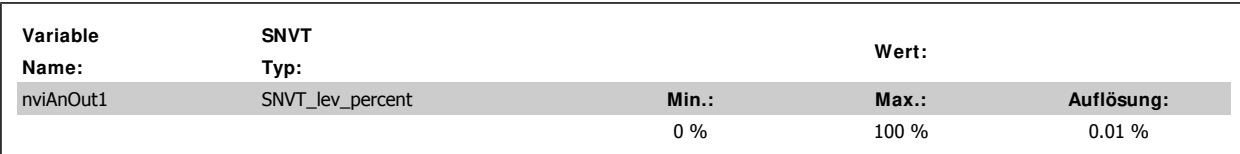

Diese Variable steuert Analogausgang 42, 0-20 mA oder 4-20 mA.

Um Ausgang 42 über LonWorks zu steuern, muss Par. 6-50 Klemme 42 Analogausgang auf eine der folgenden Optionen eingestellt sein:

[139] Bussteuerung 0-20 mA

[140] Bus 4-20 mA

141] Bus-Strg 0-20 mA To

[142] Bus 4-20 mA Timeo.

#### **Funktion:**

Bussteuerung 0-20 mA [139]: Der Ausgang wird über Bus gesteuert. Im Falle eines Bus-Timeouts bleibt die Ausgangsstufe unverändert.

Bus 4-20 mA [140]: Der Ausgang wird über Bus gesteuert. Im Falle eines Bus-Timeouts bleibt die Ausgangsstufe unverändert.

Bus-Strg 0-20 mA To [141]: Der Ausgang wird über Bus gesteuert. Im Falle eines Bus-Timeouts wird die Ausgangsstufe auf die in Par. 6-54 eingestellte Stufe gesetzt.

Bus 4-20 mA Timeo. [142]: Der Ausgang wird über Bus gesteuert. Im Falle eines Bus-Timeouts wird die Ausgangsstufe auf die in Par. 6-54 eingestellte Stufe gesetzt.

#### **Analogausgang (X30 / 8)**

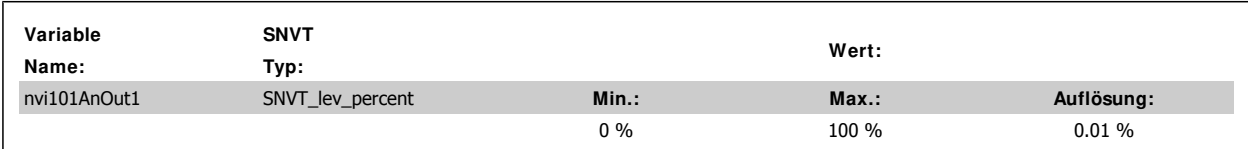

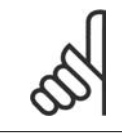

#### **ACHTUNG!**

Diese Ausgangsvariable ist nur gültig, wenn die allgemeine E/A-Option in dem Frequenzumrichter installiert ist.

Diese Variable steuert den Analogausgang X30/8 an der allgemeinen E/A-Option 0-20 mA oder 4-20 mA.

Um Ausgang X30/8 über LonWorks zu steuern, muss Par. 6-60 Klemme X30/8 Analogausgang auf eine der folgenden Optionen eingestellt sein: [139] Bussteuerung 0-20 mA

[140] Bus 4-20 mA

141] Bus-Strg 0-20 mA To

[142] Bus 4-20 mA Timeo.

#### **Funktion:**

Bussteuerung 0-20 mA [139]: Der Ausgang wird über Bus gesteuert. Im Falle eines Bus-Timeouts bleibt die Ausgangsstufe unverändert. Bus 4-20 mA [140]: Der Ausgang wird über Bus gesteuert. Im Falle eines Bus-Timeouts bleibt die Ausgangsstufe unverändert.

Bus-Strg 0-20 mA To [141]: Der Ausgang wird über Bus gesteuert. Im Falle eines Bus-Timeouts wird die Ausgangsstufe auf die in Par. 6-64 eingestellte Stufe gesetzt.

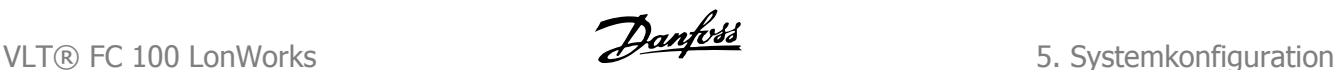

Bus 4-20 mA Timeo. [142]: Der Ausgang wird über Bus gesteuert. Im Falle eines Bus-Timeouts wird die Ausgangsstufe auf die in Par. 6-64 eingestellte Stufe gesetzt.

**Analogausgang (X42 / 7)**

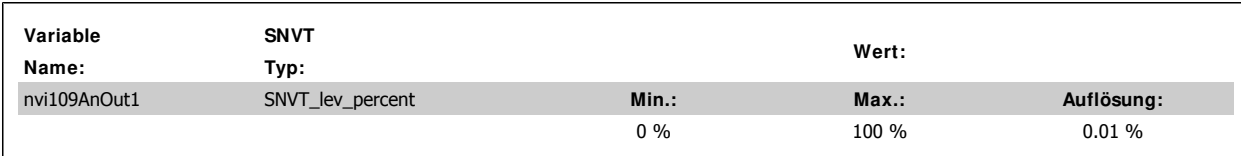

**Analogausgang (X42 / 9)**

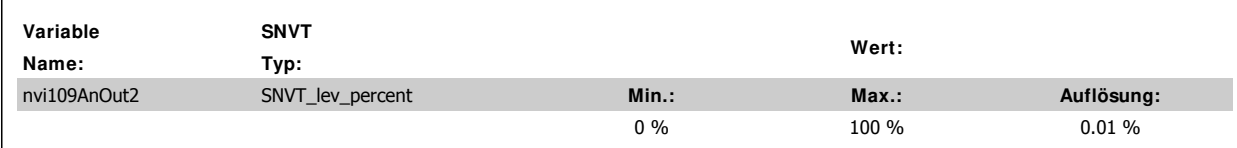

**Analogausgang (X42 / 11)**

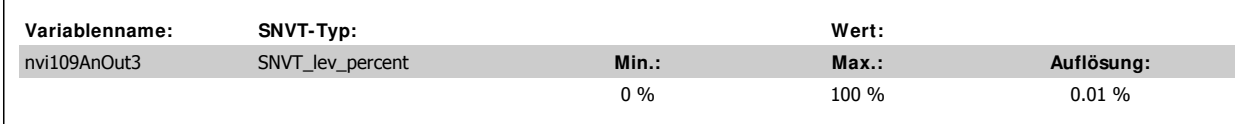

Diese Variablen enthalten den Wert, der Klemme X42/7-11 Analogausgang der Analog-E/A-Option zugewiesen wurde. Der Variablentyp kann mithilfe des Inbetriebnahme-Tools geändert werden.

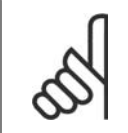

Diese Variable ist nur verfügbar, wenn die Analog-E/A-Option (MCB 109) installiert wurde.

**Einstellen der Echtzeituhr**

**ACHTUNG!**

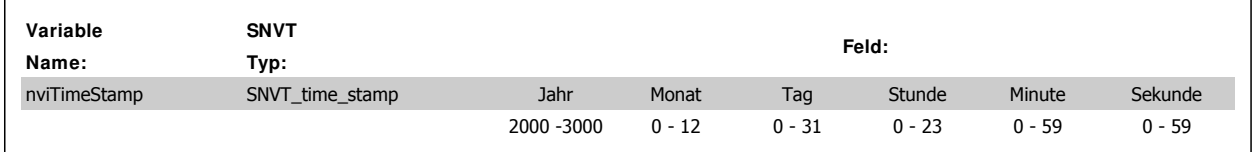

Stellen Sie anhand dieser Werte die integrierte Echtzeituhr ein.

#### **ECB-Optionsmodus**

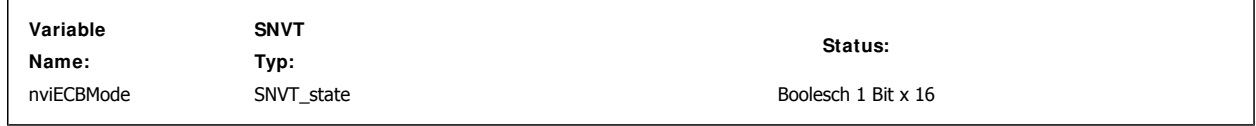

Steuert die Betriebsart der ECB-Option. Der Binärwert dieser Variable wird direkt Par. 31-00 zugewiesen.

[0] FU

[1] Bypass

**5**

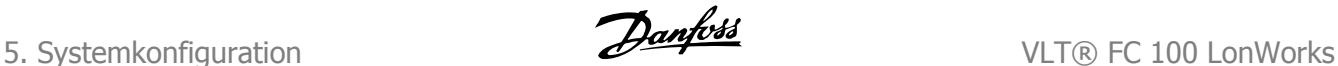

### **ECB Remote-Bypassaktivierung**

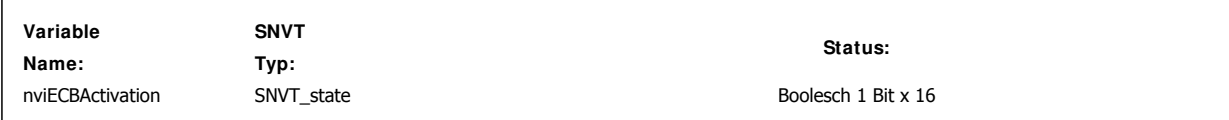

Steuert die Remote-Aktivierung der ECB-Option. Der Binärwert dieser Variable wird direkt Par. 31-90 zugewiesen.

#### [0] Deaktiviert

[1] Aktiviert

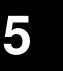

#### **ACHTUNG!**

Diese Eingangsvariable ist nur gültig, wenn die ECB-Option in dem Frequenzumrichter installiert wurde.

#### **Parameterzugriffbefehl**

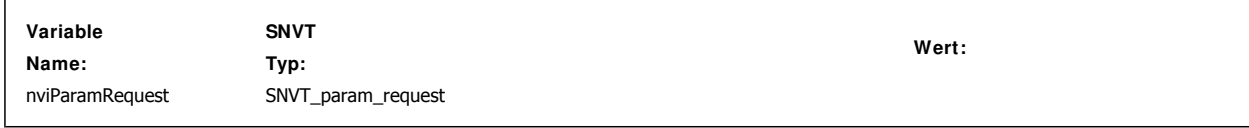

Diese Eingangsvariablen werden für den Zugriff auf die FU-Parameter verwendet. Weitere Informationen zum Parameterzugriff finden Sie im Abschnitt Zugreifen auf FC 100-Parameter.

### **5.2.2. Netzwerkvariablenbeschreibung - FC VSD-Profil - Ausgang**

#### **Zustandswort**

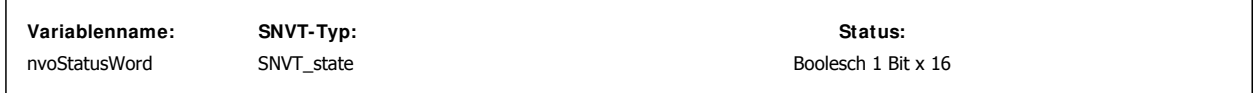

Diese Variable ist ein 16-Bit-Wort und enthält Zustandsinformationen zu dem Frequenzumrichter. Weitere Informationen zum Zustandswort finden Sie im Abschnitt Danfoss FC-Steuerprofil.

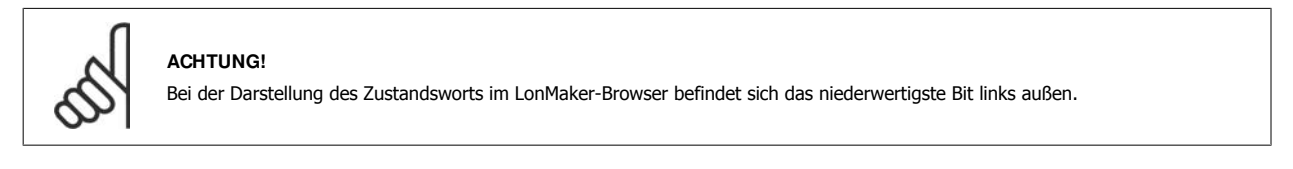

#### **Antriebsausgang [% ]**

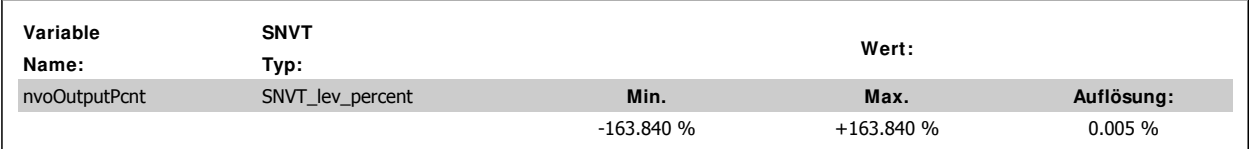

Bei Regelung ohne Rückführung enthält diese Variable die Ausgangsfrequenz des Umrichters in % innerhalb des Sollwertbereichs. Bei Regelung mit Rückführung enthält diese Variable das Istwertsignal des Umrichters innerhalb des Sollwertbereichs.

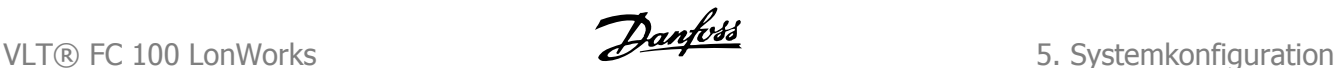

### **Antriebsausgang [Hz]**

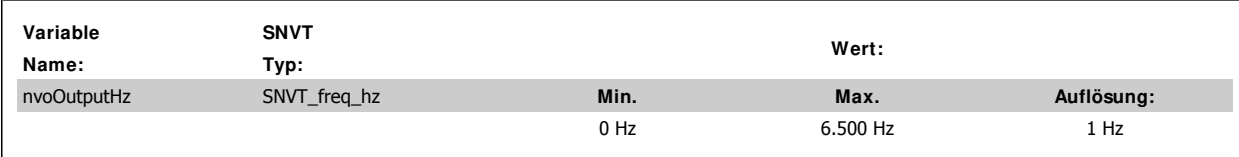

Diese Variable zeigt die tatsächliche Motorausgangsfrequenz des Umrichters in Hz an.

#### **kWh-Zähler [kWh]**

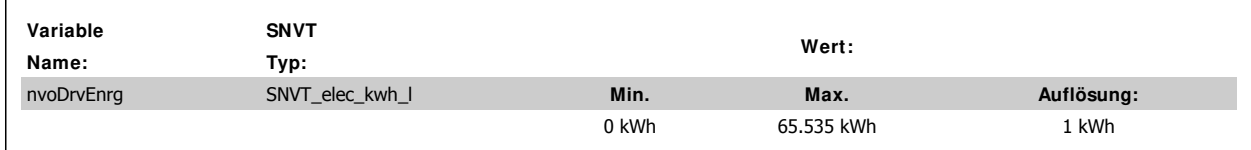

Diese Variable enthält den Energieverbrauch des Motors in kWh. Der Verbrauch wird als Mittelwert über eine Betriebsdauer von einer Stunde gemessen.

#### **DC-Zwischenkreisspannung [V]**

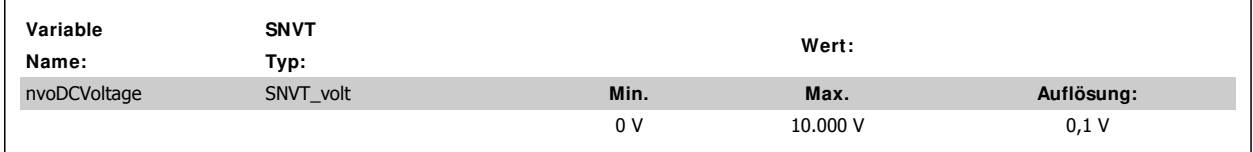

Diese Variable enthält die gemessene DC-Zwischenkreisspannung. Dieser Wert wird gefiltert. Daher kann eine Verzögerung von bis zu 1,3 Sekunden entstehen, bevor eine Spannungsänderung in der Ausgangsvariablen dargestellt wird.

#### **Therm. Motorschutz [% ]**

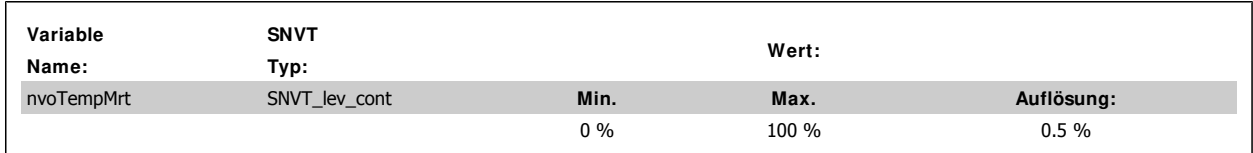

Diese Variable enthält die berechnete/geschätzte thermische Belastung des Motors. Die Abschaltgrenze liegt bei 100 %.

#### **FC Überlast [% ]**

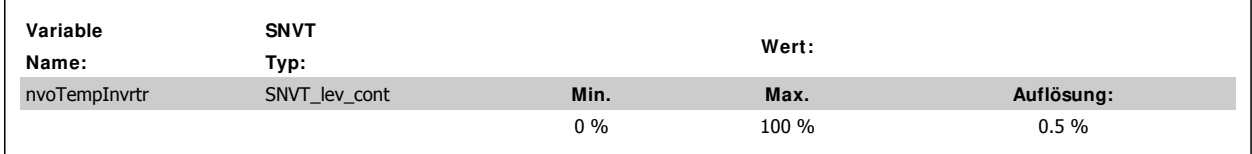

Diese Variable enthält die thermische Belastung der Wechselrichter in %. Die Abschaltgrenze liegt bei 100 %.

**5**

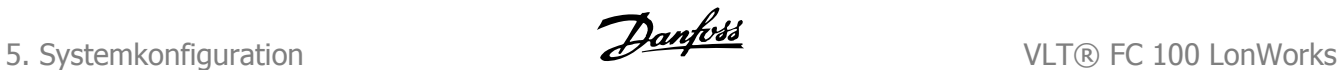

### **Regelgröße**

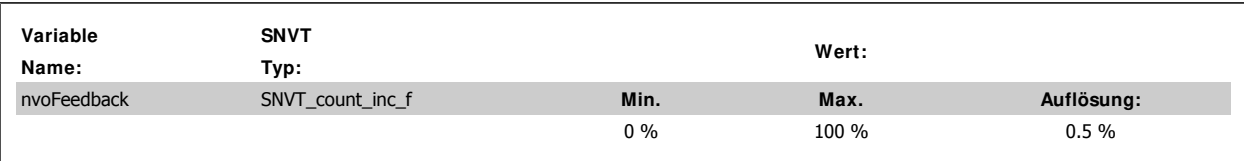

Diese Variable enthält den Netzwerkistwert bei Regelung mit Rückführung.

#### **Keilriemen defekt**

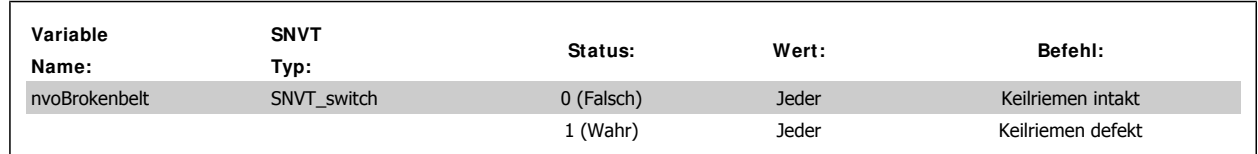

Diese Variable gibt an, ob der Keilriemen intakt oder defekt ist (wird durch Bit 8 in Warnwort 2 angegeben).

#### **Alarmanzeige**

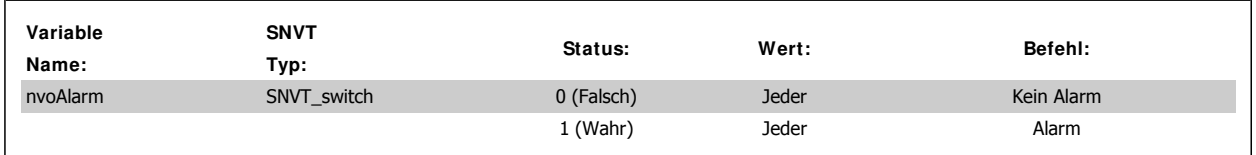

Diese Variable gibt an, ob ein Alarm vorliegt.

#### **Warnanzeige**

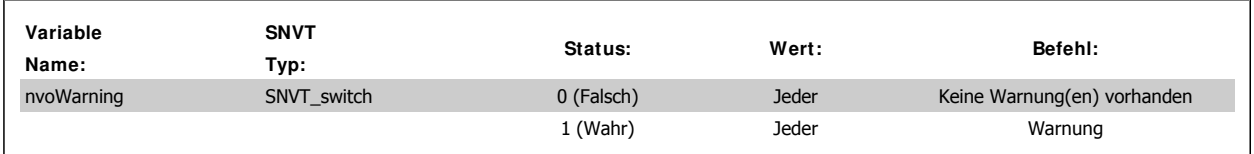

Diese Variable gibt an, ob eine Warnung vorliegt.

### **Alarmwort**

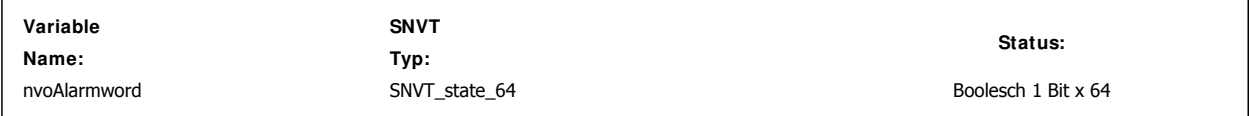

Diese Variable enthält das vollständige Alarmwort.

Nähere Informationen zum Alarmwort finden Sie im Abschnitt Fehlersuche und -behebung in diesem Handbuch.

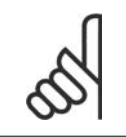

### **ACHTUNG!**

Bei der Darstellung des Alarmworts im LonMaker-Browser befindet sich das niederwertigste Bit links außen.

# VLT® FC 100 LonWorks **Francisco Control of Transferred Authority** S. Systemkonfiguration

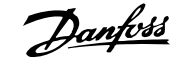

#### **Warnwort**

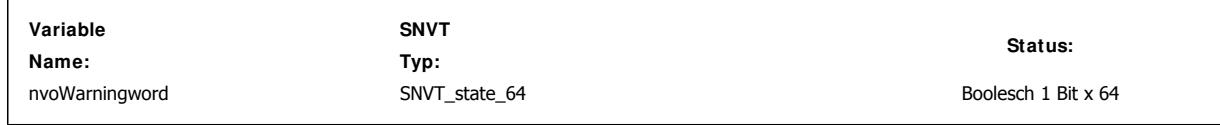

Diese Variable enthält das vollständige Warnwort.

Nähere Informationen zum Warnwort finden Sie im Abschnitt Fehlersuche und -behebung in diesem Handbuch.

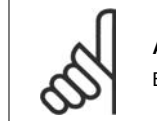

**ACHTUNG!** Bei der Darstellung des Warnworts im LonMaker-Browser befindet sich das niederwertigste Bit links außen.

#### **Erweitertes Zustandswort**

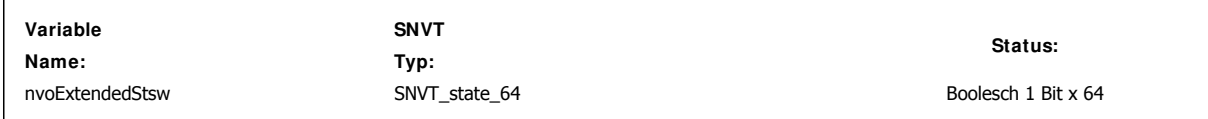

Diese Variable enthält das vollständige erweiterte Zustandswort.

Nähere Informationen zum erweiterten Zustandswort finden Sie im Abschnitt Fehlersuche und -behebung in diesem Handbuch.

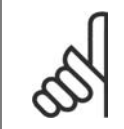

### **ACHTUNG!**

Bei der Darstellung des erweiterten Zustandsworts im LonMaker-Browser befindet sich das niederwertigste Bit links außen.

#### **Digitaleingänge**

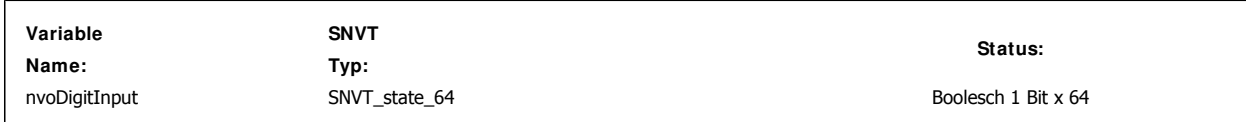

Diese Variable enthält den Zustand der Digitaleingänge. Logisch "1" gibt an, dass der Eingang EIN oder aktiv ist.

Logisch "0" gibt an, dass der Eingang AUS oder inaktiv ist.

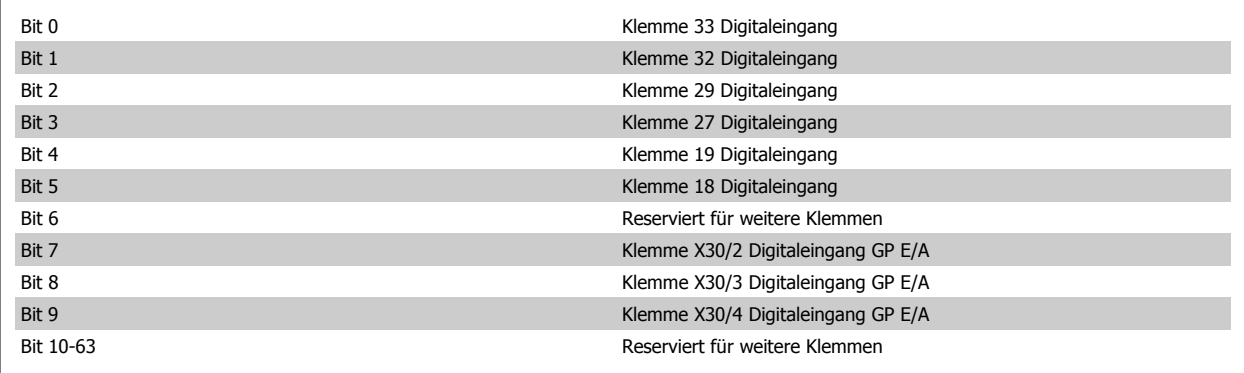

### **Analogeingang (53)**

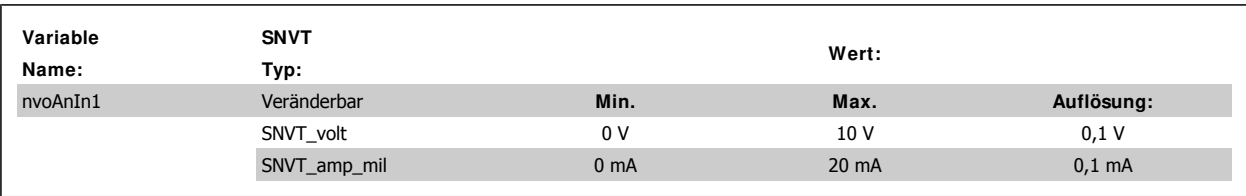

Diese Variable enthält den Wert, der Klemme 53 am Analogeingang zugewiesen wurde.

Diese Klemme kann abhängig von der Einstellung des Schalters S 201 entweder als Spannungseingang (0-10 V) oder als Stromeingang (0-20 mA) konfiguriert werden. Der Variablentyp kann mithilfe des Inbetriebnahme-Tools oder des LNS-Plugins an das erforderliche Gerät angepasst werden.

#### **Analogeingang (54)**

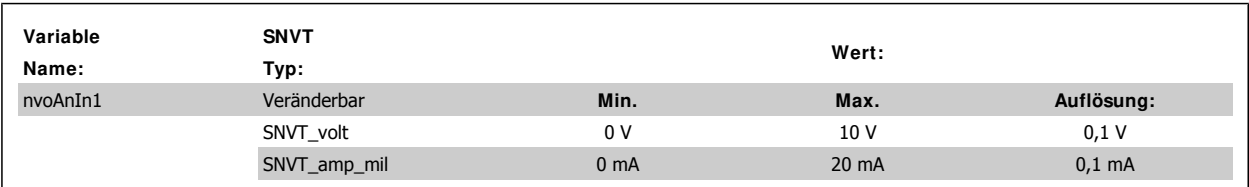

Diese Variable enthält den Wert, der Klemme 54 am Analogeingang zugewiesen wurde.

Diese Klemme kann abhängig von der Einstellung des Schalters S 202 entweder als Spannungseingang (0-10 V) oder als Stromeingang (0-20 mA) konfiguriert werden. Der Variablentyp kann mithilfe des Inbetriebnahme-Tools an das erforderliche Gerät angepasst werden.

#### **Analogeingang (X30/ 11)**

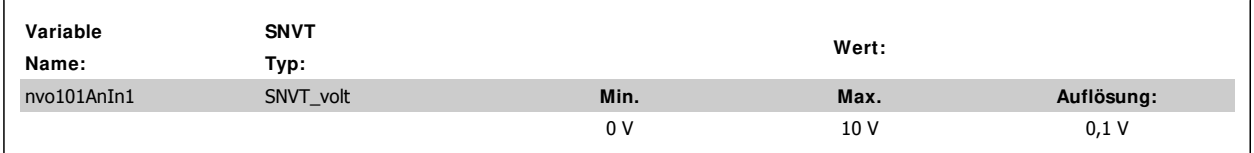

Diese Variable enthält den Wert, der Klemme 54 am Analogeingang der allgemeinen E/A-Option zugewiesen wurde.

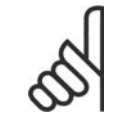

### **ACHTUNG!**

Diese Variable ist nur verfügbar, wenn die allgemeine E/A-Option (MCB 101) installiert wurde.

#### **Analogeingang (X30/ 12)**

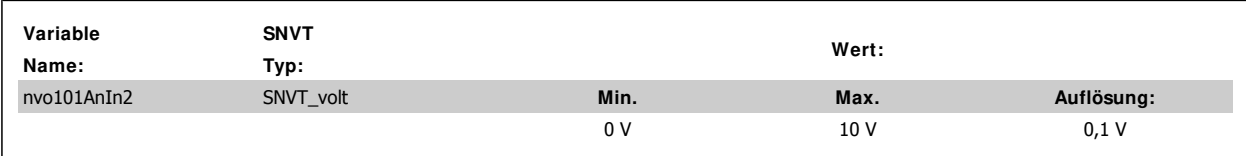

Diese Variable enthält den Wert, der Klemme 54 am Analogeingang der allgemeinen E/A-Option zugewiesen wurde.

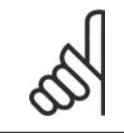

### **ACHTUNG!**

Diese Variable ist nur verfügbar, wenn die allgemeine E/A-Option (MCB 101) installiert wurde.

**5**

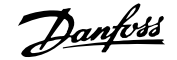

#### **Analogeingang (X42/ 1)**

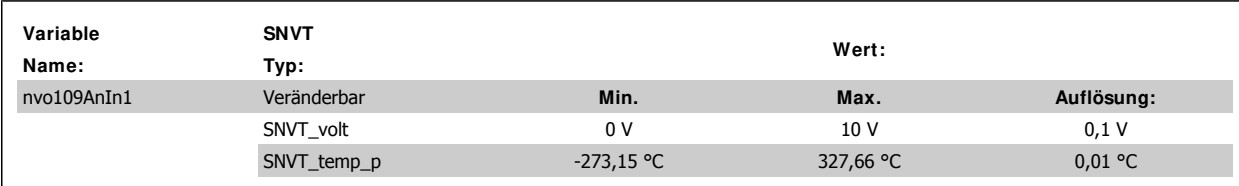

**Analogeingang (X42/ 3)**

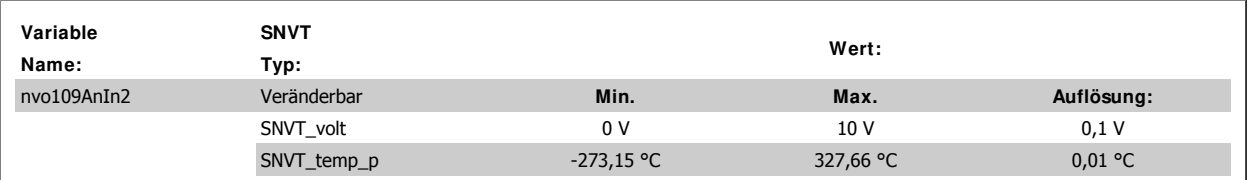

#### **Analogeingang (X42/ 5)**

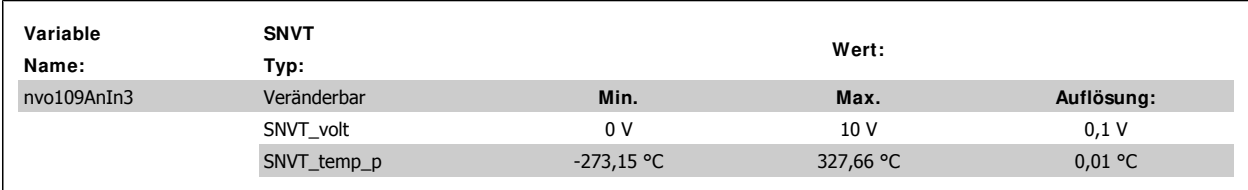

Diese Variablen enthalten den Wert, der Klemme X42/1-5 am Analogeingang der allgemeinen E/A-Option zugewiesen wurde. Der Variablentyp kann mithilfe des Inbetriebnahme-Tools geändert werden.

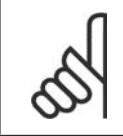

**ACHTUNG!**

Diese Variable ist nur verfügbar, wenn die Analog-E/A-Option (MCB 109) installiert wurde.

#### **ECB-Optionszustand**

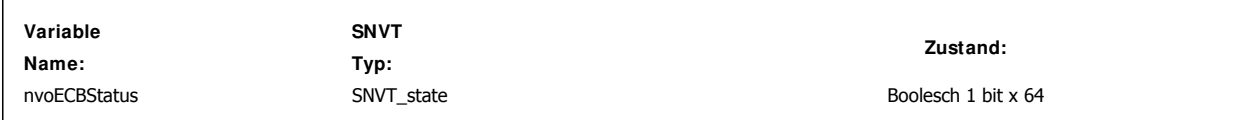

Diese Variable zeigt den aktuellen Zustand der ECB-Option an.

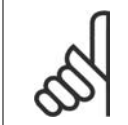

#### **ACHTUNG!**

Diese Variablen stehen nur zur Verfügung, wenn die elektronische Bypassregelungsoption (ECB) installiert wurde.

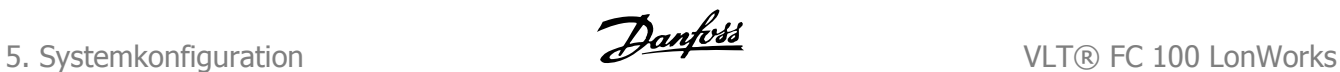

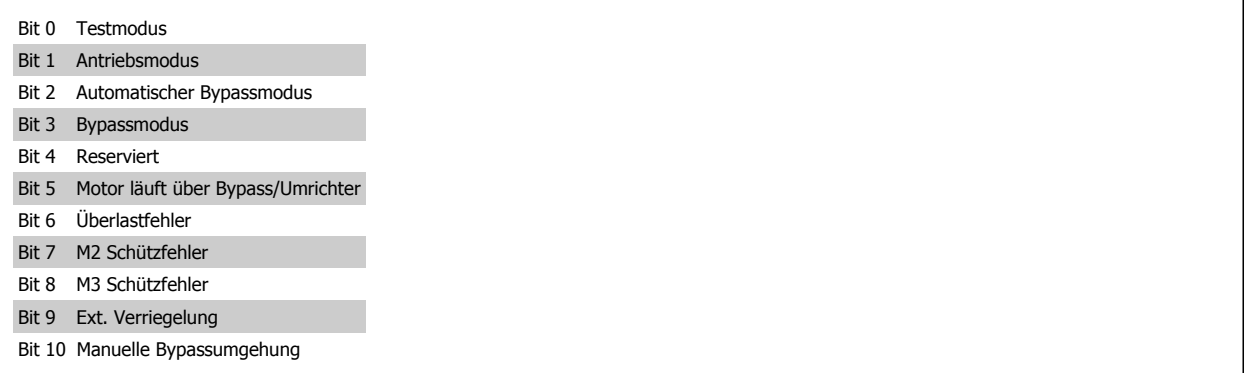

### **Parameterzugriffreaktion**

**Variablenname: SNVT-Typ:** nvoParamResponse UNVT\_param\_response

Diese Ausgangsvariable wird für den Zugriff auf den Frequenzumrichter verwendet.

Für diese Variable wurde ein spezielles UNVT definiert.

Weitere Informationen zum Parameterzugriff finden Sie im Abschnitt Zugreifen auf FC 100-Parameter.

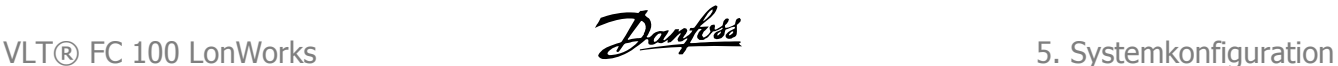

# **5.3. VSD 6010-Profil**

### **5.3.1. Einleitung**

Das Variable Speed Drive 6010-Profil ist ein für LonMark standardisiertes Funktionsprofil.

Es beschreibt die Regelung eines Frequenzumrichters.

Ein möglicher Anwendungsbereich ist ein Klimaanlagenregler, der Meldungen sendet, um die Regelung von Start/Stopp und Drehzahlsollwert des Frequenzumrichters zu vereinfachen. Der Frequenzumrichter sendet Meldungen wie seine tatsächliche Drehzahl und den Ausgangsstrom an den Regler sowie an die Bedienoberflächen und Energieverwaltungssysteme.

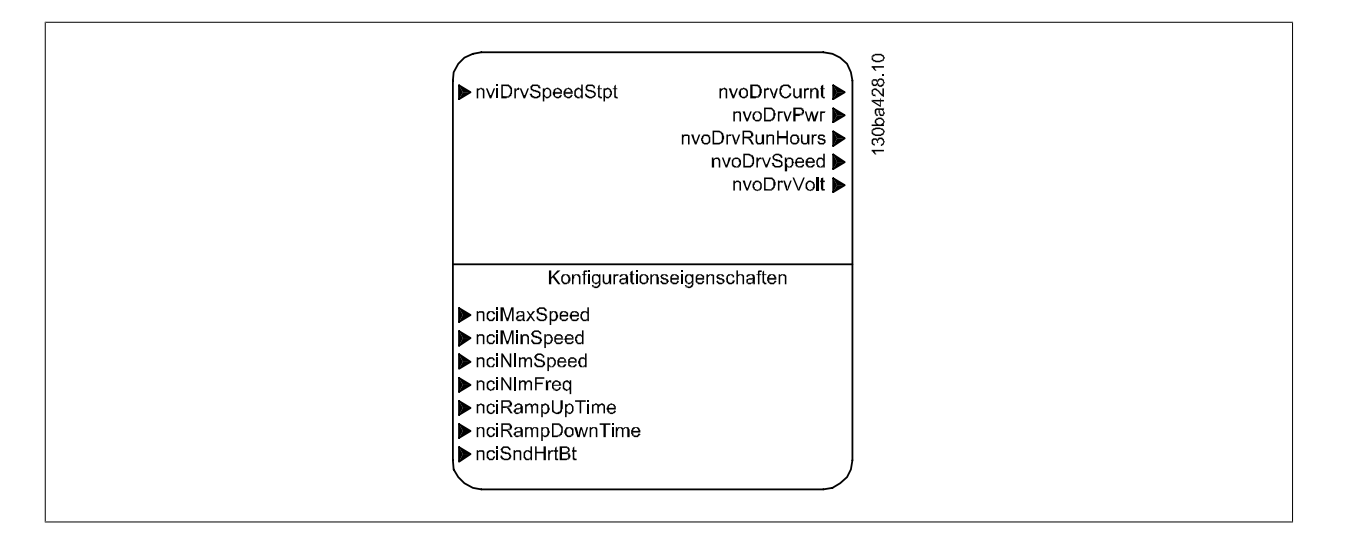

### **5.3.2. Eingangsvariablen**

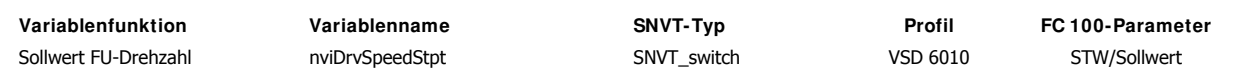

### **5.3.3. Ausgangsvariablen**

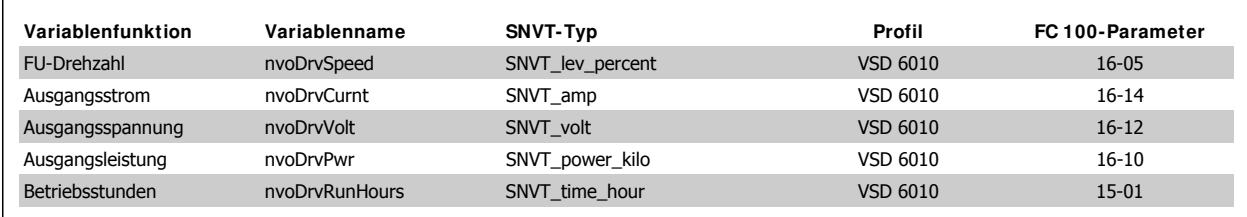

### **5.3.4. Konfigurationseigenschaften (nci)**

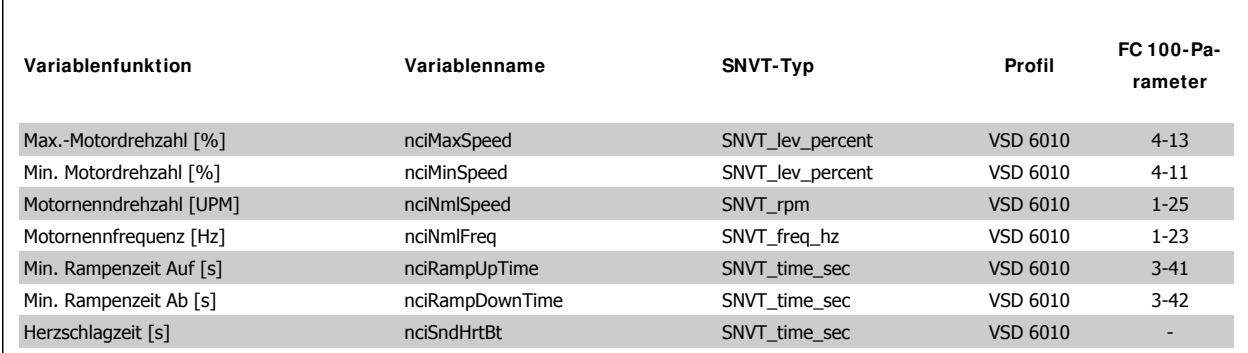

**5**

Zur Konfiguration der FU-Parameter stehen verschiedene Netzwerkkonfigurationsvariablen (SCPTs) zur Verfügung. Die Parametereinstellung muss nur einmal durchgeführt werden, normalerweise nach der Installation.

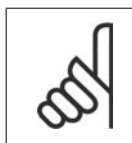

#### **ACHTUNG!**

Die auf Konfigurationseigenschaften (nci) geschriebenen Einstellungen werden im permanenten Speicher gespeichert. Ein fortlaufendes Schreiben auf Konfigurationseigenschaften kann den permanenten Speicher beschädigen.

# **5.4. Beschreibung von Netzwerkvariablen - VSD-Profil - Eingang**

### **5.4.1. Frequenzumrichter-Drehzahlsollwert**

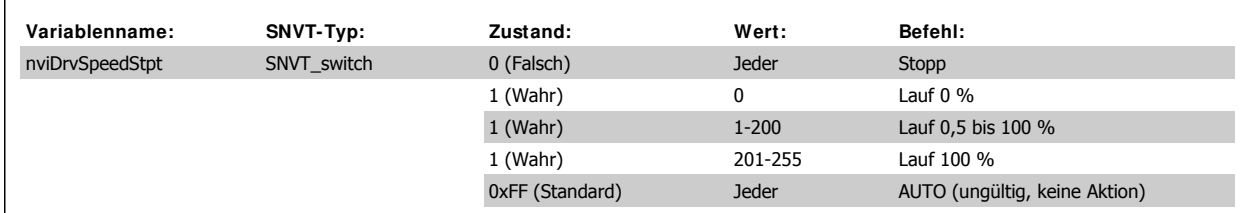

Über diese Variable kann eine Start/Stopp-Regelung erfolgen und ein Drehzahlsollwert abgerufen werden.

# **5.5. Beschreibung von Netzwerkvariablen - VSD-Profil - Ausgang**

### **5.5.1. FU-Drehzahl**

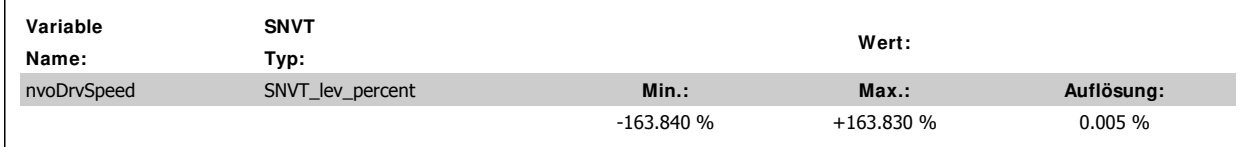

Diese Variable enthält die Drehzahl des Frequenzumrichters in % der Nenndrehzahl.

### **5.5.2. Ausgangsstrom**

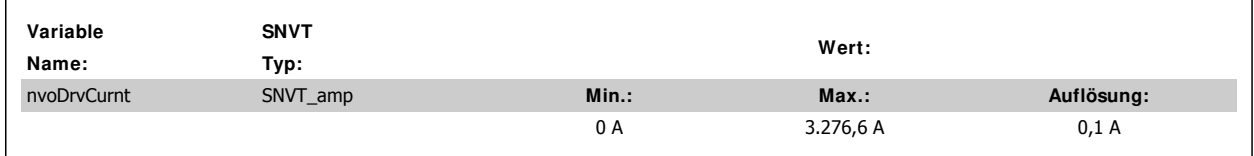

Diese Variable enthält den Ausgangsstrom des Frequenzumrichters in Ampere. Dieser wird als Mittelwert (IRMS) gemessen. Dieser Wert wird gefiltert. Daher wird eine Stromänderung erst nach einer Verzögerung von rund 1,3 Sekunden in der Ausgangsvariable dargestellt.

### **5.5.3. Ausgangsspannung**

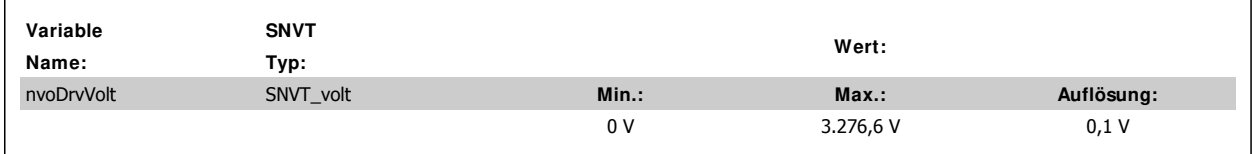

Diese Variable enthält die Ausgangsspannung des Frequenzumrichters.

### **5.5.4. Ausgangsleistung**

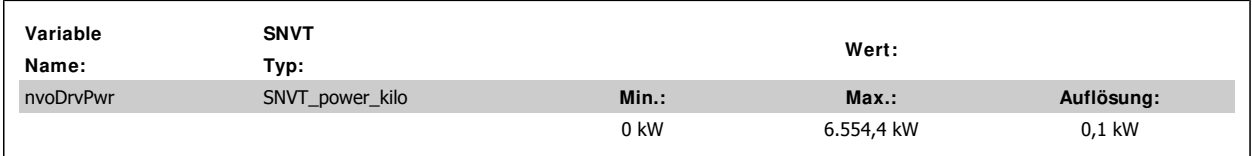

**5**

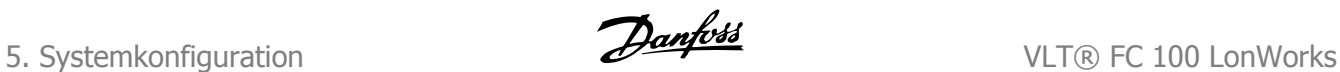

Diese Variable enthält die Ausgangsleistung des Frequenzumrichters in kW. Diese wird auf Basis der tatsächlichen Motorspannung sowie des tatsächlichen Motorstroms berechnet.

Dieser Wert wird gefiltert. Daher wird eine Leistungsänderung erst nach einer Verzögerung von rund 1,3 Sekunden in der Ausgangsvariablen dargestellt.

### **5.5.5. Betriebsstunden**

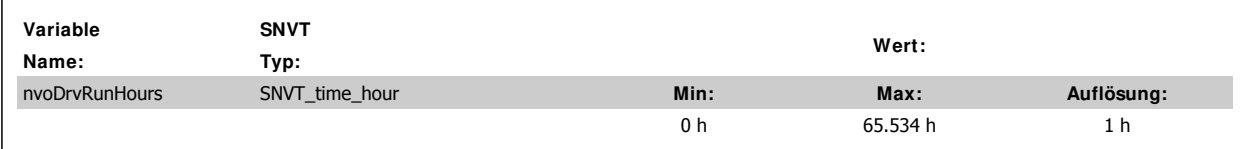

Diese Variable enthält die Gesamtbetriebsstunden des Motors.

# **5.6. Beschreibung von Netzwerkvariablen - VSD-Profil - Konfiguration**

### **5.6.1. Max.-Motordrehzahl [% ]**

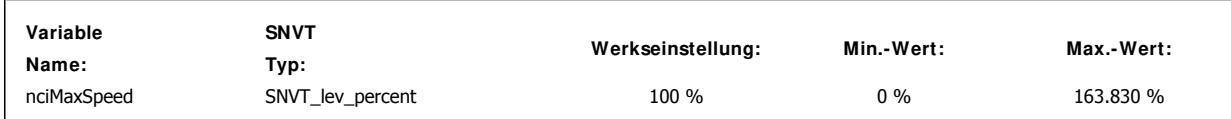

Diese Variable konfiguriert die Max.-Motordrehzahl in % und weist diese dem Parameter 4-13 Max. Drehzahl [UPM] (Par. 4-14 im Hz-Betrieb) zu. Der Wert wird in % der Nenndrehzahl, entsprechend des Nenndrehzahl-Konfigurationswertes (nciNmlSpeed), angegeben. Weitere Informationen zur Sollwertskalierung finden Sie im Abschnitt Steuern des FC 100. Wenn ein Wert größer als 163,830 % erforderlich ist, den Parameterzugriffsbefehl verwenden.

### **5.6.2. Min. Motordrehzahl [% ]**

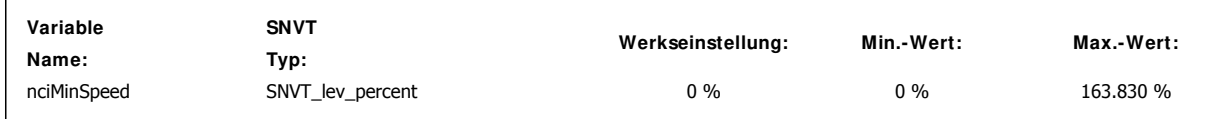

Diese Variable konfiguriert die Min.-Motordrehzahl in % und weist diese dem Parameter 4-11 Min. Drehzahl [UPM] (Par. 4-12 im Hz-Betrieb) zu. Der Wert wird in % der Nenndrehzahl, entsprechend des Nenndrehzahl-Konfigurationswertes (nciNmlSpeed), angegeben. Weitere Informationen zur Sollwertskalierung finden Sie im Abschnitt Steuern des FC 100.

### **5.6.3. Motornenndrehzahl [UPM]**

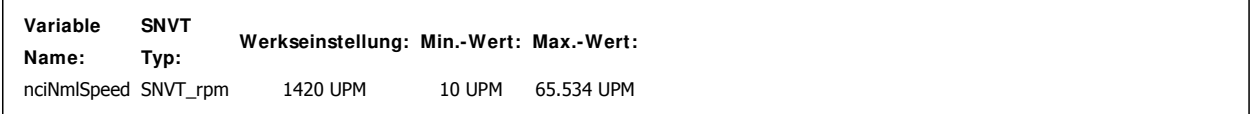

Diese Variable konfiguriert die Motornenndrehzahl in UPM und weist diese dem Parameter 1-25 Motornenndrehzahl zu.

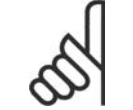

#### **ACHTUNG!**

Diese Variable kann nur geändert werden, wenn der Frequenzumrichter nicht läuft. Wenn ein Wert kleiner als 10 UPM eingegeben wird, wird nciNmlSpeed auf 10 UPM gesetzt.

### **5.6.4. Motornennfrequenz [Hz]**

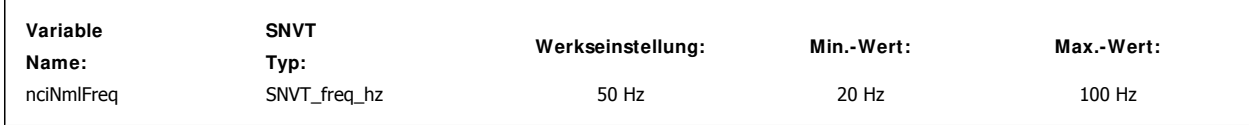

Diese Variable konfiguriert die Motornennfrequenz und weist diese dem Parameter 1-23 Motornennfrequenz zu.

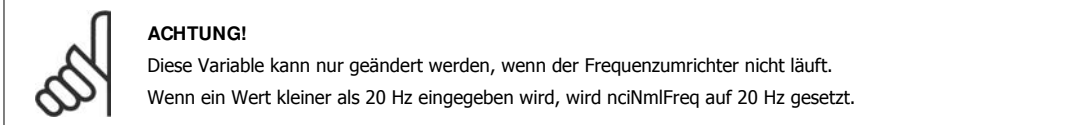

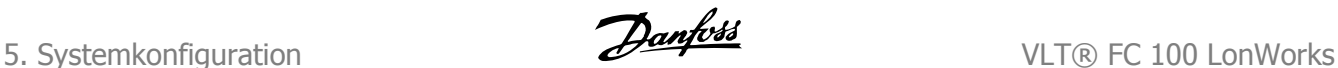

### **5.6.5. Min. Rampenzeit Auf [s]**

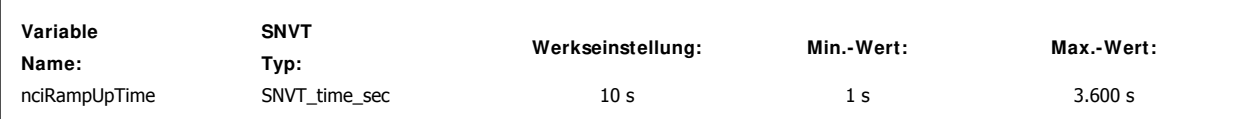

Diese Variable konfiguriert die Rampenzeit Auf 1 und weist diese dem Parameter 3-41 Rampenzeit Auf 1 zu.

### **5.6.6. Min. Rampenzeit Ab [s]**

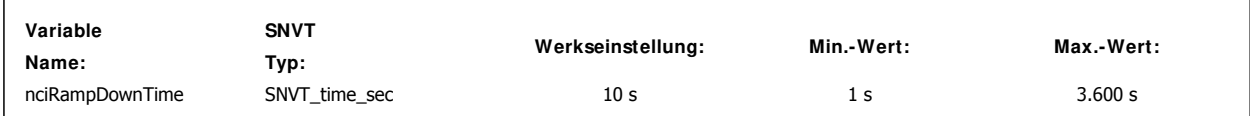

Diese Variable konfiguriert die Rampenzeit Ab 1 und vergleicht diese mit Parameter 3-42 Rampenzeit Ab 1.

### **5.6.7. Herzschlagzeit [s]**

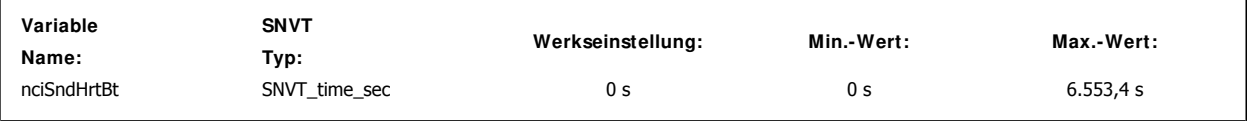

Diese Variable konfiguriert einen Herzschlag-Timer für das Senden der folgenden Variablen:

nvoDrvCurnt nvoDrvSpeed nvoDrvVolt

nvoDrvPwr

Durch eine Einstellung von 0,0 wird der Timer deaktiviert.

Herzschlag-Timer senden Herzschlag-Signale, die spezielle Daten enthalten. So können Verwaltungssysteme die Präsenz und die Funktionalität des Netzwerkknotens verifizieren. Nur gebundene Variablen werden übertragen.

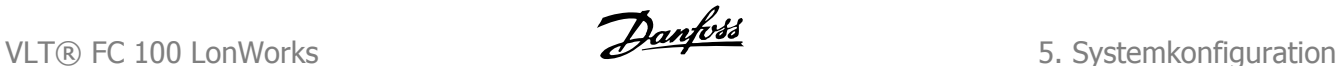

# **5.7. Knotenobjekt**

## **5.7.1. Knotenobjekt**

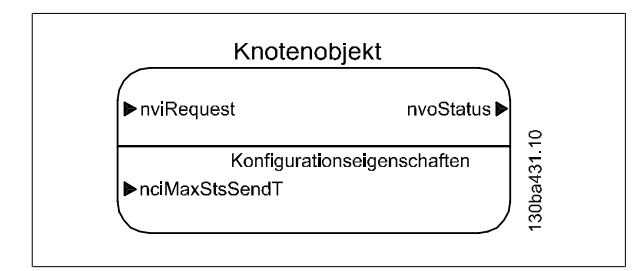

Diese Variablen steuern alle Funktionsblöcke über das Inbetriebnahme-Tool.

## **5.7.2. Objektanforderung**

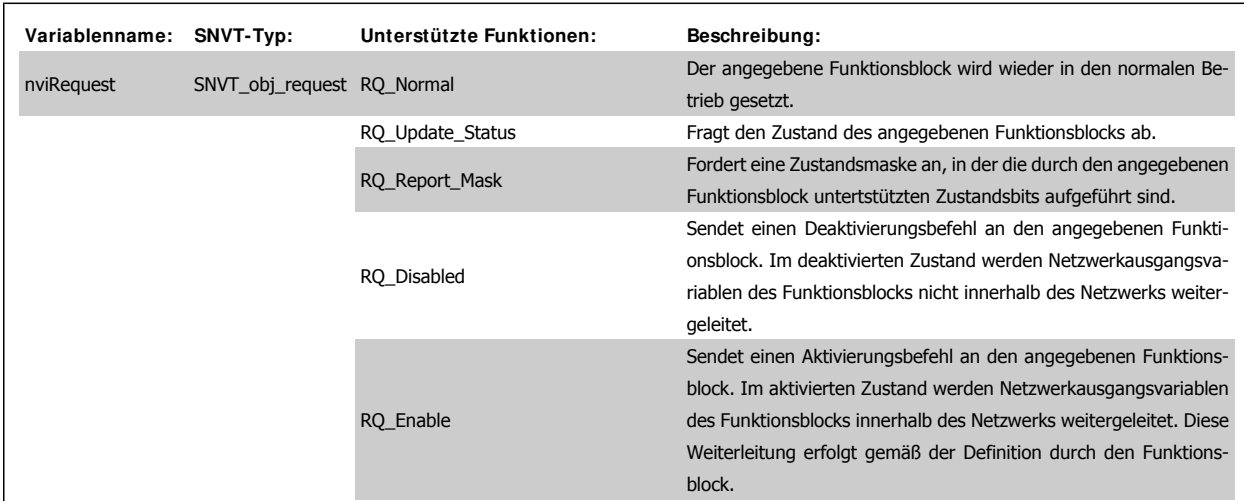

### **5.7.3. Objektantwort**

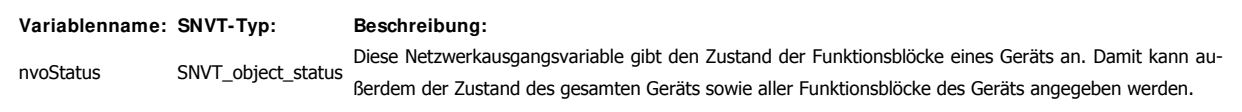

### **5.7.4. Max. Sendezeit (Herzschlag)**

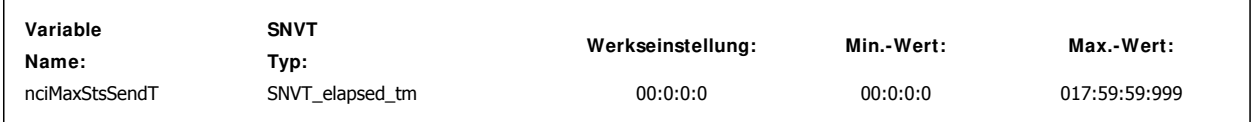

Diese Variable konfiguriert (nur in Verbindung mit einer Eingangsvariable) einen Timer für das Senden des nvoStatus-Objekts. Der Maximalwert beträgt "0 17:59:59:999" (0 Tage, 17 Stunden, 59 Minuten, 59 Sekunden und 999 Millisekunden). Durch Setzen des Timers auf "0 0:0:0:0" wird dieser deaktiviert.

Netzwerk-Timer-Funktionen, Präsenz eines Controler-Knotens und Steuerverhalten im Falle von Netzwerkproblemen.

## **5.8. Funktionen des Netzwerk-Timers**

### **5.8.1. Steuerwort Timeout-Funktion**

Über Par. 8-03 Steuerwort Timeout-Zeit und Par. 8-04 Steuerwort Timeout-Funktion kann der Frequenzumrichter die Kommunikation über einen Controller-Knoten steuern.

Wenn innerhalb des in Par. 8-03 eingestellten Zeitraums kein gültiges Steuerwort empfangen wurde, wird die in Par. 8-04 eingestellte Aktion ausgeführt. Die Standardaktion ist AUS (keine Aktion).

Einstellbereich von Par. 8-03: 0,1 bis 18.000 Sekunden (oder 5 Stunden).

Eine Aktualisierung des Steuerworts wird durch folgende SNVTs ausgelöst:

- nviStartStop
- nviResetFault
- · nviControlword
- nviDrvSpeedStpt
- nviRefPcnt
- nviRefHz
- $\bullet$  nviFeedback 1,2,3
- $\bullet$  nviSetPoint 1,2,3

### **5.8.2. Min. Sendezeit (Sperrtimer)**

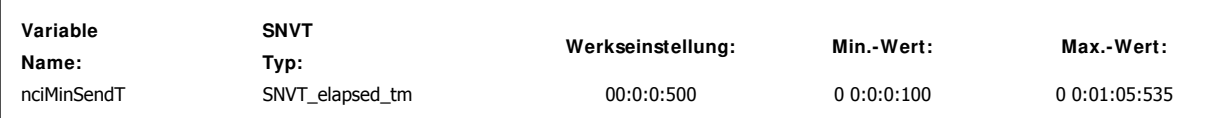

Mit dieser Variable wird der Busverkehr durch Einstellen eines Min.-Sendetimers (Sperrtimer) begrenzt.

Gilt für alle Ausgangsvariablen.

Format: Tage Stunden: Minuten: Sekunden: Millisekunden:

**5**

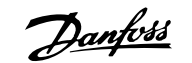

# **6. Steuern des Frequenzumrichters**

# **6.1. Steuern des FC 100**

### **6.1.1. Sollwertverarbeitung**

Das Regelverfahren des Frequenzumrichters wird in Par. 1-00 Regelverfahren eingestellt.

[0] Drehzahlsteuerung

[3] PID-Regler

Bei Regelung ohne Istwertrückführung stellt der Sollwert die gewünschte Ausgangsdrehzahl des Frequenzumrichters dar. Der Drehzahlsollwert wird an den Frequenzumrichter als relativer Wert in % übermittelt.

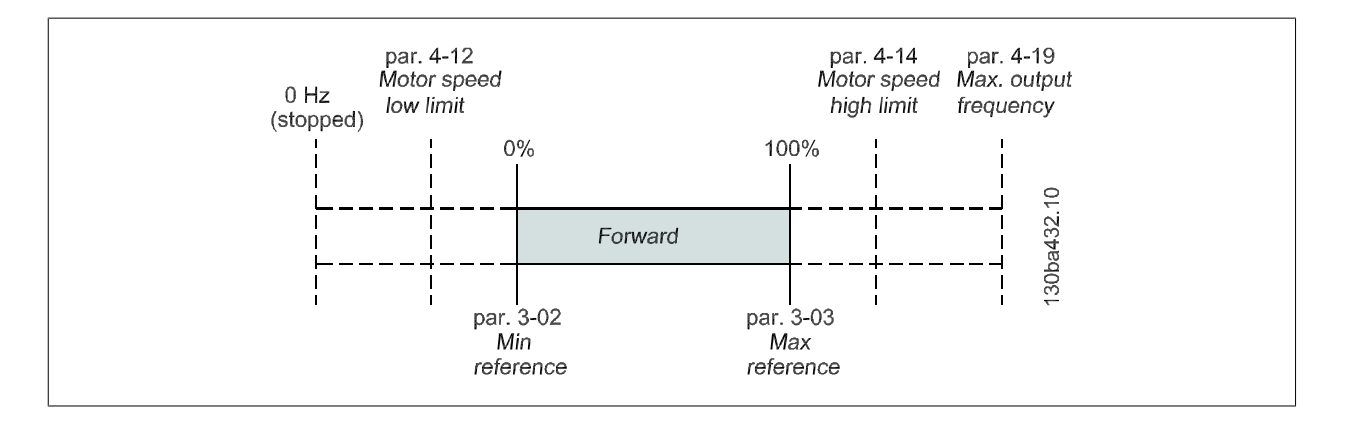

Ein Beispiel für die Sollwertskalierung finden Sie im Abschnitt Fehlersuche und -behebung.

Alle dem Frequenzumrichter zugewiesenen Sollwerte werden zum Gesamtbezugswert hinzugefügt.

Wenn der Sollwert nur vom LonWorks-Bus geregelt werden soll, müssen alle anderen Sollwerteingaben Null sein.

Das bedeutet, digitale und analoge Eingangsklemmen dürfen nicht für Sollwertsignale verwendet werden.

Die Standardeinstellung (0%) muss für in Par. 3-10 Festsollwert voreingestellte Sollwerte beibehalten werden.

# **6.2. Danfoss FC-Steuerprofil**

## **6.2.1. FC-Steuerprofil**

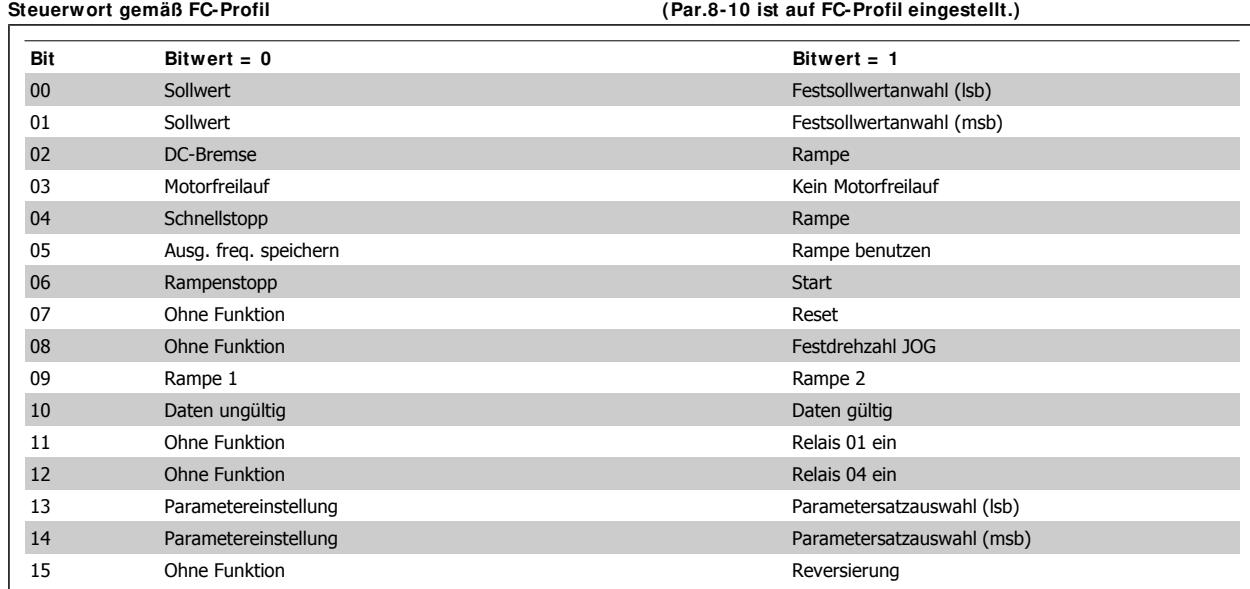

### **6.2.2. Erklärung der Steuerbits**

#### **Bits 00 und 01:**

Die Bit 00 und 01 werden benutzt, um zwischen den vier Sollwerten zu wählen, die gemäß folgender Tabelle in Par. 3-10 Festsollwert vorprogrammiert sind:

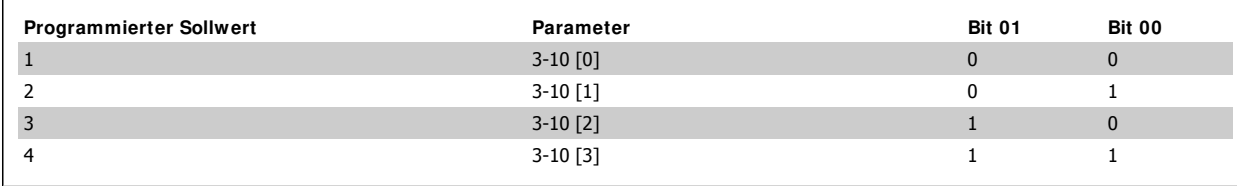

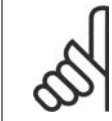

#### **ACHTUNG!**

Treffen Sie eine Wahl in Par. 8-56 Festsollwertanwahl, um zu definieren, wie Bit 00/01 mit der entsprechenden Funktion an den Digitaleingängen verknüpft ist.

#### **Bit 02, DC-Bremse:**

Bit 02 = [0] führt zu Gleichspannungsbremsung und Motorstopp. Bremsstrom und -dauer sind in Par. 2-01 DC-Bremsstrom und Par. 2-02 DC-Bremszeit einzustellen.

Bit  $02 = \lfloor 1 \rfloor$  bewirkt Rampe.

#### **Bit 03, Motorfreilauf:**

Bit 03 = [0]: Der Frequenzumrichter schaltet den Motor ab (Ausgangstransistoren werden abgeschaltet), sodass der Motor im Freilauf ausläuft. Bit 03 = [1]: Der Frequenzumrichter startet den Motor, wenn die anderen Startbedingungen erfüllt sind.

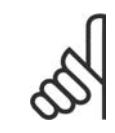

#### **ACHTUNG!**

Die Auswahl in Par. 8-50 Motorfreilauf bestimmt, wie Bit 03 mit der entsprechenden Funktion an einem Digitaleingang verknüpft ist.

#### **Bit 04, Schnellstopp:**

Bit 04 = [0]: Bewirkt Rampe ab der Motordrehzahl bis zum Stopp (eingestellt in Par. 3-81 Rampenzeit Schnellstopp).

#### **Bit 05, Ausgangsfrequenz speichern:**

Bit 05 = [0]: Die aktuelle Ausgangsfrequenz (in Hz) wird gespeichert. Die gespeicherte Ausgangsfrequenz kann dann nur an den Digitaleingängen (Einstellung in Par. 5-10 bis 5-15) programmiert für [Drehzahl auf] und [Drehzahl ab] geändert werden.

### **ACHTUNG!**

Ist [Ausgangsfrequenz speichern] aktiv, kann der Frequenzumrichter nur gestoppt werden durch Auswahl von:

- Bit 03, Motorfreilaufstopp
- Bit 02, DC-Bremse
- ï Digitaleingang (Par. 5-10 bis 5-15) programmiert auf DC-Bremse, Motorfreilauf oder Motorfreilauf/Reset.

#### **Bit 06, Rampenstopp/ Start:**

Bit 06 = [0]: Bewirkt einen Stopp, indem die Motordrehzahl über den entsprechenden Parameter für Rampenzeit Ab bis zum Stopp reduziert wird. Bit 06 = [1]: Der Frequenzumrichter kann den Motor starten, wenn die anderen Startbedingungen erfüllt sind.

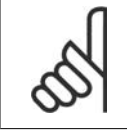

#### **ACHTUNG!**

Die Auswahl in Par. 8-53 Start bestimmt, wie Bit 06 Rampenstopp/Start mit der entsprechenden Funktion an einem Digitaleingang verknüpft ist.

#### **Bit 07, Reset:**

Bit 07 = [0]: Es erfolgt kein Reset.

Bit 07 = [1]: Reset einer Abschaltung. Reset wird auf der ansteigenden Signalflanke aktiviert, d. h. beim Übergang von logisch '0' zu logisch '1'.

**6**

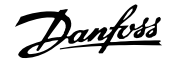

### **Bit 08, Festdrehzahl (Jog):**

Bei Bit 08 = [1] wird die Ausgangsfrequenz durch Par. 3-19 Festdrehzahl JOG bestimmt.

#### **Bit 09, Auswahl von Rampe ½ :**

Bit 09 = [0]: Rampe 1 (Par. 3-40 bis 3-47) ist aktiv. Bei Bit 09 = [1] ist Rampe 2 (Par. 3-50 bis 3-57) aktiv.

#### **Bit 10, Daten ungültig/ Daten gültig:**

Dieses Bit teilt dem Frequenzumrichter mit, ob das Steuerwort benutzt oder ignoriert wird. Bit 10 = [0]: Das Steuerwort wird ignoriert.

#### Bit 10 = [1]: Das Steuerwort wird benutzt.

Das Telegramm enthält unabhängig vom Telegrammtyp stets das Steuerwort. Sie können also das Steuerwort deaktivieren, wenn es beim Aktualisieren bzw. Lesen von Parametern nicht benutzt werden soll.

### **Bit 11, Relais 01:**

Bit 11 = [0]: Das Relais ist nicht aktiviert.

Bit 11 = [1]: Relais 01 ist aktiviert, vorausgesetzt in Parameter 5-40 Relaisfunktion wurde Steuerwort Bit 11 [36] gewählt.

#### **Bit 12, Relais 04:**

Bit 12 = [0]: Relais 04 nicht aktiviert.

Bit 12 = [1]: Relais 04 ist aktiviert, vorausgesetzt in Parameter 5-40 Relaisfunktion wurde Steuerwort Bit 12 [37] gewählt.

#### **Bit 13 und 14, Parametersatzauswahl:**

Mit Bit 13 und 14 können die vier Menü-Parametersätze entsprechend der folgenden Tabelle gewählt werden:

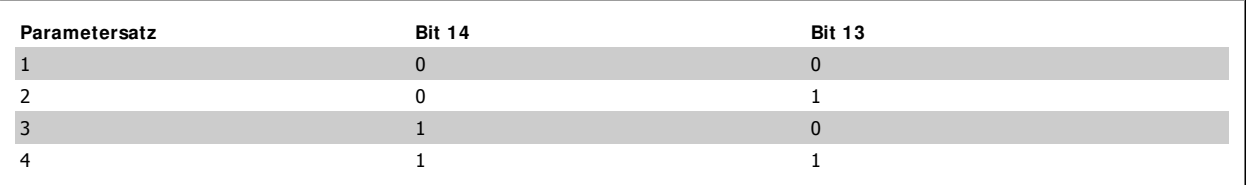

Die Funktion ist nur möglich, wenn Externe Anwahl [9] in Par. 0-10 Aktiver Satz gewählt ist.

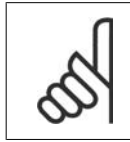

### **ACHTUNG!**

Treffen Sie eine Wahl in Par. 8-55 Satzanwahl, um zu definieren, wie Bit 13/14 mit der entsprechenden Funktion an den Digitaleingängen verknüpft ist.

#### **Bit 15, Reversierung:**

Bit 15 = [0]: Keine Reversierung. Bit 15 =[1]: Reversierung. Hinweis: In Par. 4-10 Motor Drehrichtung wird festgelegt, ob eine Reversierung möglich ist.

### **6.2.3. Zustandswort gemäß FC-Profil (ZSW)**

**Parameter 8-10 ist auf [FC-Profil] gesetzt.**

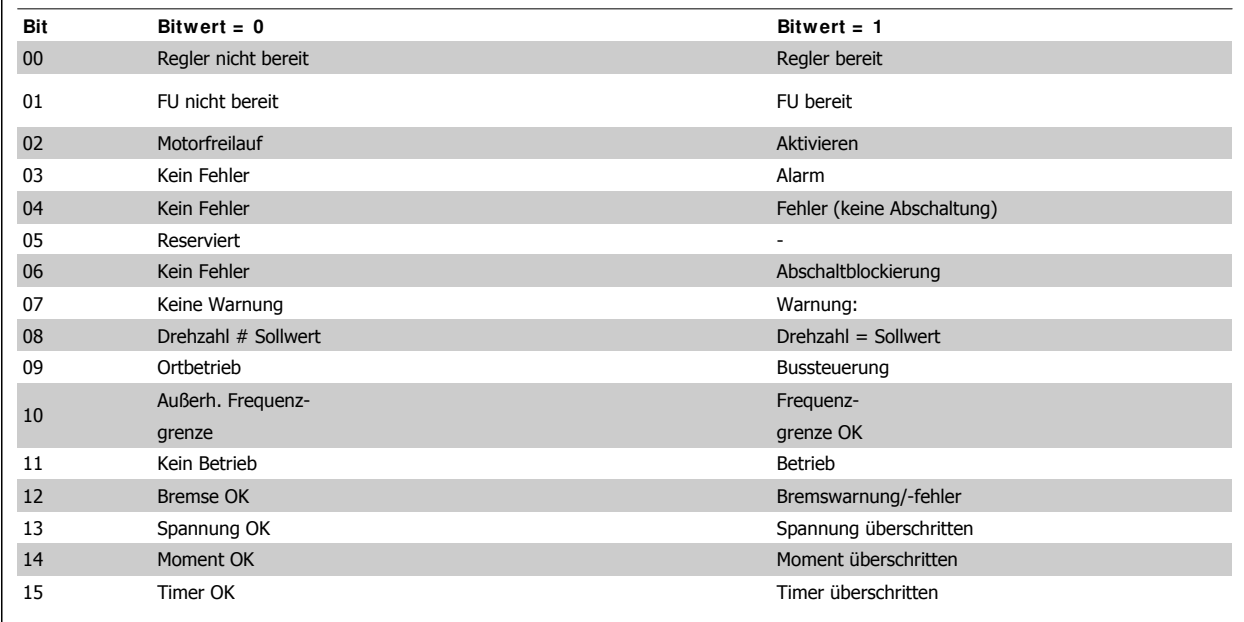

### **6.2.4. Erklärung der Zustandsbits**

#### **Bit 00, Regler nicht bereit/ bereit:**

Bit 00 = [0]: Der Frequenzumrichter hat abgeschaltet.

Bit 00 = [1]: Der Frequenzumrichterregler ist bereit, aber möglicherweise keine Stromversorgung zum Leistungsteil (bei externer 24 V-Versorgung der Steuerkarte).

#### **Bit 01, FU bereit:**

Bei Bit 01 = [1] ist der Frequenzumrichter betriebsbereit, es ist aber ein aktiver Freilaufbefehl über die digitalen Klemmen oder die serielle Schnittstelle vorhanden.

#### **Bit 02, Motorfreilaufstopp:**

Bit 02 = [0]: Der Frequenzumrichter hat den Motor freigegeben.

Bit 02 = [1]: Wenn ein Startbefehl erteilt wird, kann der Frequenzumrichter den Motor starten.

#### **Bit 03, Kein Fehler/ Abschaltung:**

Bit 03 = [0]: Es liegt kein Fehlerzustand des Frequenzumrichters vor.

Bit 03 = [1]: Der Frequenzumrichter hat abgeschaltet. Um den Fehler zurückzusetzen, muss ein Reset ausgeführt werden.

#### **Bit 04, Kein Fehler/ Fehler (keine Abschaltung):**

Bit 04 = [0]: Es liegt kein Fehlerzustand des Frequenzumrichters vor.

Bit 04 = [1]: Der Frequenzumrichter meldet einen Fehler, aber schaltet nicht ab.

#### **Bit 05, Nicht benutzt:**

Bit 05 wird im Zustandswort nicht benutzt.

#### **Bit 06, Kein Fehler/ Abschaltblockierung:**

Bit 06 = [0]: Es liegt kein Fehlerzustand des Frequenzumrichters vor.

Bit 06 = [1]: Der Frequenzumrichter ist abgeschaltet und blockiert.

#### **Bit 07, Keine Warnung/ Warnung:**

Bit 07 = [0]: Es liegen keine Warnungen vor.

Bit 07 = [1]: Eine Warnung liegt vor.

#### **Bit 08, Drehzahl # Sollwert/ Drehzahl = Sollwert:**

Bit 08 = [0]: Der Motor läuft, die aktuelle Drehzahl entspricht aber nicht dem voreingestellten Drehzahlsollwert. Dies kann z. B. bei der Rampe auf/ab beim Start/Stopp auftreten.

Bit 08 = [1]: Die aktuelle Motordrehzahl entspricht dem voreingestellten Drehzahlsollwert.

**6**

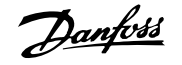

#### **Bit 09, Ortbetrieb/ Bussteuerung:**

Bit 09 = [0]: Es wurde die [STOP/RESET]-Taste am LCP betätigt oder in Par. 3-13 Sollwertvorgabe auf Ortbetrieb [2] umgestellt. Es ist nicht möglich, den Frequenzumrichter über die serielle Schnittstelle zu steuern.

Bit 09 = [1]: Der Frequenzumrichter kann über den Feldbus/die serielle Schnittstelle gesteuert werden.

#### **Bit 10, Frequenzgrenze überschritten:**

Bit 10 = [0]: Die Ausgangsfrequenz kann den in Par. 4-11 Min. Drehzahl bzw. Par. 4-13 Max. Drehzahl eingestellten Wert erreichen.

Bit 10 = [1]: Die Ausgangsfrequenz befindet sich innerhalb der festgelegten Grenzwerte.

#### **Bit 11, Kein Betrieb/ Betrieb:**

Bit 11 = [0]: Der Motor läuft nicht.

Bit 11 = [1]: Der Frequenzumrichter hat ein Startsignal bzw. die Ausgangsfrequenz ist größer als 0 Hz.

#### **Bit 12, Bremse OK/ Bremswarnung bzw. -fehler:**

Bit 12 = [0]: Es liegt keine Bremswarnung bzw. kein Bremsfehler vor.

Bit 12 = [1]: Der Frequenzumrichter wurde aufgrund einer Bremswarnung/eines Bremsfehlers angehalten.

#### **Bit 13, Spannung OK/ Grenze überschritten:**

Bit 13 = [0]: Es liegen keine Spannungswarnungen vor.

Bit 13 = [1]: Die Gleichspannung im Zwischenkreis des Frequenzumrichters ist zu hoch bzw. zu niedrig.

#### **Bit 14, Moment OK/ Grenze überschritten:**

Bit 14 = [0]: Der Motorstrom ist geringer als die in Par. 4-18 Stromgrenze gewählte Stromgrenze.

Bit 14 = [1]: Die Momentgrenze in Par. 4-18 Stromgrenze ist überschritten.

#### **Bit 15, Timer OK/ Grenze überschritten:**

Bit 15 = [0]: Die Timer für thermischen Motorschutz und thermischen VLT-Schutz sind nicht 100 % überschritten.

Bit 15 = [1]: Einer der Timer überschreitet 100 %.

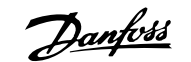

# **7. Zugreifen auf FC 100-Parameter**

## **7.1. Benutzerdefinierte Netzwerkvariablen (User-defined Network Variables, UNVT)**

### **7.1.1. UNVT-Parameterstruktur**

Für den Zugriff auf FC 100-Parameter über LonWorks wurden zwei spezielle UNVTs definiert.

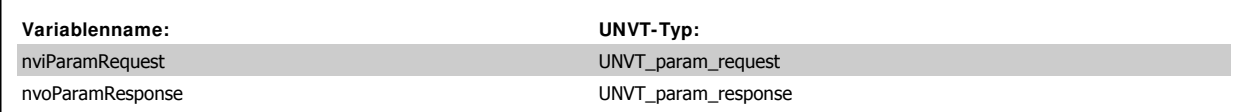

Die Parameter- oder Attributanfrage weist die folgende Struktur auf:

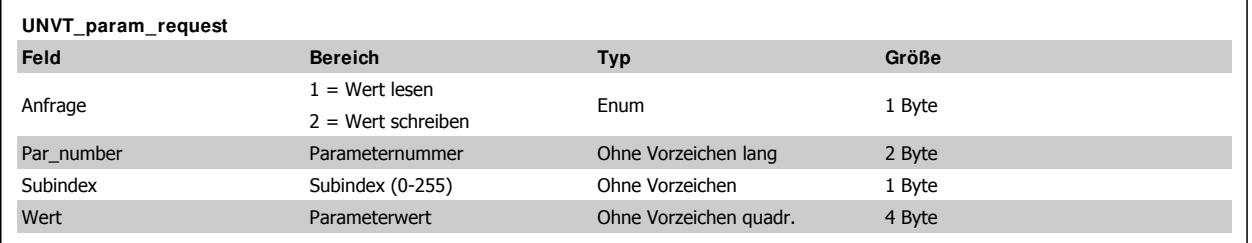

Die Parameter- oder Attributantwort weist die folgende Struktur auf:

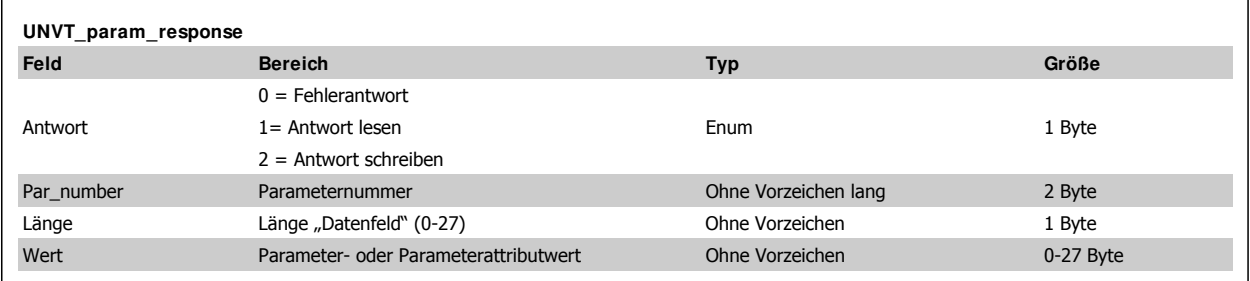

Wenn eine falsche Lese- oder Schreibanfrage auftritt, wird im Feld [Wert] in Byte 0 und Byte 3 eine Fehlermeldung ausgegeben.

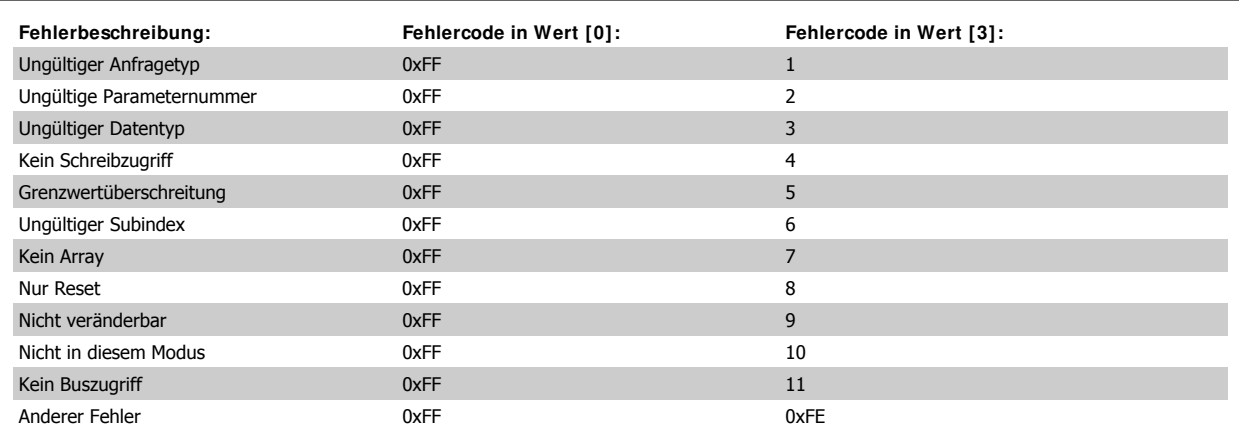

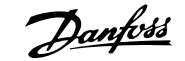

### **7.1.2. UNVT-Beispiel**

#### **Beispiel: Leseparameter 3-41 Rampenzeit Auf 1 Rampenzeit Auf 1**

Wählen Sie im LonMaker-Browser "nviParamRequest" aus, und wählen Sie [Details].

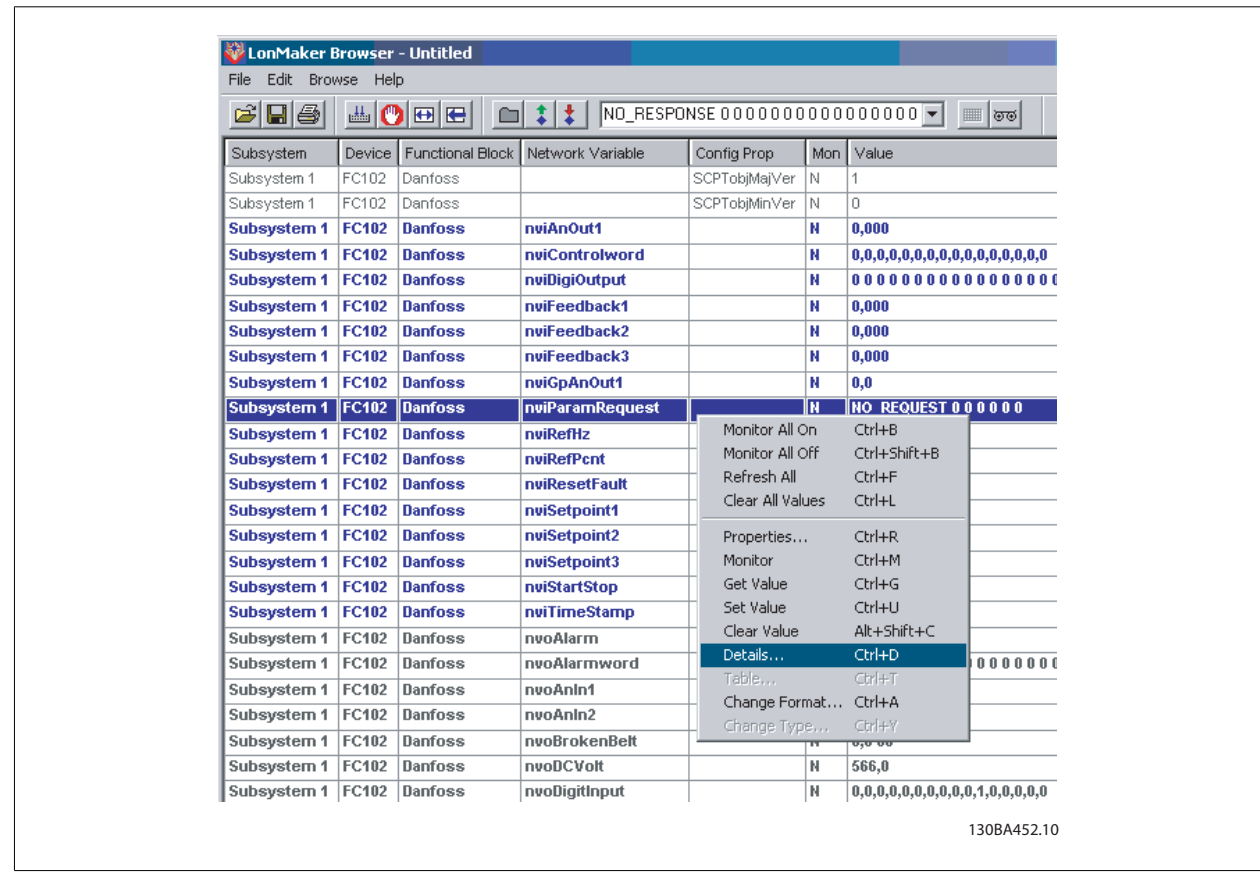

Wählen Sie im unteren Fenster die Funktion [READ\_VALUE] aus.

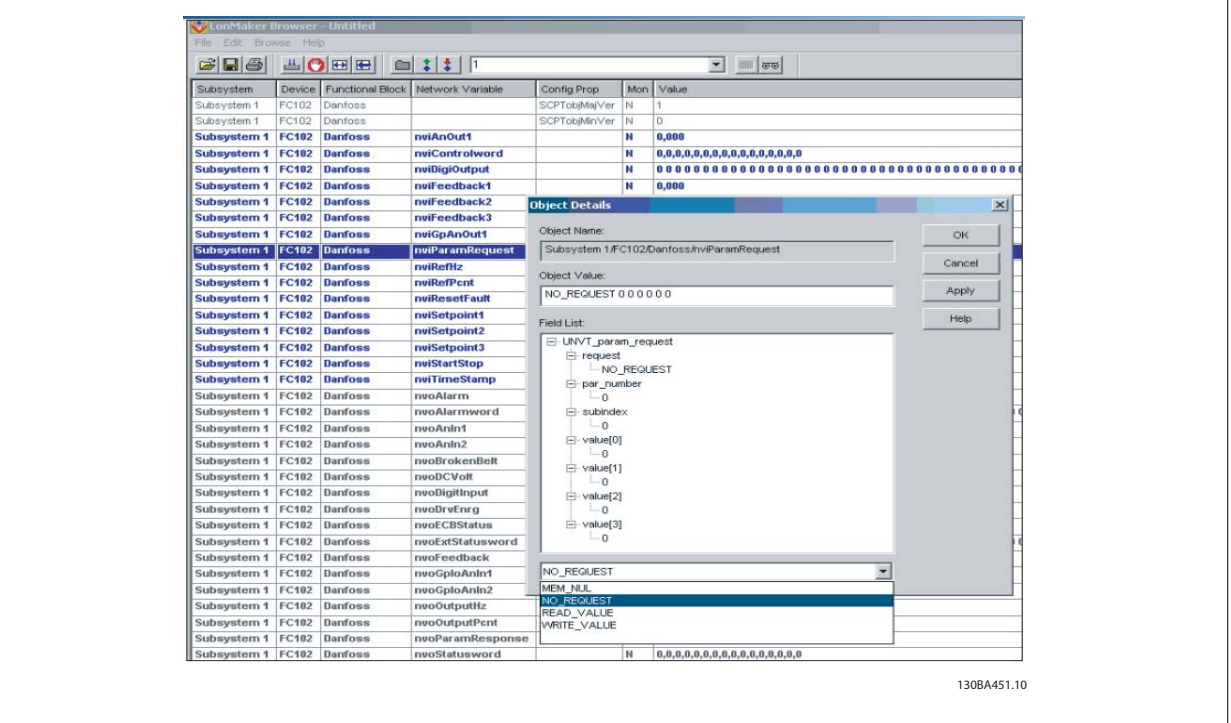

Geben Sie im Abschnitt [par\_number] unter [Field List] die Parameternummer ein (in diesem Fall 3-41). Wenn auf einen indizierten Parameter (Array) zugegriffen wird, muss das Feld [subindex] ausgefüllt werden.

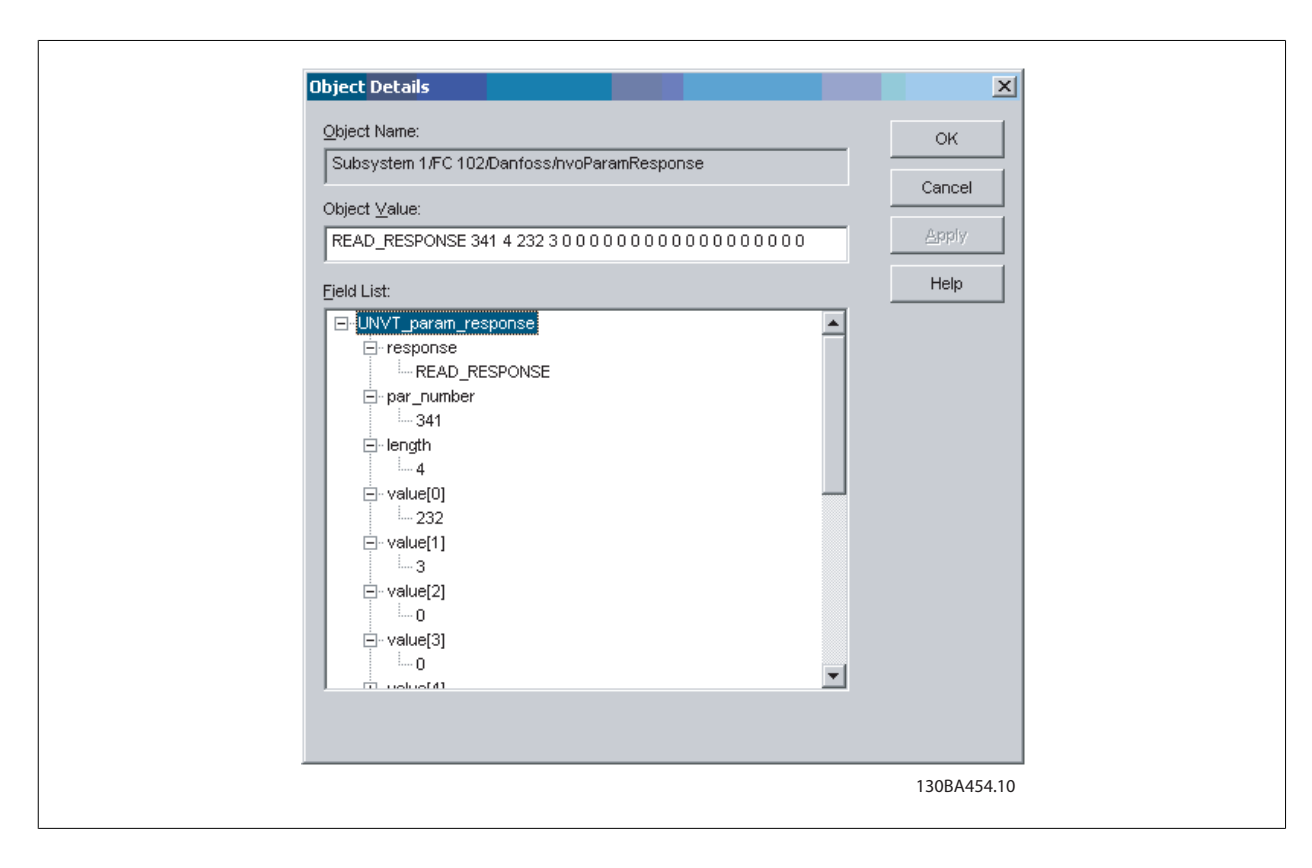

Die Antwort kann folgendermaßen aussehen:

Wert [0] (1. Byte) = 232

Wert [1] (2. Byte) = 3

Das bedeutet, dass der Anzeigewert von Par. 3-41 folgendermaßen aussieht: 232+(3x256) = 1000 Konvertierungsindex von Par. 3-41: -2(0,01)

Rampenzeit  $1 \text{ Auf} = 1000 \times 0.01 = 10 \text{ Sekunden}$ 

**7**

8. Parameter and the contract of the contract of the contract of the contract of the contract of the contract of the contract of the contract of the contract of the contract of the contract of the contract of the contract

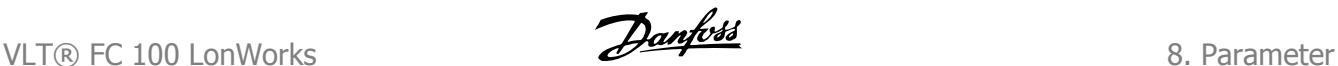

# **8. Parameter**

# **8.1. Parameterliste**

### **8.1.1. Parameterliste**

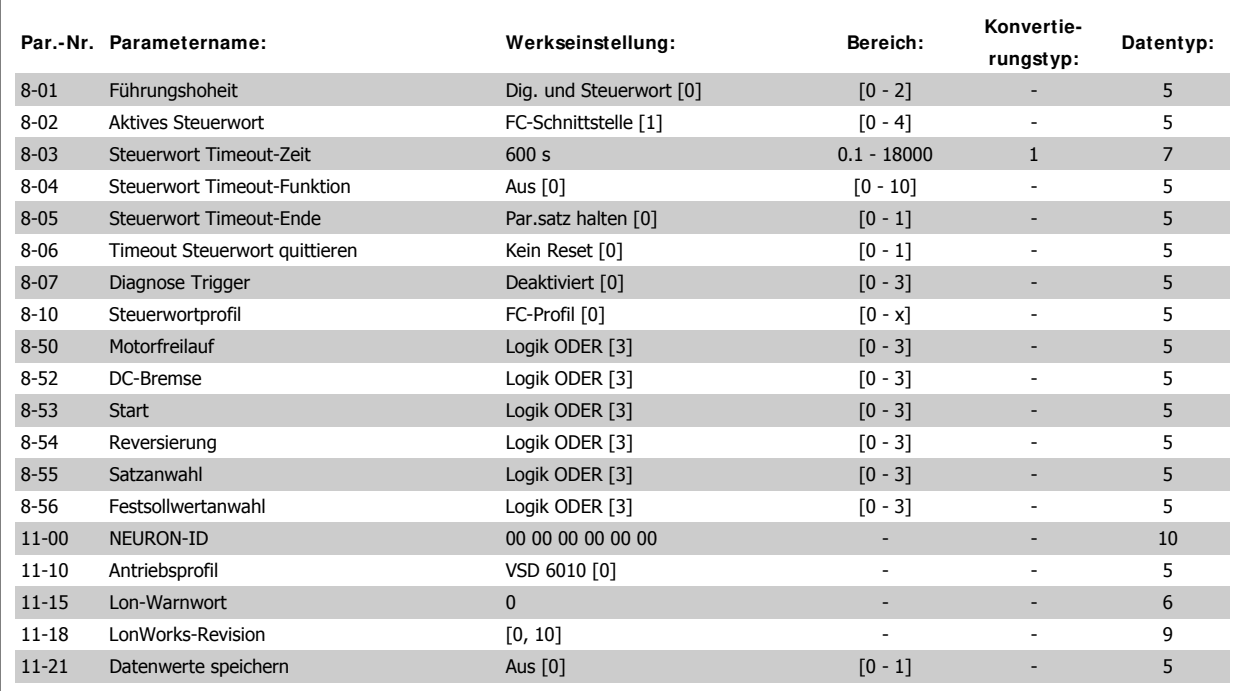

## **8.2. Parametergruppe 8**

#### **8-01 Führungshoheit**

Die Einstellung in diesem Parameter überschreibt die Einstellungen in Par. 8-50 bis 8-56.

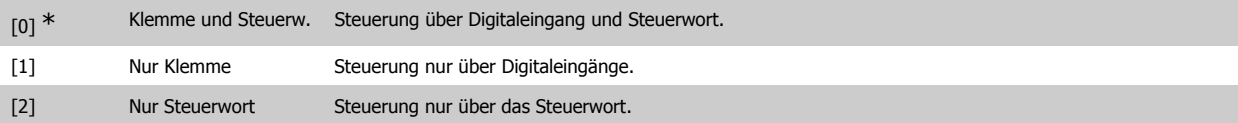

### **8-02 Aktives Steuerwort**

Auswahl der Quelle des Steuerwortes: eine oder zwei serielle Schnittstellen oder vier installierte Optionen. Beim erstmaligen Einschalten stellt der Frequenzumrichter diesen Parameter automatisch auf Option A [3], wenn auf diesem Steckplatz eine Busoption vorhanden ist. Wird die Option entfernt, stellt der Frequenzumrichter eine Konfigurationsänderung fest, stellt im Par. 8-02 wieder die Standardeinstellung FC-Seriell RS485 her und schaltet danach ab. Wurde nach dem ersten Einschalten eine Kommunikationsoption installiert, ändert sich die Einstellung von Par. 8-02 nicht, sondern der Frequenzumrichter schaltet ab und zeigt Folgendes an: Alarm 67 Optionen neu.

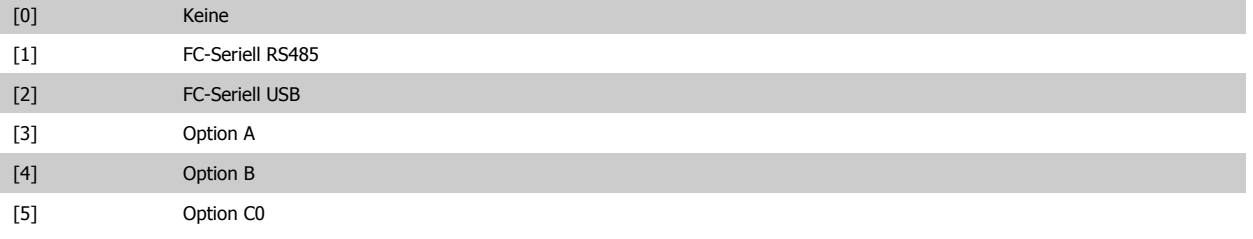

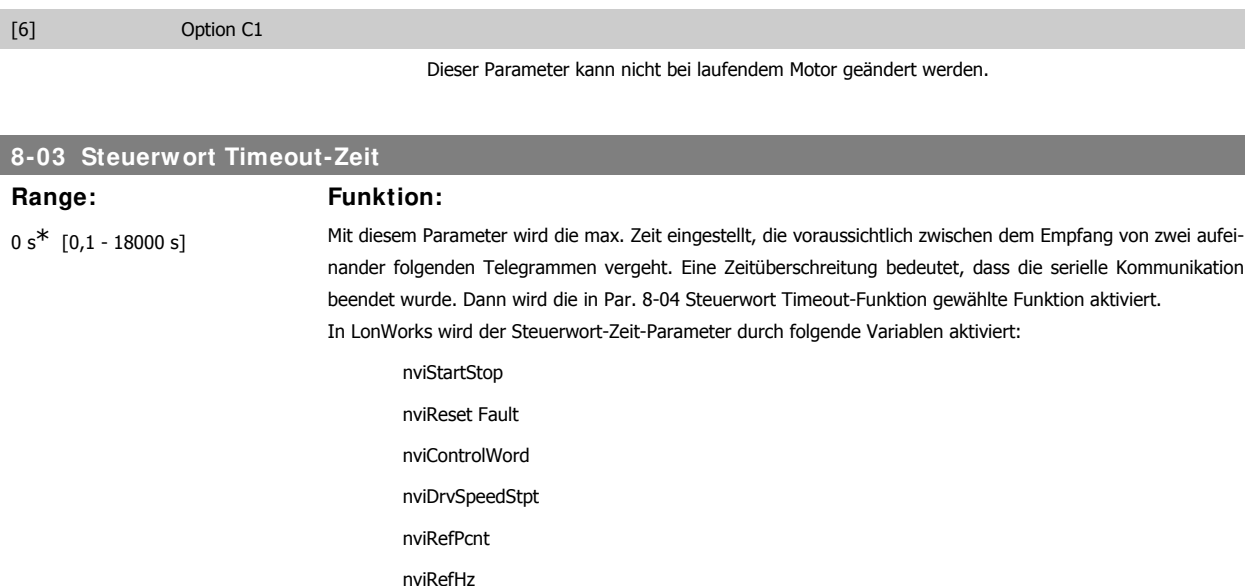

### **8-04 Steuerwort Timeout-Funktion**

Auswahl der Timeout-Funktion. Die Timeout-Funktion wird aktiviert, wenn das Steuerwort nicht innerhalb des in Par. 8-03 Steuerwort Timeout-Zeit eingestellten Zeitraums aktualisiert wird. Option [20] wird erst nach Einstellen des N2- Protokolls angezeigt.

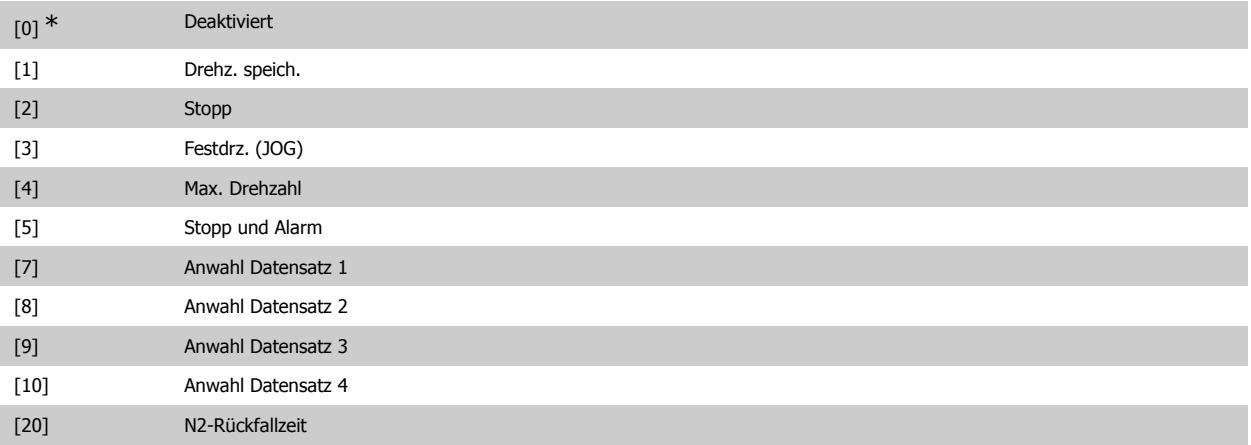

In LonWorks wird die Timeout-Funktion auch aktiviert, wenn die folgenden Standard-Netzwerkvariablen-Typen (SNVT) nicht innerhalb des in Parameter 8-03 Steuerwort Timeout-Zeit angegebenen Zeitraums aktualisiert werden.

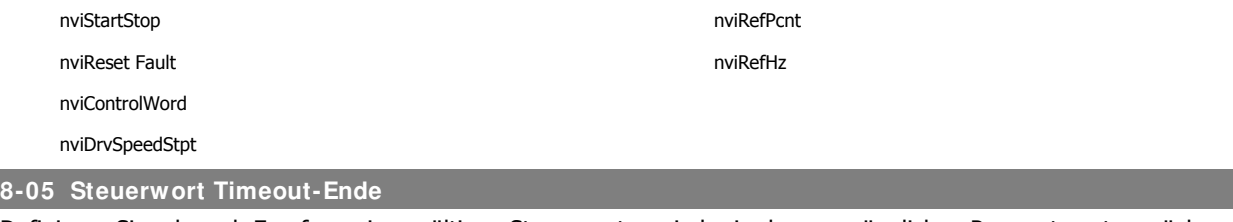

Definieren Sie, ob nach Empfang eines gültigen Steuerwortes wieder in den ursprünglichen Parametersatz zurückgeschaltet werden soll. Dieser Parameter ist nur wirksam, wenn in Par. 8-04 [Anwahl Datensatz 1-4] gewählt wurde.

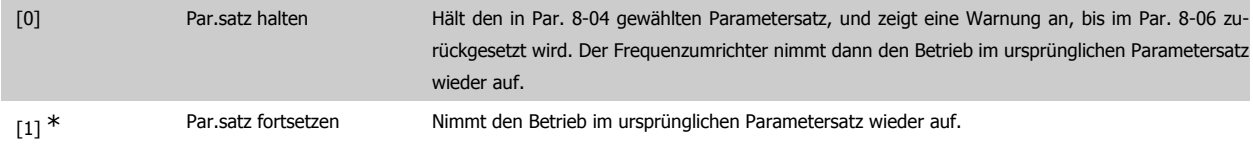

**8**

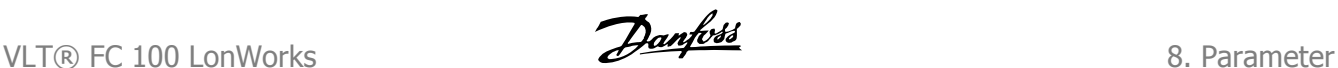

#### **8-06 Timeout Steuerwort quittieren**

Dieser Parameter ist nur wirksam, wenn in Par. 8-05 Steuerwort Timeout-Ende die Option Par.satz halten [0] gewählt wurde.

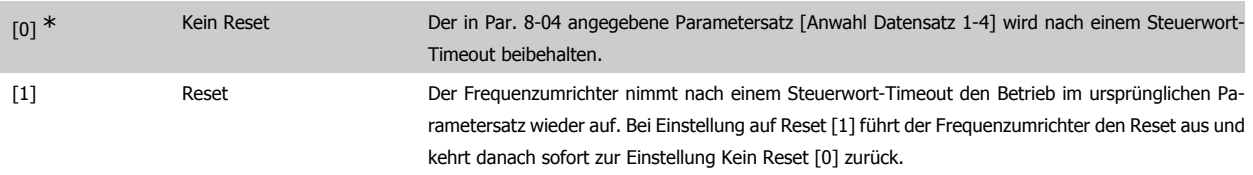

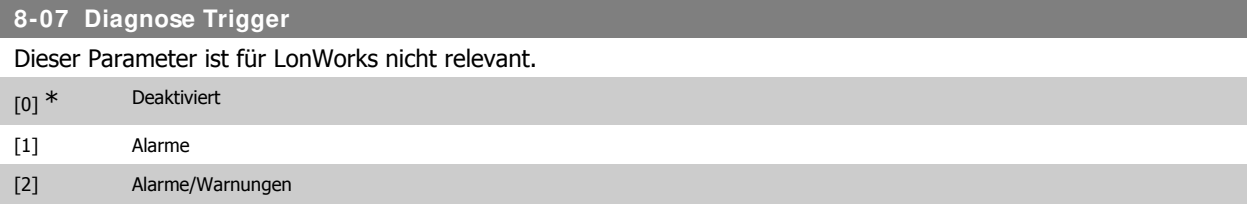

### **8-10 Steuerprofil**

Das Profil definiert die Funktionszuweisung der Steuerworte und Zustandsworte entsprechend des installierten Feldbusses. Nur die für den Feldbus in Steckplatz A gültigen Optionen erscheinen im LCP-Display.

[0] \* FC-Profil

### **8-50 Motorfreilauf**

Definiert die Steuerung der Funktion Motorfreilauf zwischen Klemmen (Digitaleingang) und/oder Bus.

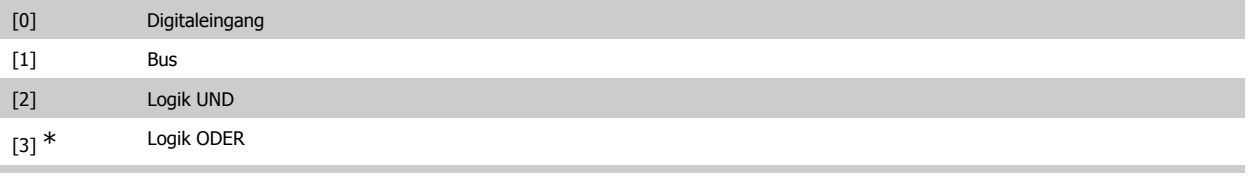

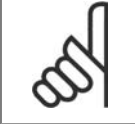

#### **ACHTUNG!**

Dieser Parameter ist nur aktiv, wenn Par. 8-01 Führungshoheit auf [0] Klemme und Steuerwort steht.

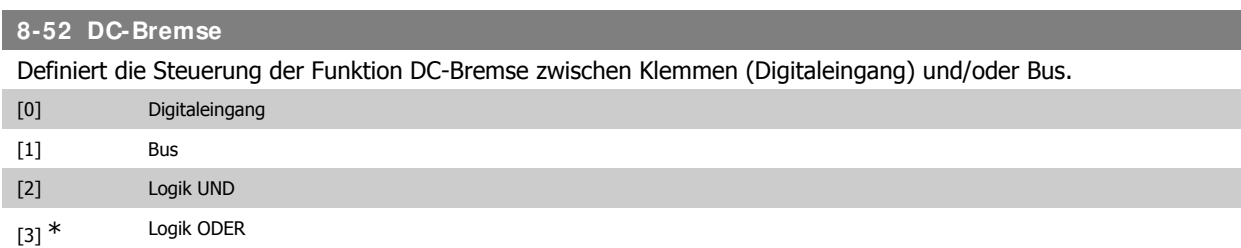

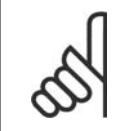

#### **ACHTUNG!**

Dieser Parameter ist nur aktiv, wenn Par. 8-01 Führungshoheit auf [0] Klemme und Steuerwort steht.

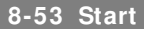

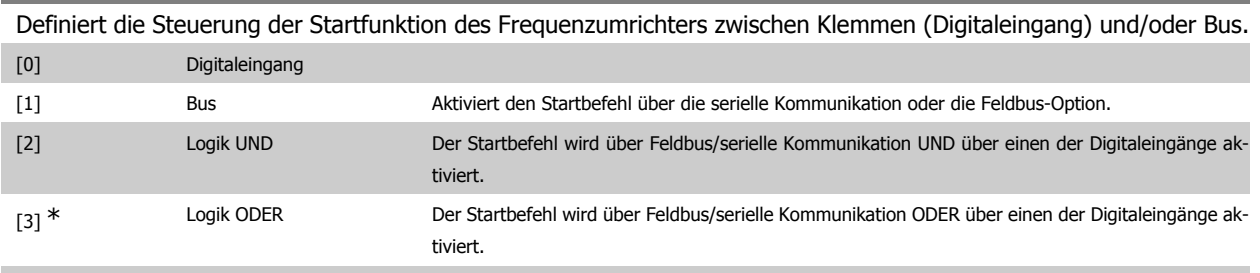

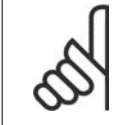

#### **ACHTUNG!**

Dieser Parameter ist nur aktiv, wenn Par. 8-01 Führungshoheit auf [0] Klemme und Steuerwort steht.

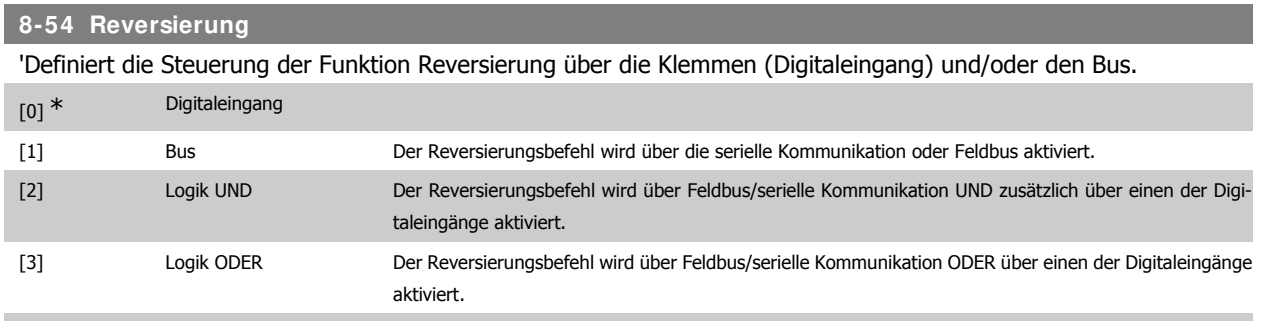

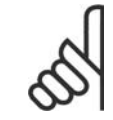

### **ACHTUNG!**

Dieser Parameter ist nur aktiv, wenn Par. 8-01 Führungshoheit auf [0] Klemme und Steuerwort steht.

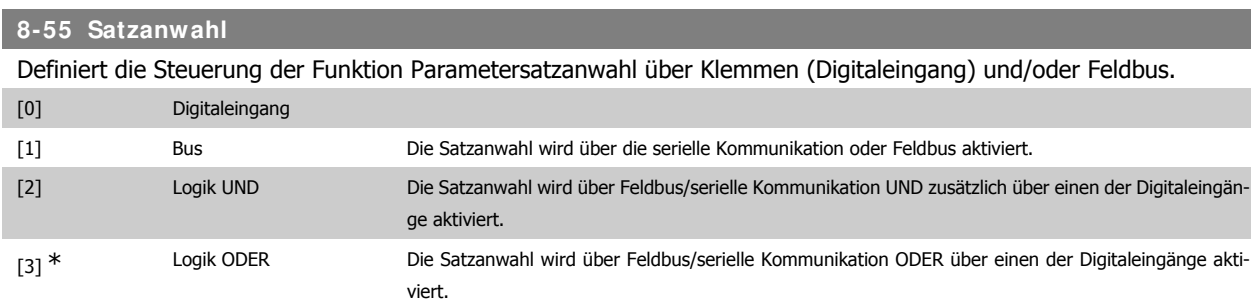

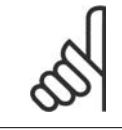

### **ACHTUNG!**

Dieser Parameter ist nur aktiv, wenn Par. 8-01 Führungshoheit auf [0] Klemme und Steuerwort steht.

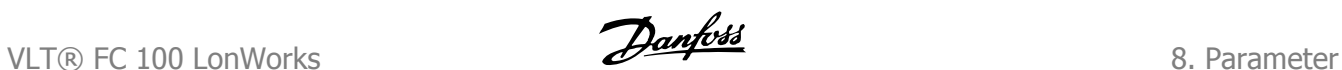

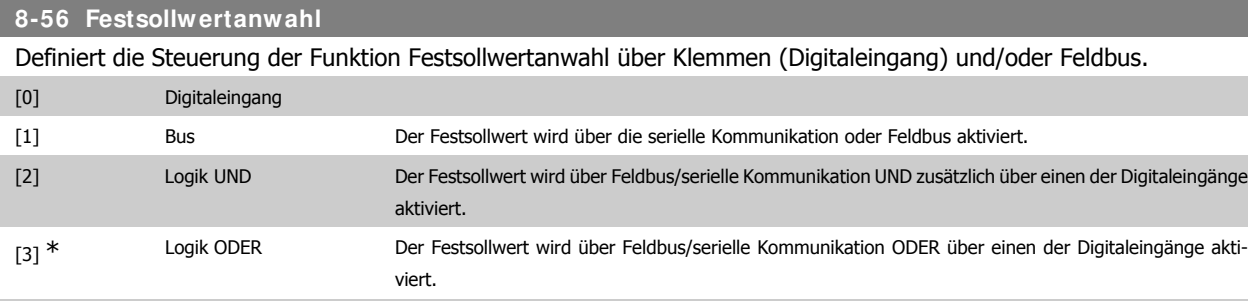

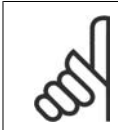

**ACHTUNG!**

Dieser Parameter ist nur aktiv, wenn Par. 8-01 Führungshoheit auf [0] Klemme und Steuerwort steht.

# **8.3. Parametergruppe 11**

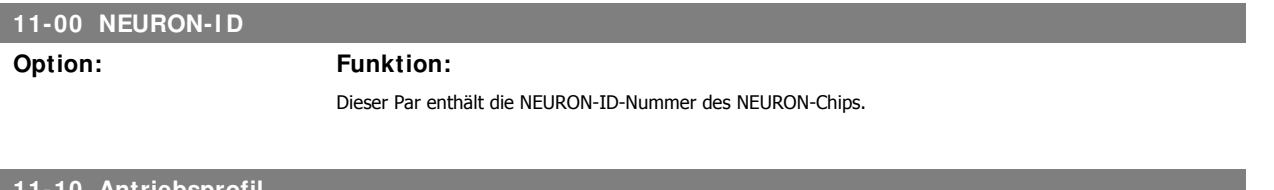

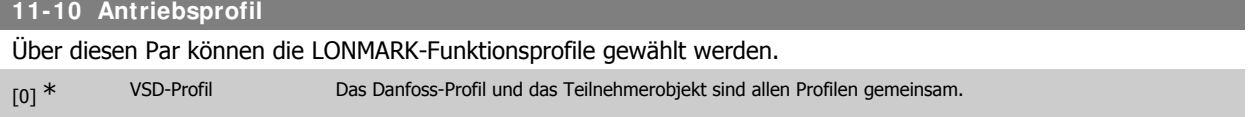

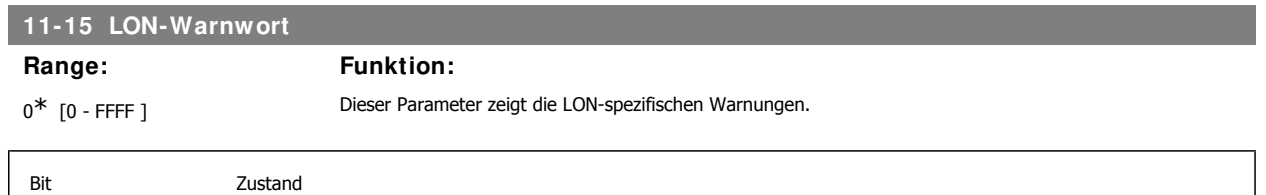

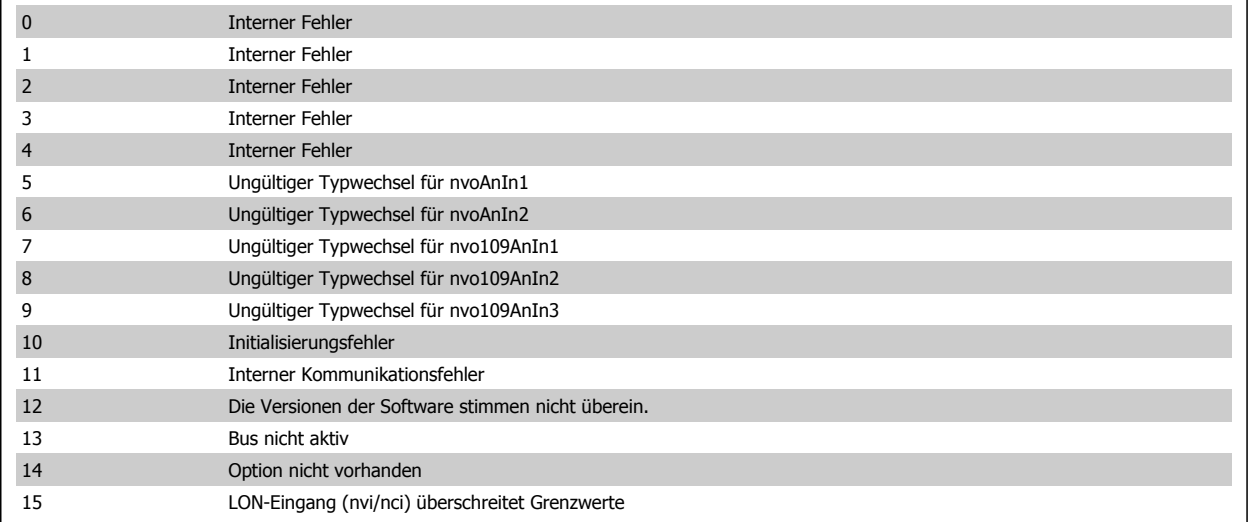

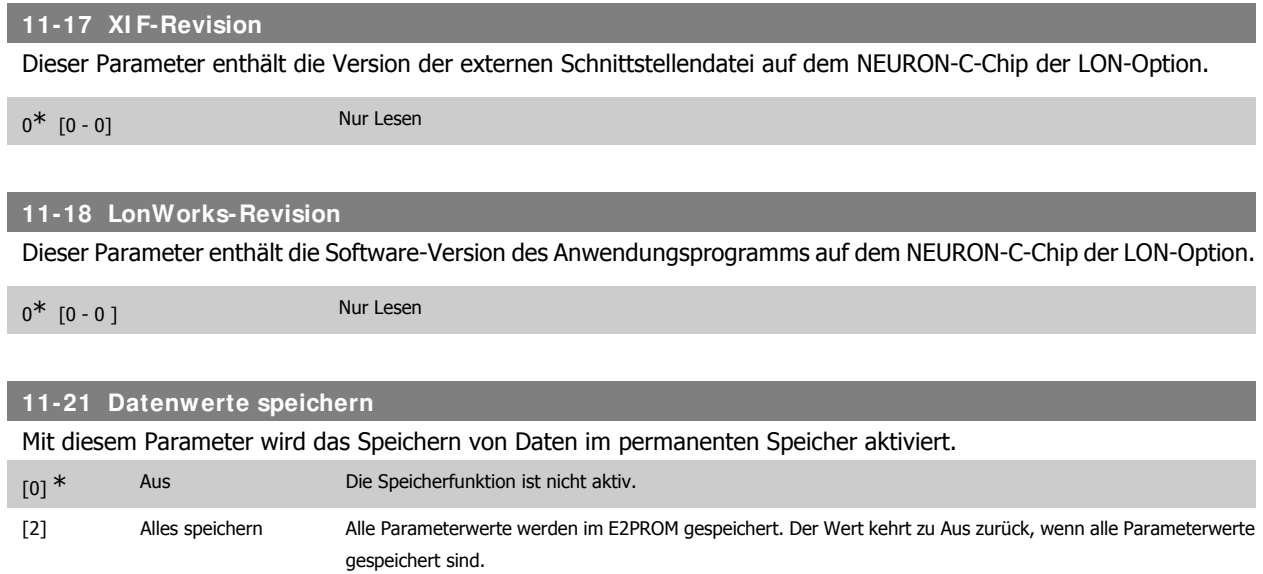

# **8.4. Vom FC 100 unterstützte Datentypen**

## **8.4.1. Vom FC 100 unterstützte Objekt- und Datentypen**

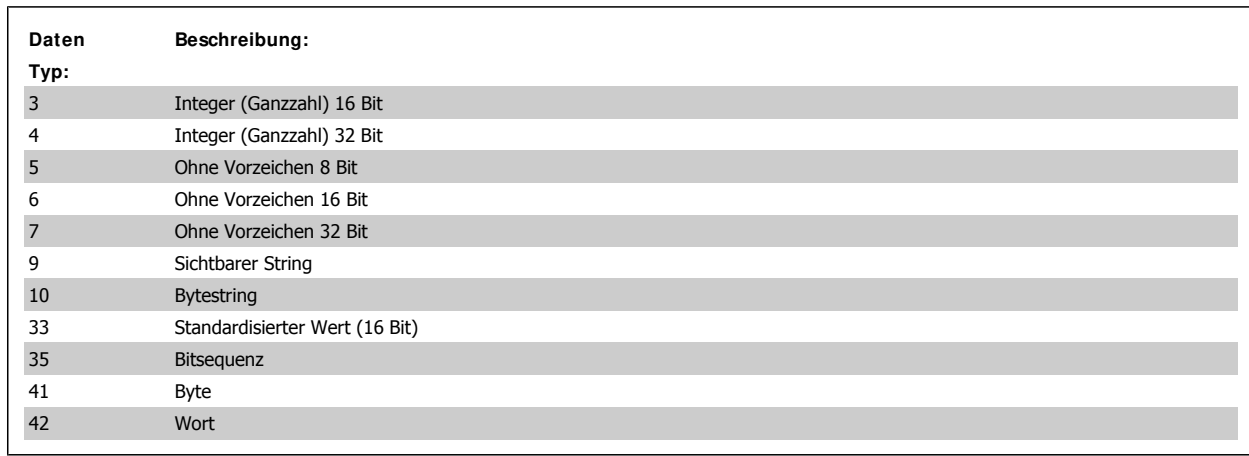

### **8.4.2. Umwandlungsindex**

Diese Zahl bezieht sich auf eine Umwandlungszahl, die beim Schreiben und Lesen von Parametern verwendet wird.

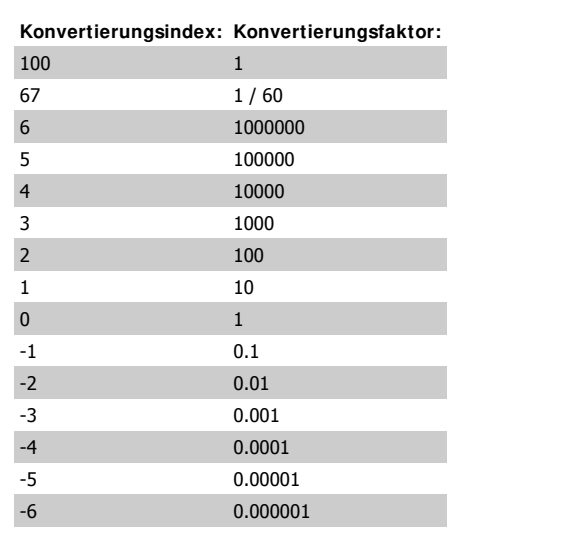

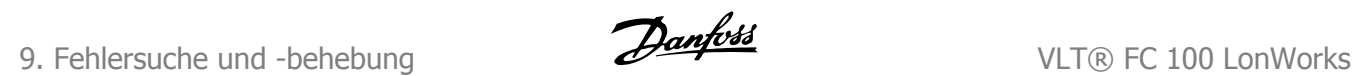

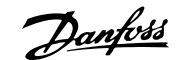

# **9. Fehlersuche und -behebung**

## **9.1. Alarmwort, Warnwort und erweitertes Zustandswort**

### **9.1.1. Alarm- und Warnmeldungen**

#### **Allgemein**

Zwischen Warn- und Alarmmeldungen gibt es eine klare Unterscheidung. Bei einem Alarm geht der Frequenzumrichter in einen Fehlerzustand über. Nachdem die Alarmursache behoben wurde, muss der Master die Alarmmeldung quittieren, bevor der Frequenzumrichter wieder anläuft. Eine Warnung kann andererseits dann kommen, wenn eine Warnbedingung auftritt, und wieder verschwinden, wenn sich die Bedingungen wieder normalisieren, ohne den Prozess zu stören.

Alarmwort und Warnwort werden am Display im Hex-Format angezeigt. Liegen mehrere Warnungen oder Alarme vor, so wird eine Summe aller Warnungen oder Alarme angezeigt. Warnwort und Alarmwort werden in Par. 16-90 bis 16-95 angezeigt. Weitere Informationen zu den einzelnen Alarmen und Warnungen finden Sie im Projektierungshandbuch für VLT® HVAC.

#### **Warnungen**

Alle Warnungen im Frequenzumrichter werden durch ein einzelnes Bit in einem Warnwort dargestellt. Ein Warnwort ist immer ein Aktionsparameter. Bitzustand FALSE/FALSCH [0] bedeutet keine Warnung, Bitzustand TRUE/WAHR [1] bedeutet Warnung. Für jeden Bitzustand gibt es eine entsprechende Textblocknachricht. Zusätzlich zur Warnwortmeldung wird der Master auch durch eine Änderung von Bit 7 im Zustandswort benachrichtigt.

#### **Alarme**

Nach einer Alarmmeldung geht der Frequenzumrichter in den Fehlerzustand. Nur nach Behebung des Fehlers und nachdem der Master die Alarmmeldung durch Setzen von Bit 3 im Steuerwort quittiert hat, kann der Frequenzumrichter den Betrieb wieder aufnehmen. Alle Alarme im Frequenzumrichter werden durch ein einzelnes Bit in einem Alarmwort dargestellt. Ein Alarmwort ist immer ein aktiver Parameter. Bitzustand FALSE [0] bedeutet kein Alarm, Bitzustand TRUE [1] bedeutet Alarm.

### **9.1.2. Alarmwörter**

### **Alarmwort 16-90**

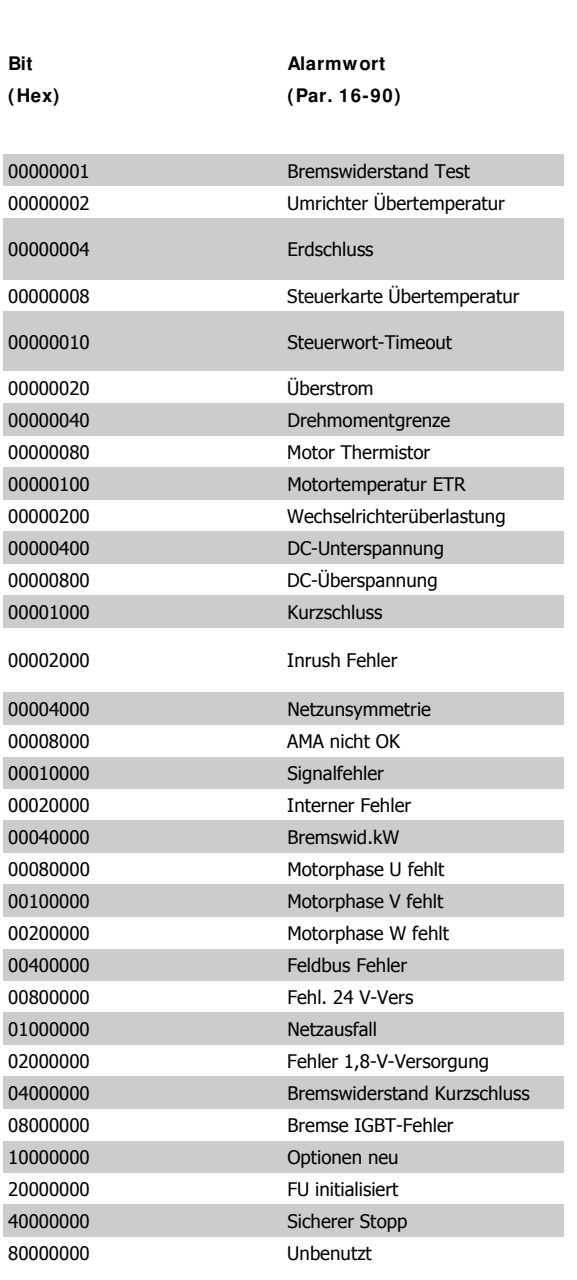

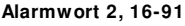

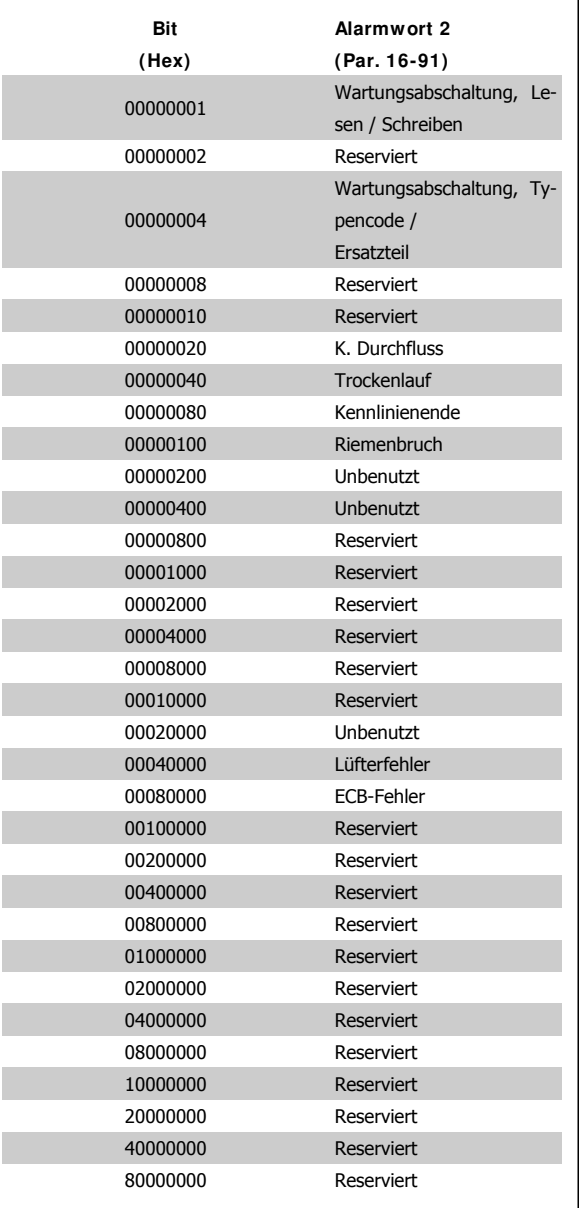

**Warnwort 2, 16-93**

### **9.1.3. Warnwort**

### **Warnwort, 16-92**

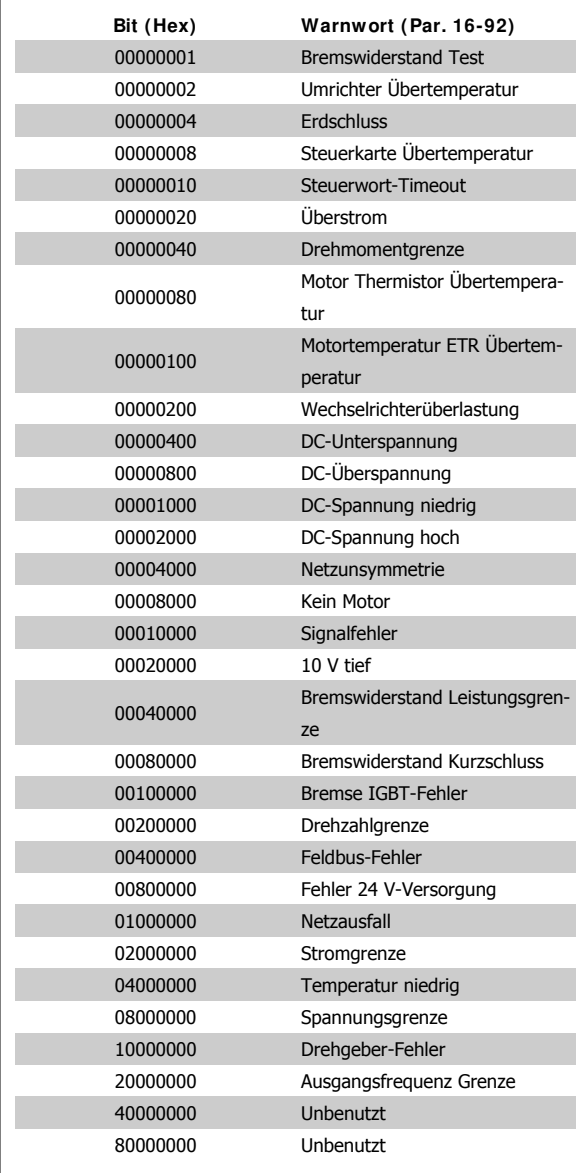

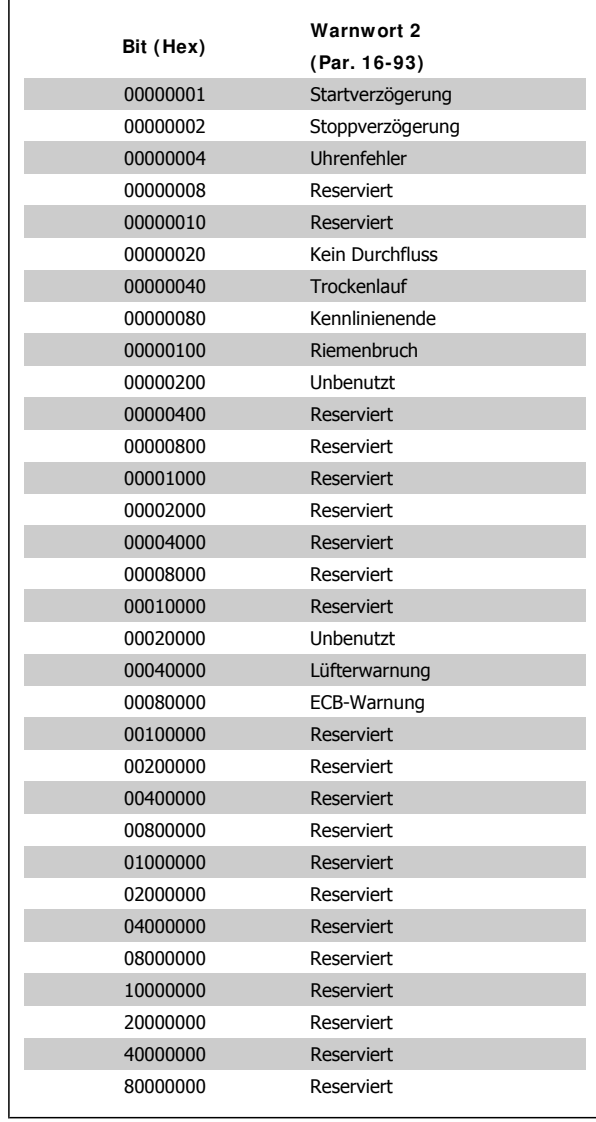

**Erw. Zustandswort 2, 16-95**

### **9.1.4. Erweiterte Zustandswörter**

### **Erweitertes Zustandswort, Par. 16-94**

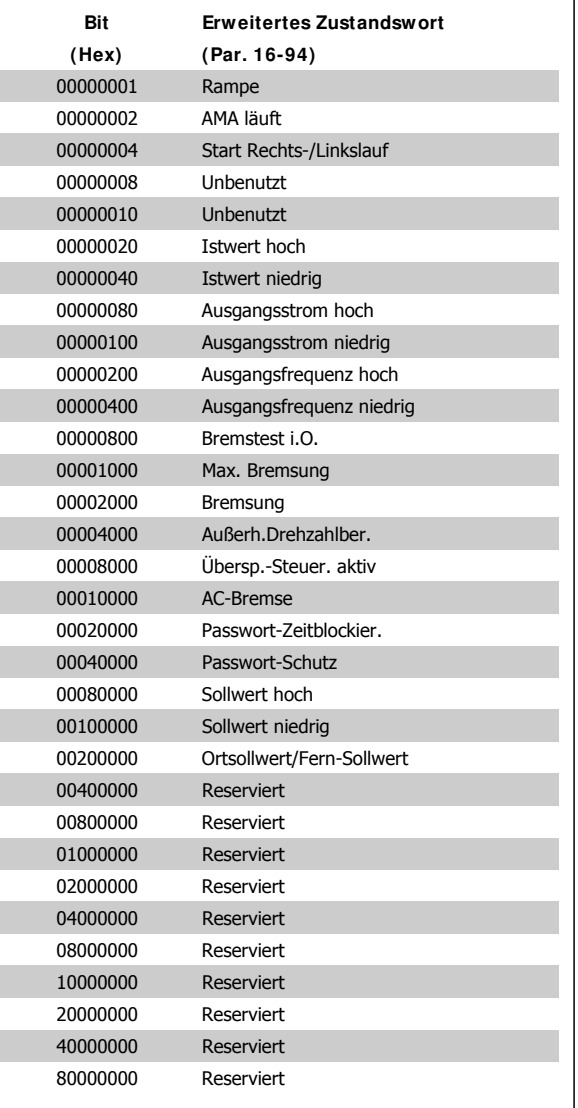

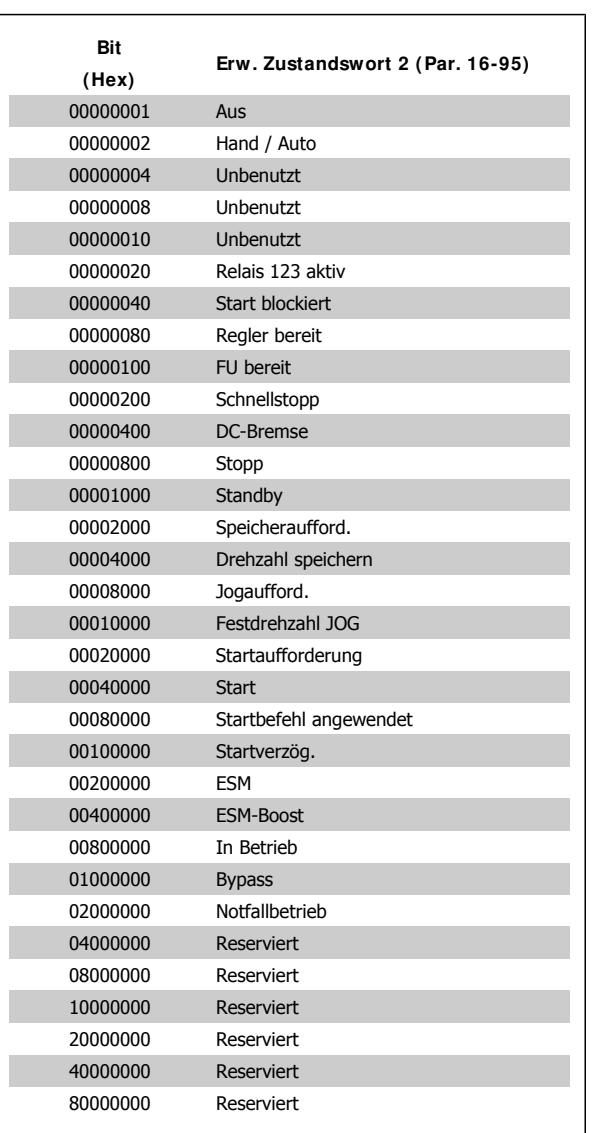

 $\mathbf{r}$ 

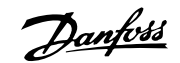

# **9.2. Erweitertes Zustandswort**

## **9.2.1. Erweiterte Zustandswörter**

**Erweitertes Zustandswort, Par. 16-94**

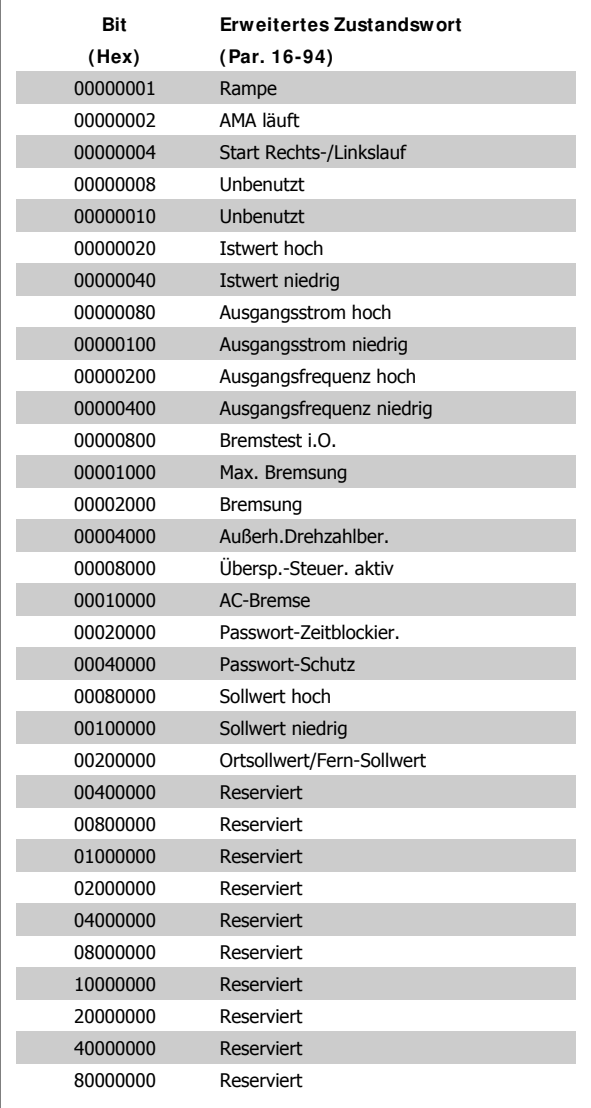

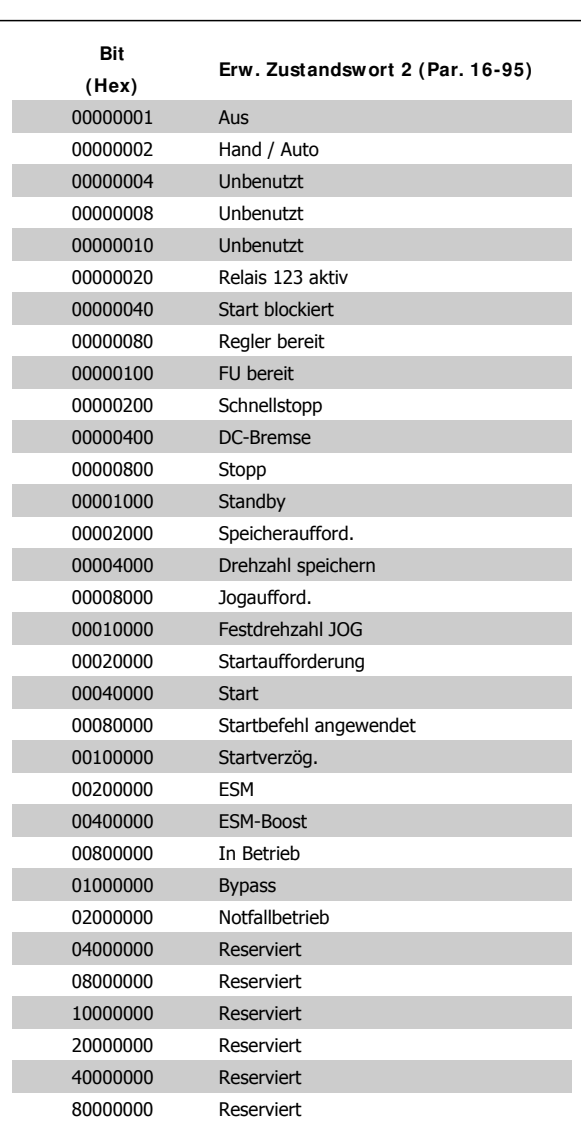

**Erw. Zustandswort 2, 16-95**

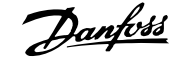

## **9.3. Sollwertskalierung**

### **9.3.1. Sollwertskalierung**

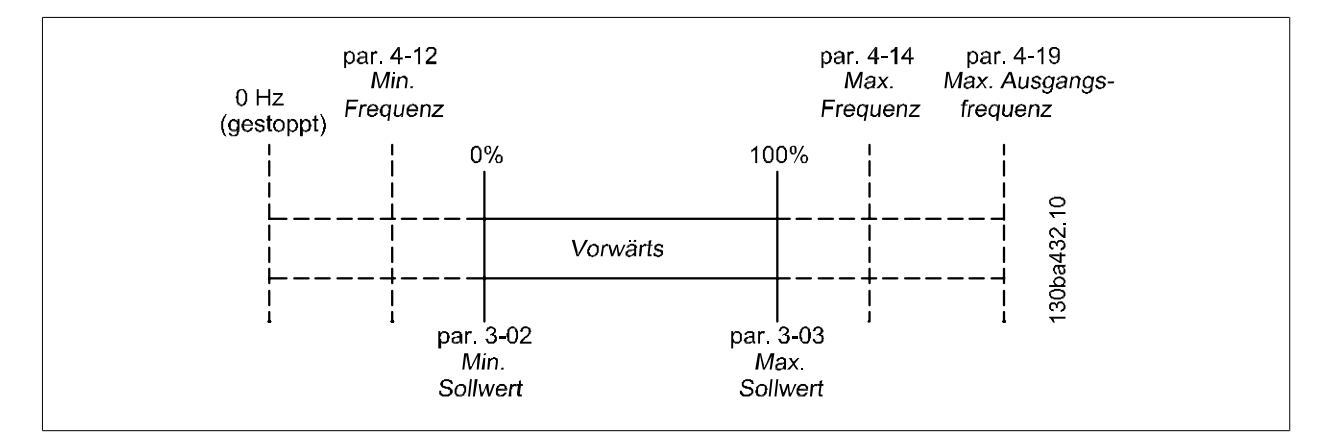

#### **Beispiel:**

Par. 3-00 = [Min. - Max.]

Par. 3-02 [Minimaler Sollwert] = 100 UPM

Par. 3-03 [Max. Sollwert] = 1500 UPM

Sollwert senden = 1500 Hex (5376 Dez)

### **Ausgang:**

Der Ausgang lässt sich berechnen als:

Sollwert (dezimal) \* (Par..3−03 − Par..3−02) <sup>16384</sup> + Par..3 <sup>−</sup> 02 =

 $\frac{5376*(1500-100)}{16384}+100=$  559 UPM

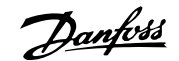

# **9.4. Netzwerkvariablen – Übersicht**

## **9.4.1. Ausgangsvariablen (nvo)**

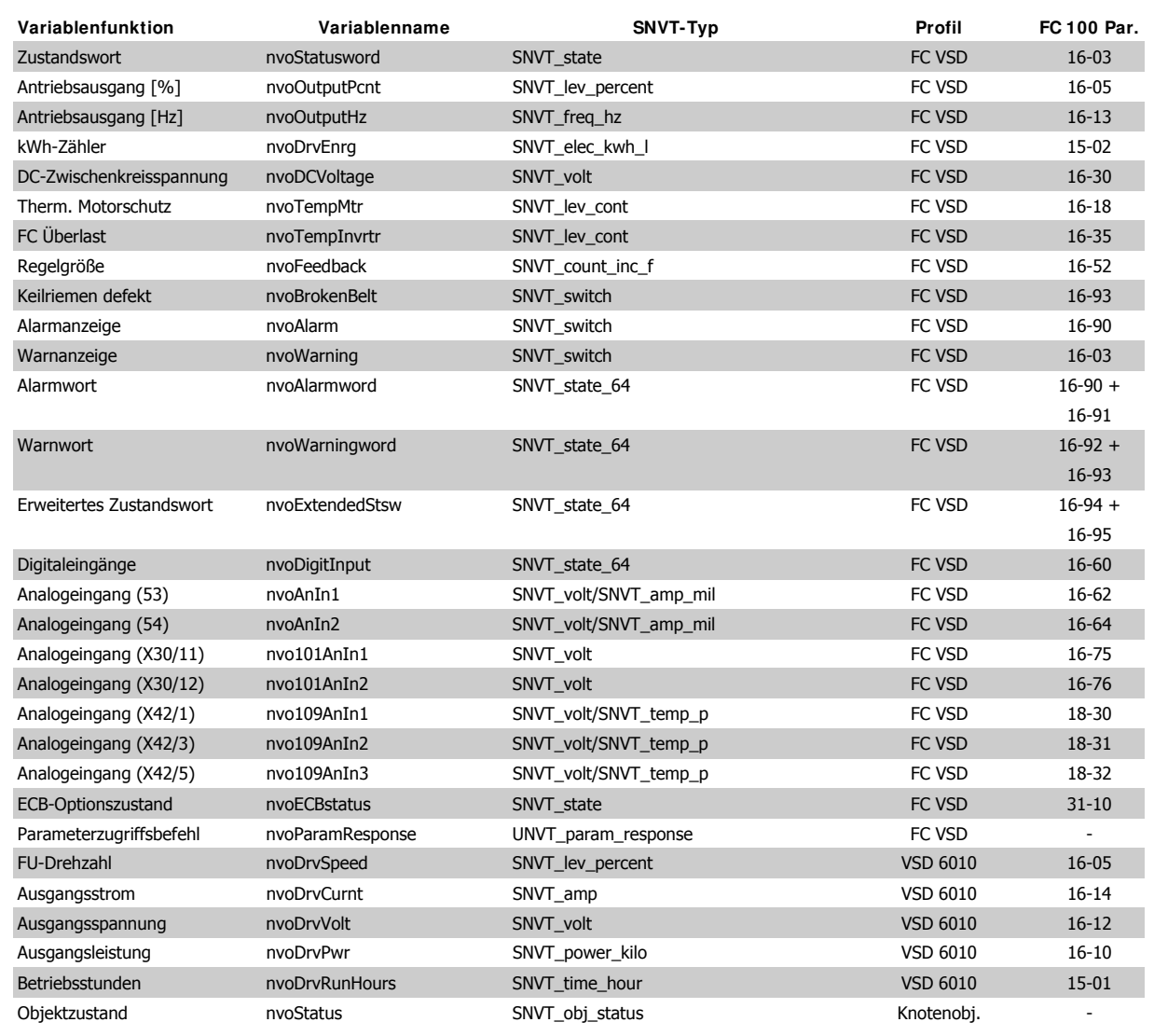

## **9.4.2. Eingangsvariablen (nvi)**

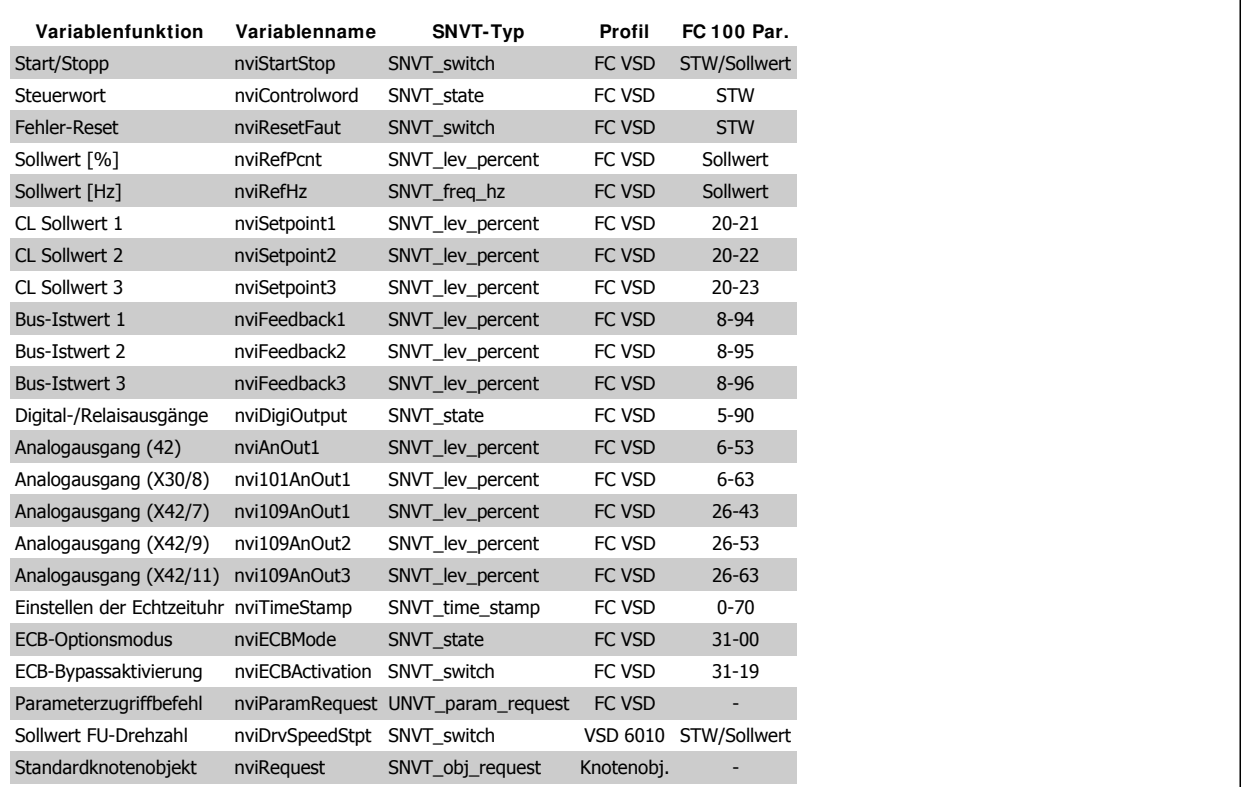

## **9.4.3. Konfigurationseigenschaften (nci)**

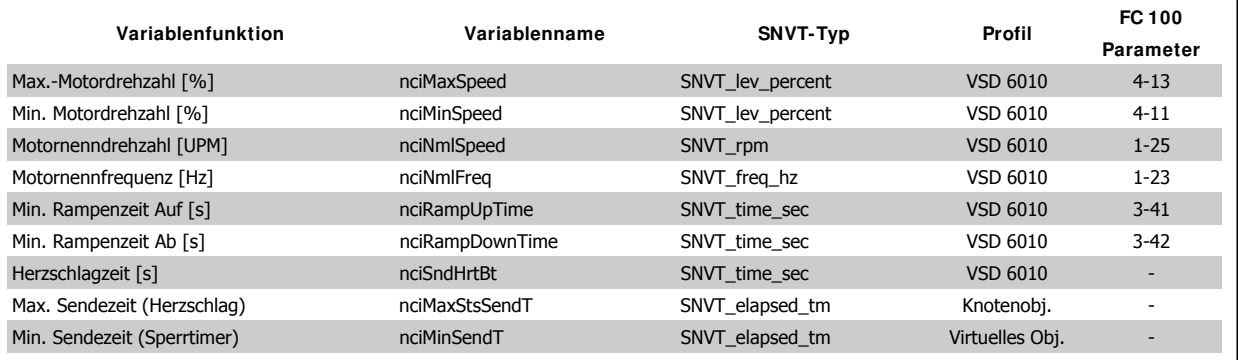

# **I ndex**

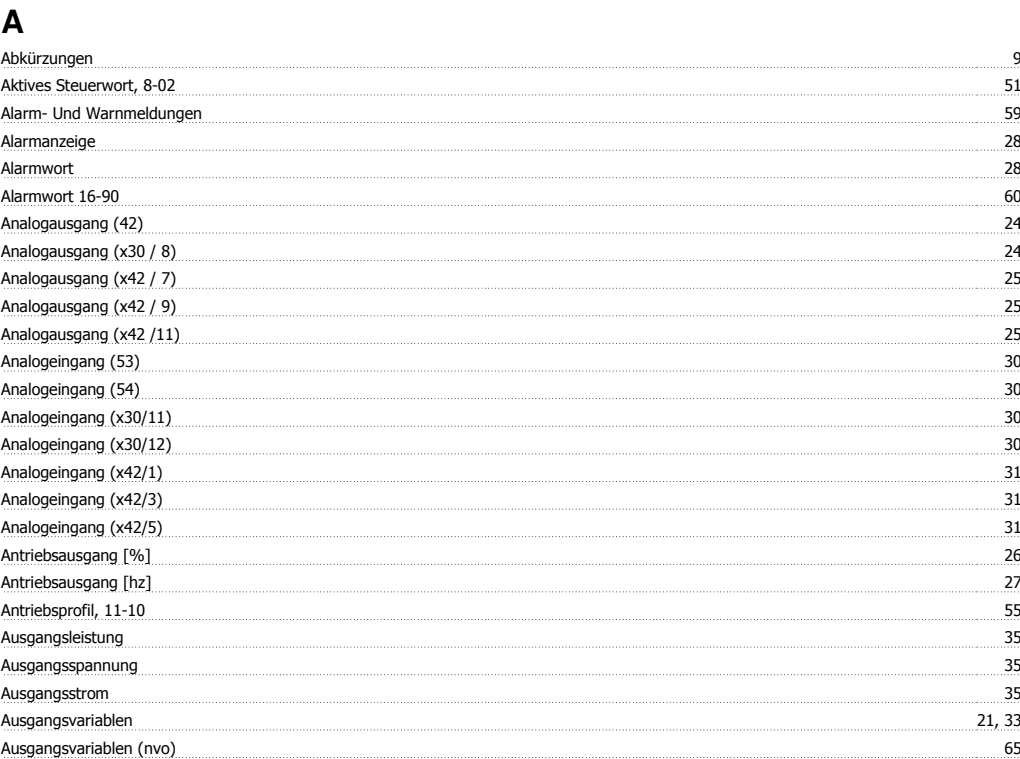

# **B**

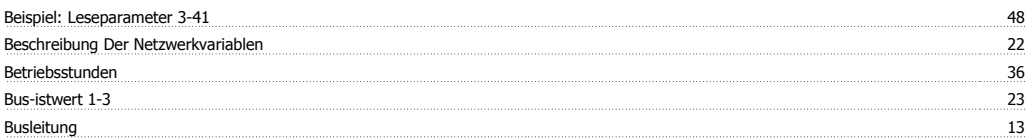

# **D**

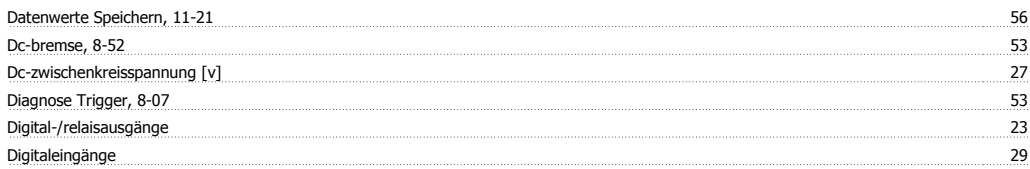

# **E**

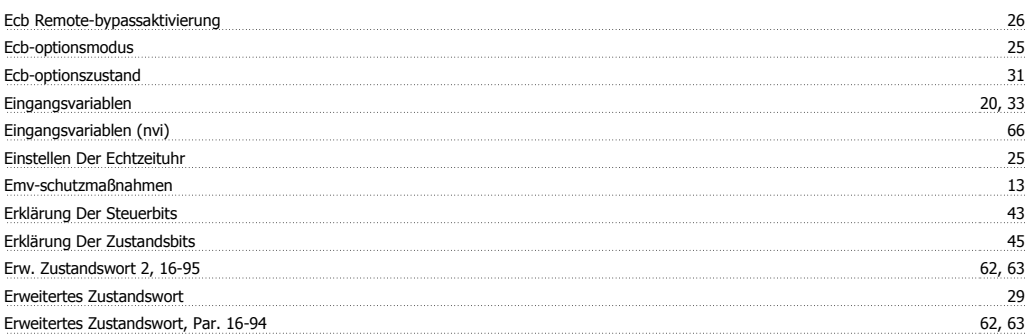

# **F**

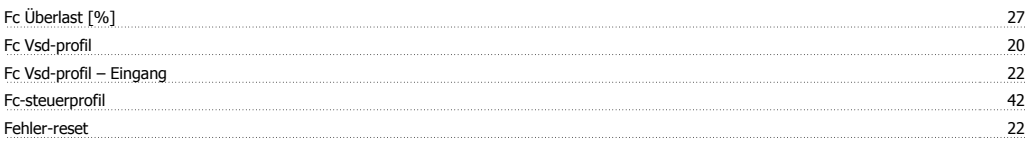

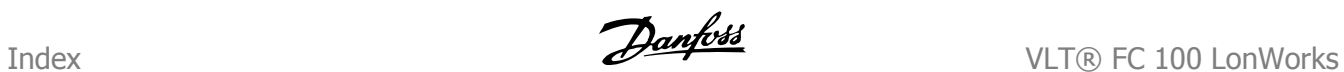

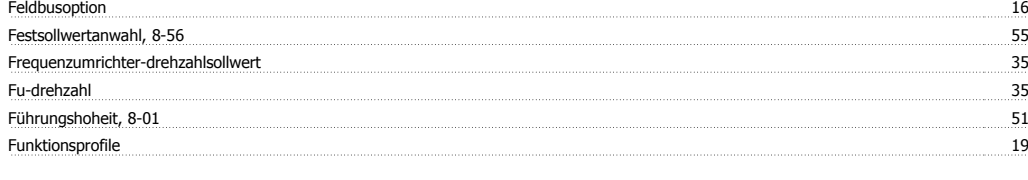

# **H**

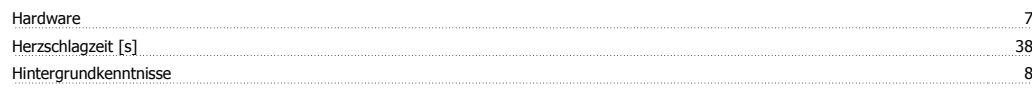

# **I**

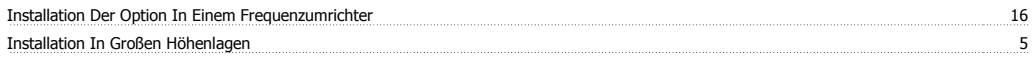

# **K**

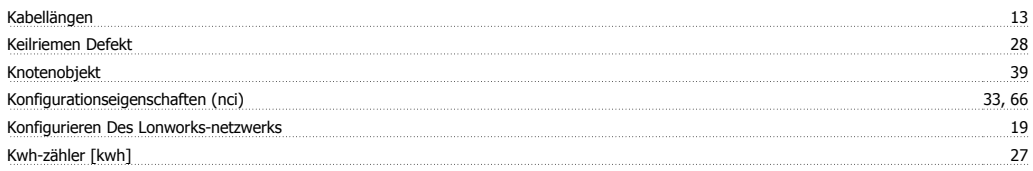

# **L**

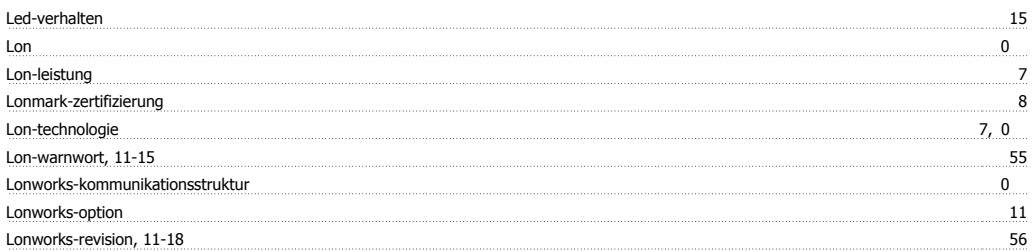

# **M**

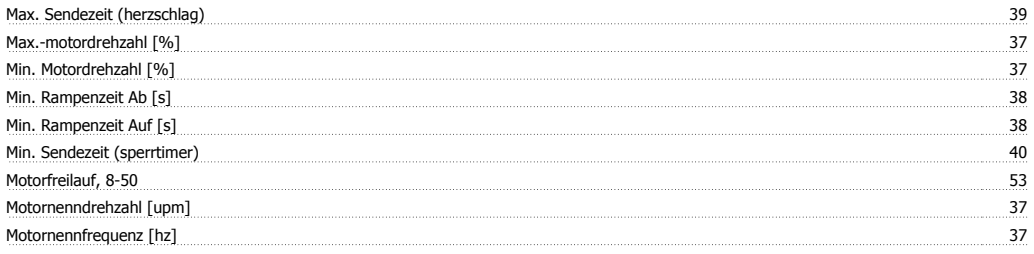

# **N**

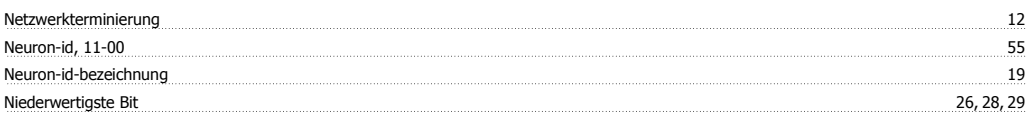

# **O**

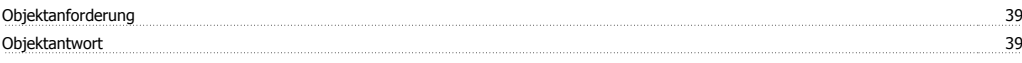

# **P**

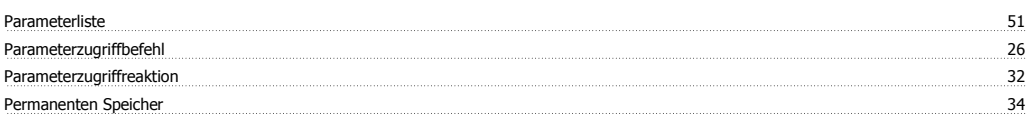

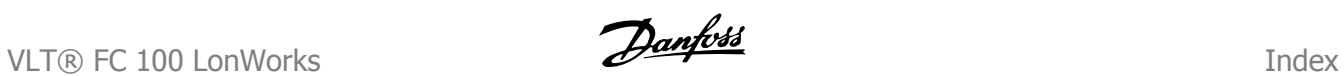

# **Q** Query Und Wink 19 **R**

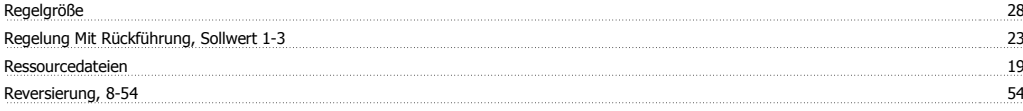

# **S**

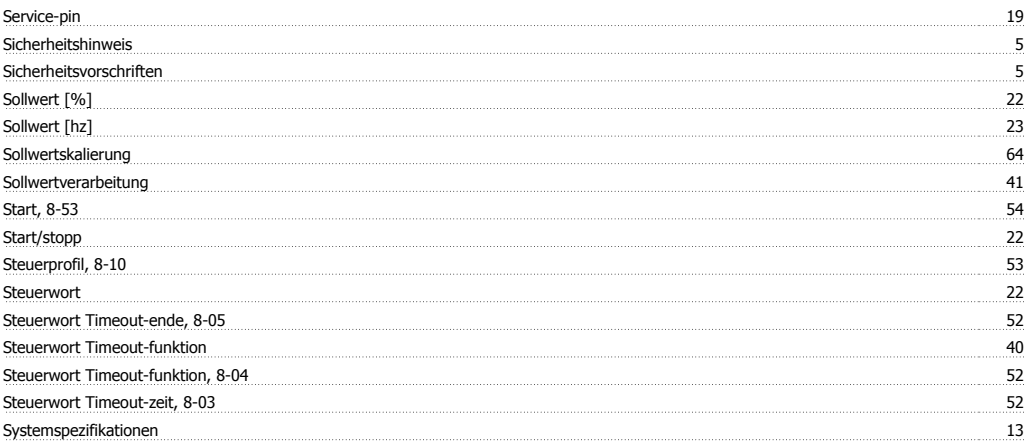

# **T**

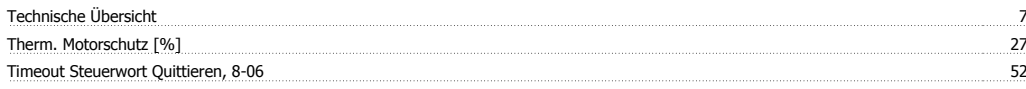

# **Ü**

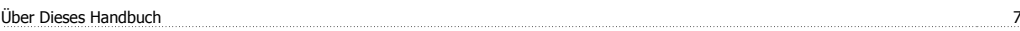

# **U**

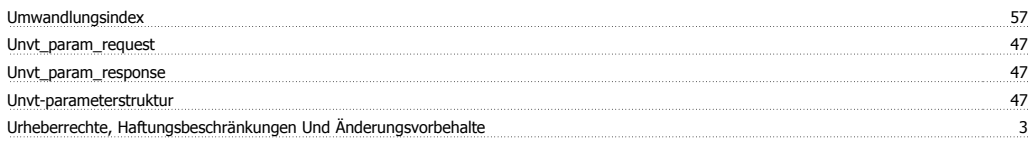

## **V**

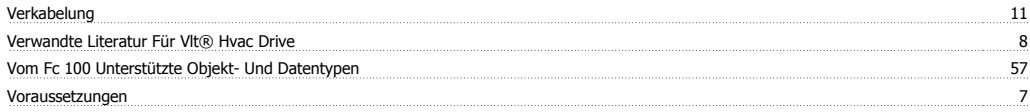

## **W**

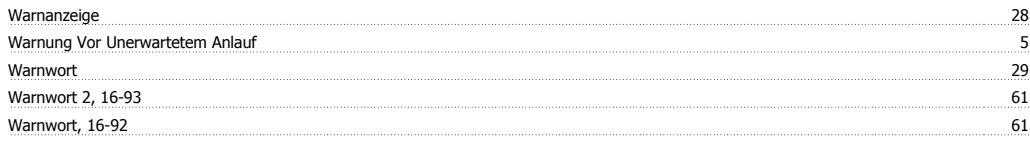

# **X**

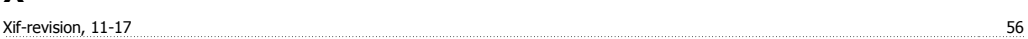

# **Z**

Zustandswort 26 Zustandswort Gemäß Fc-profil (zsw) 45